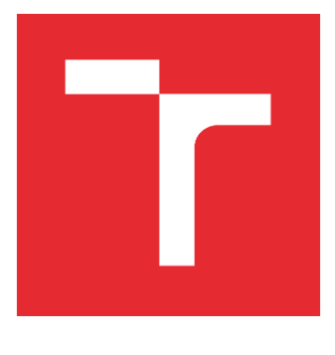

# VYSOKÉ UČENÍ TECHNICKÉ V BRNĚ

BRNO UNIVERSITY OF TECHNOLOGY

### FAKULTA ELEKTROTECHNIKY A KOMUNIKAČNÍCH TECHNOLOGIÍ

FACULTY OF ELECTRICAL ENGINEERING AND COMMUNICATION

### ÚSTAV RADIOELEKTRONIKY

DEPARTMENT OF RADIO ELECTRONICS

# VÍCEKANÁLOVÝ AUDIO D/A PŘEVODNÍK PRO LABORATORNÍ VÝUKU

MULTICHANNEL AUDIO DAC FOR LABORATORY MEASUREMENTS

BAKALÁŘSKÁ PRÁCE BACHELOR'S THESIS

AUTOR PRÁCE AUTHOR

Tomáš Kristek

VEDOUCÍ PRÁCE SUPERVISOR

prof. Ing. Tomáš Kratochvíl, Ph.D.

BRNO 2023

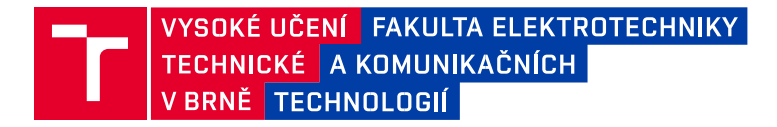

# **Bakalářská práce**

bakalářský studijní program **Elektronika a komunikační technologie**

Ústav radioelektroniky

*Student:* Tomáš Kristek *ID:* 230278

*Ročník:* 3 *Akademický rok:* 2022/23

**NÁZEV TÉMATU:**

#### **Vícekanálový audio D/A převodník pro laboratorní výuku**

#### **POKYNY PRO VYPRACOVÁNÍ:**

V teoretické části práce navrhněte blokovou a obvodovou strukturu vícekanálového audio D/A převodníku (24 bitů / 192 kHz), který by byl využitelný v laboratorní výuce předmětu Audio elektronika. Měření by mělo demonstrovat vliv převodu, rekonstrukce a filtrace na kvalitu výstupního signálu. Předpokládejte interní mikroprocesorové řízení přes I2C/SPI sběrnici a volbu režimu převodníku bez použití externího PC. Návrh blokové a obvodové struktury ověřte.

V praktické části práce vytvořte kompletní konstrukční podklady k realizaci návrhu (schéma zapojení, návrh desky plošného spoje, rozložení a soupiska součástek atd.). Navržený D/A převodník realizujte formou funkčního laboratorního přípravku a experimentálním měřením ověřte jeho činnost. Navrhněte koncepci laboratorní úlohy a výsledky měření zpracujte formou standardního protokolu o měření.

#### **DOPORUČENÁ LITERATURA:**

[1] WIRSUM, S. Abeceda nf techniky. Praha: BEN – technická literatura, 2003. [2] Datasheet AD1934. 8-Channel DAC with PLL and Single-Ended Outputs, 192 kHz, 24 Bits. Analog Devices,online: https://www.analog.com/media/en/technical-documentation/data-sheets/AD1934.pdf [3] METZLER, B. Audio Measurement Handbook. Beaverton, Audio Presision, Inc., 1993.

*Termín zadání:* 6.2.2023 *Termín odevzdání:* 8.8.2023

*Vedoucí práce:* prof. Ing. Tomáš Kratochvíl, Ph.D.

**doc. Ing. Lucie Hudcová, Ph.D.**  předseda rady studijního programu

#### **UPOZORNĚNÍ:**

Autor bakalářské práce nesmí při vytváření bakalářské práce porušit autorská práva třetích osob, zejména nesmí zasahovat nedovoleným způsobem do cizích autorských práv osobnostních a musí si být plně vědom následků porušení ustanovení § 11 a následujících autorského zákona č. 121/2000 Sb., včetně možných trestněprávních důsledků vyplývajících z ustanovení části druhé, hlavy VI. díl 4 Trestního zákoníku č.40/2009 Sb.

Fakulta elektrotechniky a komunikačních technologií, Vysoké učení technické v Brně / Technická 3058/10 / 616 00 / Brno

# **Abstrakt**

Obsahem této bakalářské práce je návrh a konstrukce vícekanálového audio D/A převodníku, který bude sloužit pro laboratorní výuku. Součástí je vstup digitálního signálu pomocí SPDIF komunikace, samotný D/A převodník, ovládání čipu D/A převodníku pomocí sběrnice SPI, napájecí obvody a symetrický výstup.

# **Klíčová slova**

D/A převod, převodník, audio, Analog Devices, SPDIF, digitální signál, analogový signál.

### **Abstract**

The content of this bachelor thesis is the design and construction of a multi-channel audio D/A converter, which will be used for laboratory use. It includes a digital signal input using SPDIF communication, the D/A converter itself, control of the D/A converter chip using the SPI bus, power circuits and symmetrical output.

# **Keywords**

D/A conversion, converter, audio, Analog Devices, SPDIF, digital signal, analog signal.

### **Bibliografická citace**

KRISTEK, Tomáš. *Vícekanálový audio D/A převodník pro laboratorní výuku* [online]. Brno, 2023 [cit. 2023-08-03]. Dostupné z: [https://www.vut.cz/studenti/zav](https://www.vut.cz/studenti/zav-prace/detail/154346)[prace/detail/154346.](https://www.vut.cz/studenti/zav-prace/detail/154346) Bakalářská práce. Vysoké učení technické v Brně, Fakulta elektrotechniky a komunikačních technologií, Ústav radioelektroniky. Vedoucí práce Tomáš Kratochvíl.

### **Prohlášení autora o původnosti díla**

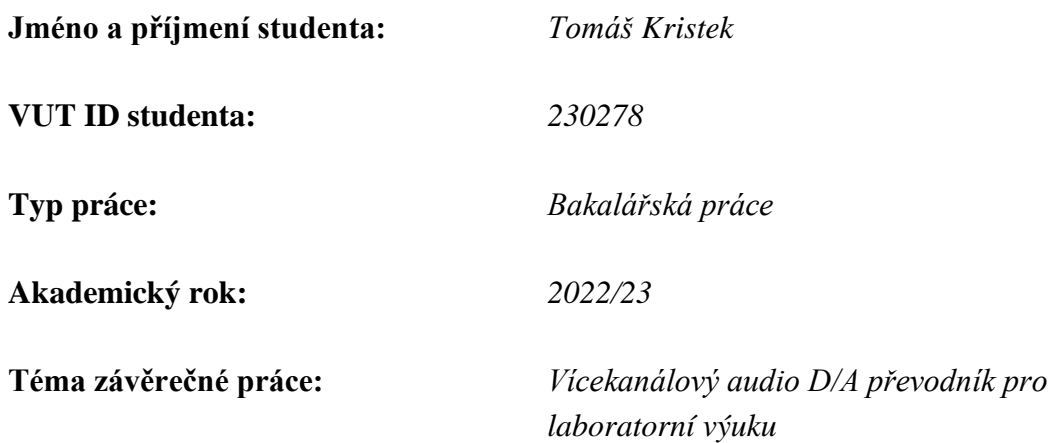

Prohlašuji, že svou závěrečnou práci jsem vypracoval samostatně pod vedením vedoucí/ho závěrečné práce a s použitím odborné literatury a dalších informačních zdrojů, které jsou všechny citovány v práci a uvedeny v seznamu literatury na konci práce.

Jako autor uvedené závěrečné práce dále prohlašuji, že v souvislosti s vytvořením této závěrečné práce jsem neporušil autorská práva třetích osob, zejména jsem nezasáhl nedovoleným způsobem do cizích autorských práv osobnostních a jsem si plně vědom následků porušení ustanovení § 11 a následujících autorského zákona č. 121/2000 Sb., včetně možných trestněprávních důsledků vyplývajících z ustanovení části druhé, hlavy VI. díl 4 Trestního zákoníku č. 40/2009 Sb.

. V Brně dne: 8. srpna 2023

podpis autora

# **Poděkování**

Děkuji vedoucímu bakalářské práce prof. Ing. Tomáši Kratochvílovi, Ph.D. za cenné rady, jak odborné, tak i k formální stránce práce. Děkuji také kolegům a kamarádům za případné podměty a rady.

V Brně dne: 8. srpna 2023

podpis autora

# Obsah

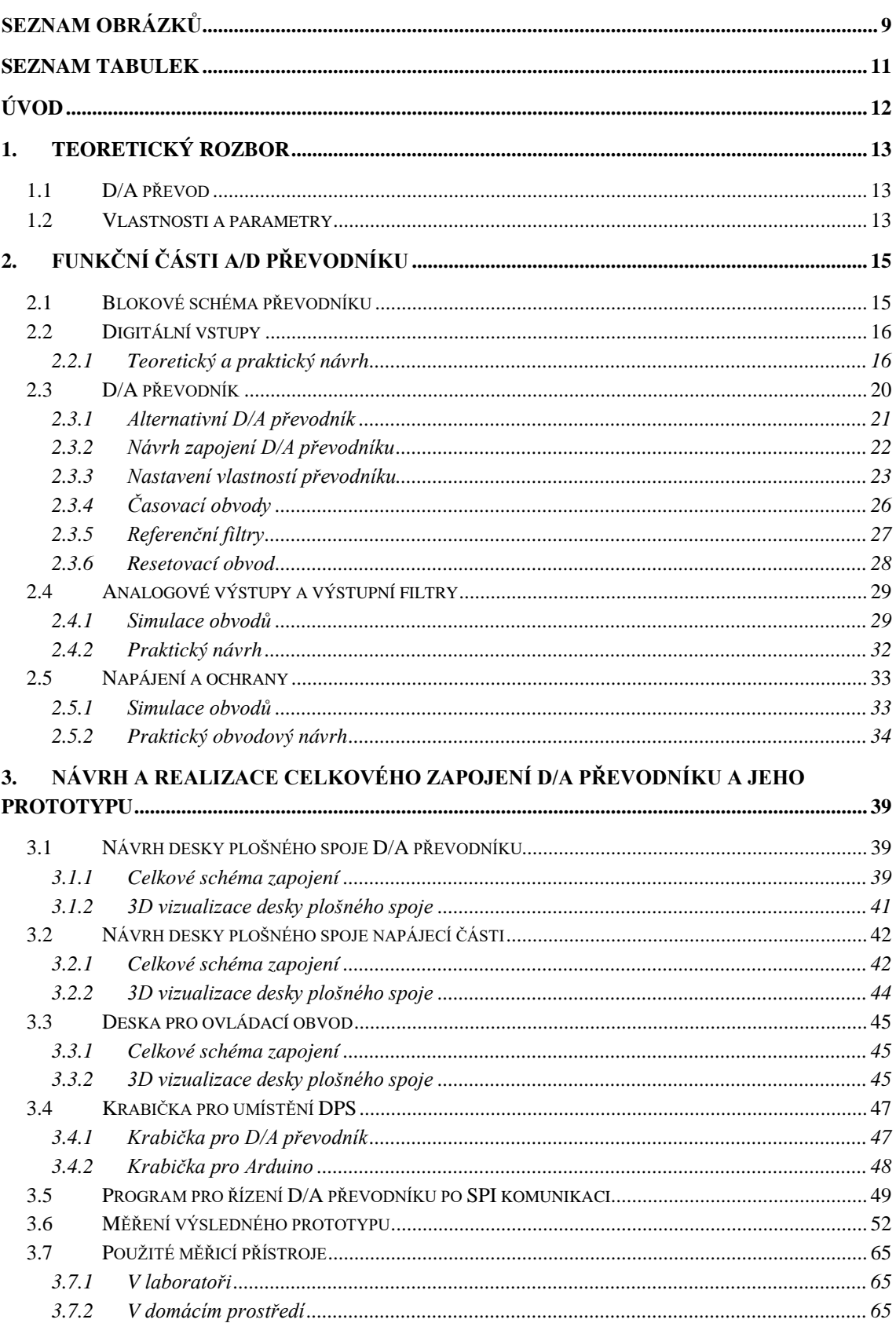

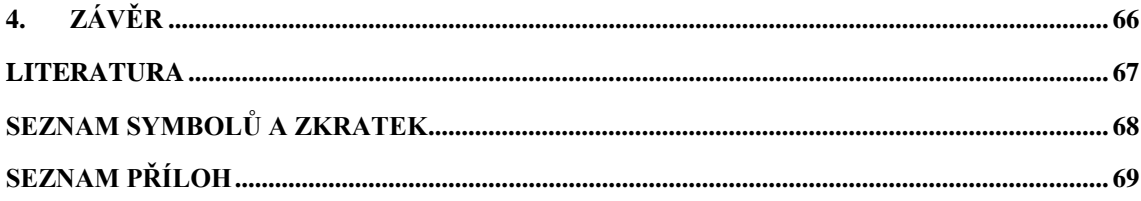

# <span id="page-8-0"></span>**SEZNAM OBRÁZKŮ**

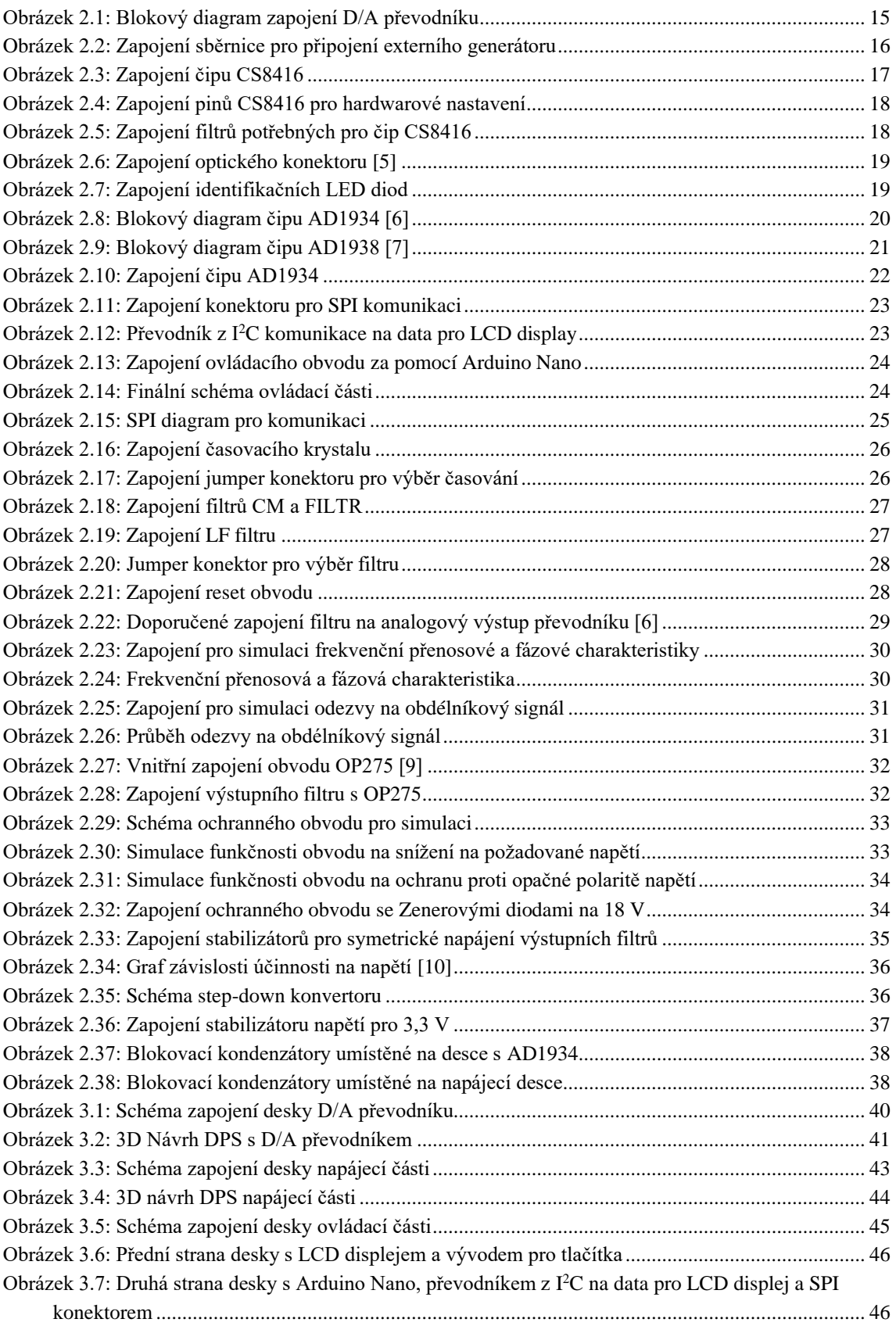

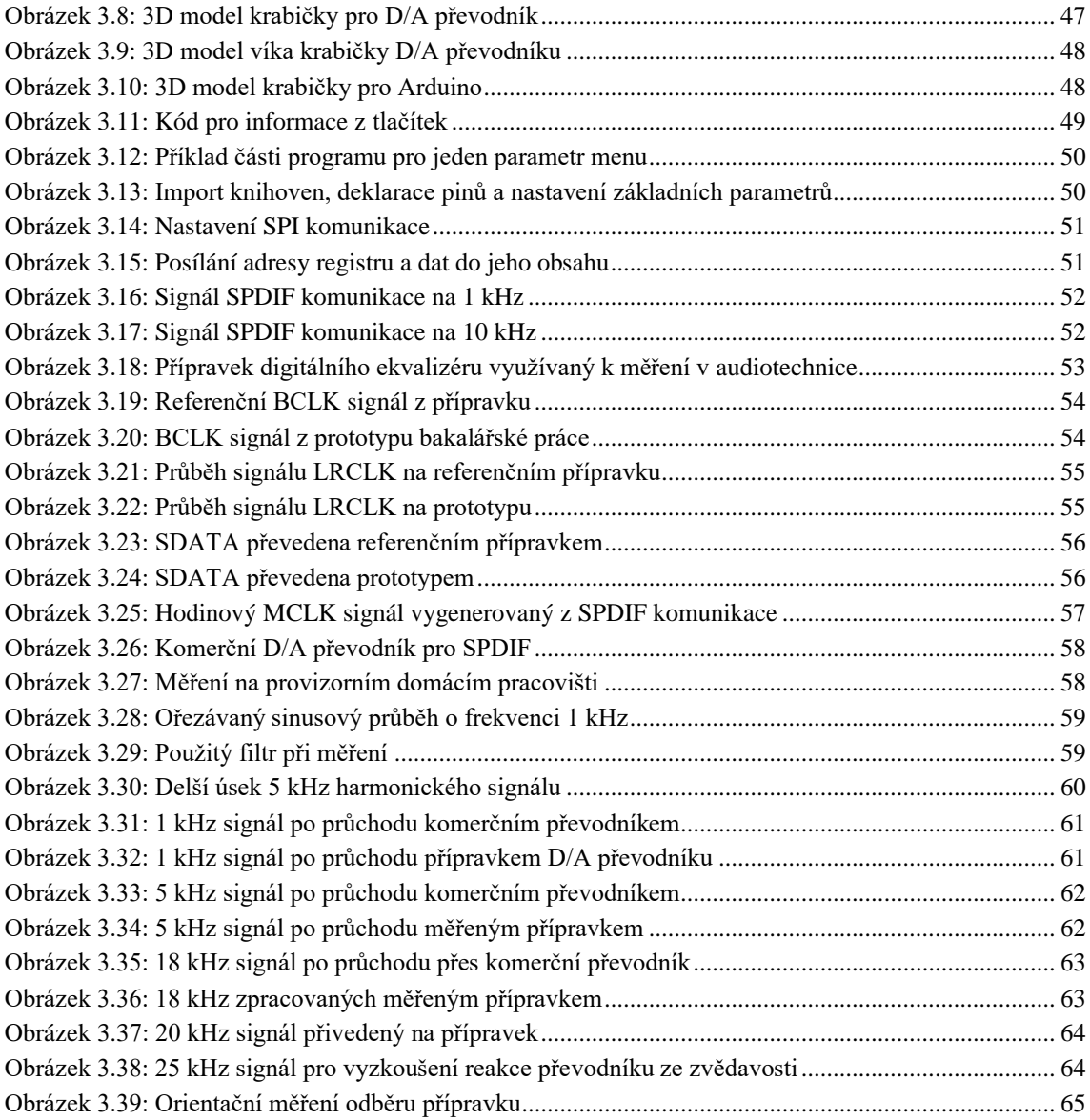

### <span id="page-10-0"></span>**SEZNAM TABULEK**

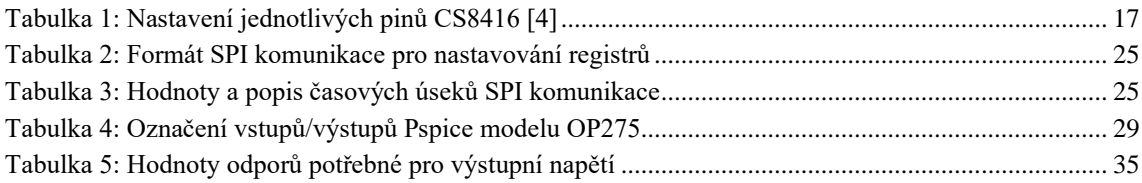

# <span id="page-11-0"></span>**ÚVOD**

Cílem bakalářské práce je návrh a následná konstrukce prototypu D/A převodníku určeného pro laboratorní výuku, ukázka změny parametrů převodu pro studenty v laboratoři.

V dnešní době je D/A převod nedílnou součástí moderního hudebního průmyslu, ať už se bavíme o velikých koncertech, bezdrátových přenosech, mobilních zařízení či bezdrátových sluchátkách.

Návrh D/A převodníku bude koncipován tak, aby bylo možné vybrat ze kterého přístroje bude převodník přijímat digitální signál. Bude využito dvou možností, a to SPDIF komunikace ze zdroje jako je například CD přehrávač nebo digitální signál z A/D převodníku. Pro vhodné vlastnosti bude použit čip D/A převodníku od výrobce Analog Devices, konkrétně AD1934.

Po samotném převodu na analogový signál bude zapotřebí signál zesílit. Pro dané použití bude dostatečné použít zesilovače doporučené výrobcem.

Zesilovací stupeň však potřebuje vyšší napájení než použité čipy, proto zde bude řešena i napájecí část celého přípravku. Vzhledem k tomu, že bude přípravek používán v laboratoři, bude zde také zavedena ochrana proti přepólování a přepětí. Pro snížení základního napětí bude použit step-down konvertor, dále už jen stabilizátory napětí.

D/A převodník bude navrhován, simulován a následně měřen po blocích. V návrhu však nebude simulována každá část, nýbrž části vybrané. Na konci bude zapotřebí všechny bloky spojit do celkového zapojení a toto zapojení poté vyzkoušet, proměřit, vyhodnotit závěry a následně vypracovat protokol pro následné měření přípravku.

### <span id="page-12-0"></span>**1.TEORETICKÝ ROZBOR**

Teoretický rozbor, vlastnosti D/A převodu, typy převodníků a jejich parametry jsou popsány v následující kapitole.

### <span id="page-12-1"></span>**1.1 D/A převod**

Jedná se o převod digitálního (diskrétního, tj. nespojitého) signálu na signál analogový (spojitý). Jak už bylo zmíněno v úvodu, D/A převod se dnes používá všude tam, kde je potřeba převést digitální signál zpět na analogový, například CD přehrávač, mobilní telefon. Jednou z možností je pro převod využít rezistorovou síť (napěťový dělič). Při tomto zapojení je však nutné mít přesné hodnoty odporů a při větším rozlišení (více bitových hladin) je tento typ převodníku nevhodný. Další možností může být zapojení za pomocí elektronických přepínačů řízených binárním kódem. Posledním možným převodníkem můžou být použity operační zesilovače ve funkci součtového zesilovače. [1]

### <span id="page-12-2"></span>**1.2 Vlastnosti a parametry**

Kapitola je zaměřena na teoretické parametry a vlastnosti D/A převodníků. Budou zde také uvedeny parametry, které jsou voleny pro návrh práce.

#### *Rozlišení převodníku*

Rozlišení převodníku musí být voleno na základě přivedeného digitálního signálu. Jestliže bude mít digitální signál délku 20 bitů, nelze na rekonstrukci zpět na analogový použít 16bitový převodník. Proto se u dnešních převodníků nejčastěji objevuje rozlišení 24 bitů, díky němuž máme zajištěno, že převod bude vždy vykonán správně. Mezi další nejčastěji používaná rozlišení se řadí také 8 bitů a 16 bitů. Při použití těchto rozlišení už ale musíme znát délku vstupního bitového řetězce.

#### *Frekvenční rozsah*

Nejběžnější použití pro D/A převodníky se nachází v audio průmyslu, proto je frekvenční rozsah nejčastěji v hodnotách slyšitelných kmitočtů pro běžného člověka. Zmíněné hodnoty se pohybují mezi 20 Hz – 20 kHz.

#### *Vzorkovací frekvence*

Dalším důležitým parametrem je vzorkovací kmitočet převodníku. Tento kmitočet se volí tak, aby nebyl moc malý z důvodu velkého počtu možných chyb a zároveň moc velký z důvodu náročnosti na celý systém, tudíž větší pořizovací náklady. Vzorkovací kmitočty se pohybují od 8 kHz do 192 kHz. U většiny převodníků je možno v tomto rozmezí hodnotu nastavit po určitém kroku, některé převodníky si hodnotu vzorkovací frekvence dokážou nastavovat sami na základě příchozího digitálního signálu.

#### *Vstupní hodnoty napětí pro nízkou a vysokou úroveň*

Jelikož návrh pojednává o D/A převodníku, je také nutno znát hodnoty napětí, které vyvolají na jeho digitálním vstupu hodnotu logické jedničky (vysoká úroveň, 2,0V) a hodnotu logické nuly (nízká úroveň, 0,8V). Pro každý převodník se tato hodnota může lišit, většinou se tyto hodnoty výrazně nemění.

#### *Zkreslení (THD)*

Zkreslení je také jedním z důležitějších parametrů u převodníků. U tohoto parametru platí, že má být co nejmenší, aby nedocházelo k chybám. Většinou se zkreslení pohybuje okolo hodnot 0,0025 %. Pro komerční použití je hodnota zkreslení naprosto dostačující, proto jsou hodnoty vcelku zanedbatelné. Nutno dodat, že pokud by se zkreslení pohybovalo v řádech desetin, či dokonce jednotek procent, zde už o zanedbání chyb nelze hovořit.

### <span id="page-14-0"></span>**2.FUNKČNÍ ČÁSTI A/D PŘEVODNÍKU**

Obsahem této kapitoly je blokové schéma převodníku a rozebrání jednotlivých funkčních bloků, postup při jejich návrhu a simulace některých z nich.

### <span id="page-14-1"></span>**2.1 Blokové schéma převodníku**

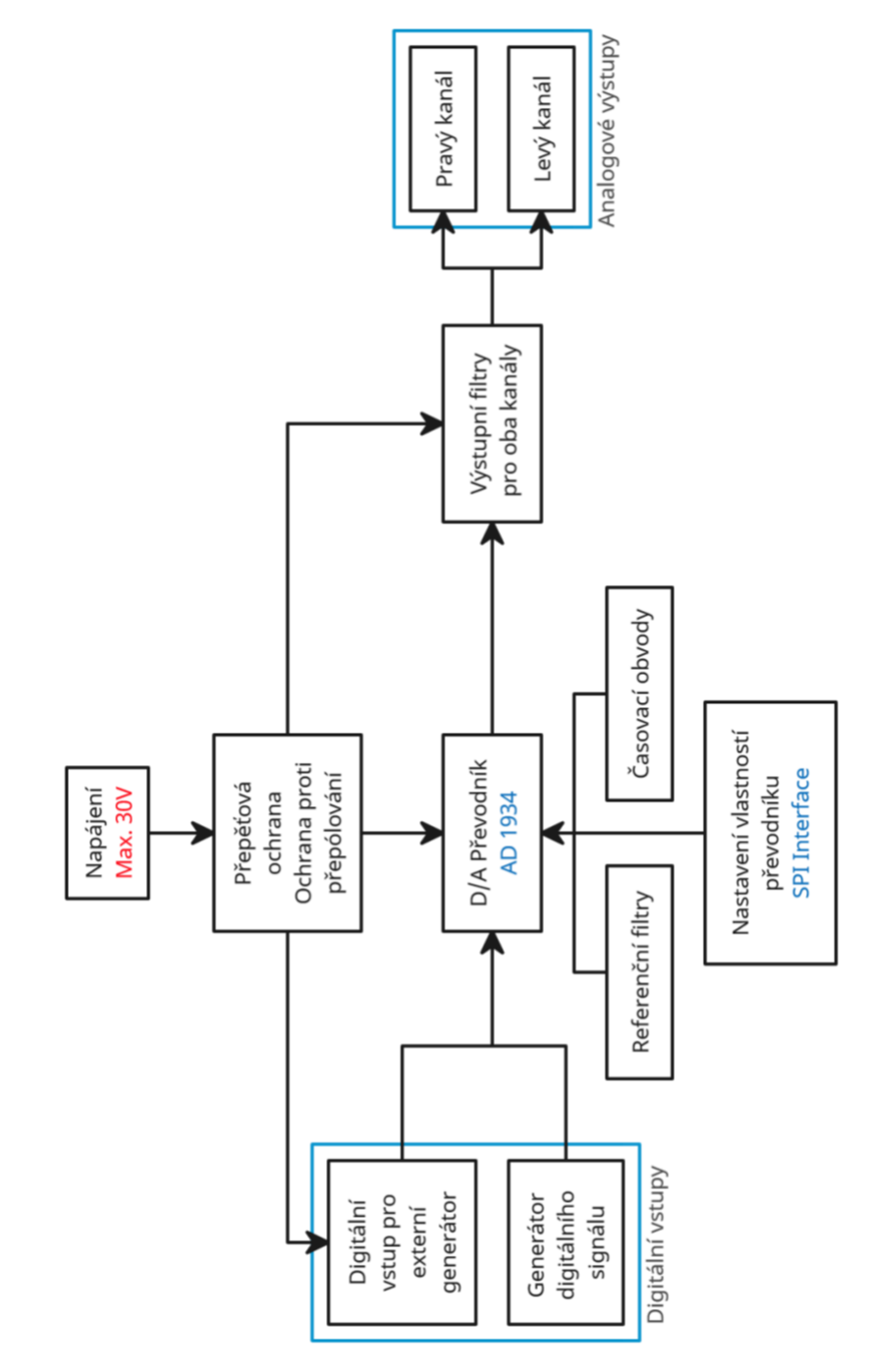

<span id="page-14-2"></span>Obrázek 2.1: Blokový diagram zapojení D/A převodníku

### <span id="page-15-0"></span>**2.2 Digitální vstupy**

Při návrhu je počítáno s možností dvou zdrojů digitálního signálu, tudíž dvou vstupů. Prvním je možnost připojení například CD přehrávače za pomocí SPDIF komunikace (využití optického přenosu SPDIF, díky vyšší stabilitě a kvalitě). Druhou možností bude připojení jiného externího generátoru, a to například v podobě výstupu z A/D převodníku.

#### <span id="page-15-1"></span>**2.2.1 Teoretický a praktický návrh**

Zdroj signálu z externího zdroje nebude zapotřebí navrhovat, jelikož stačí vědět, na které vstupy D/A převodníku přivést signály z daného zdroje. Zapojení sběrnice je vidět na obrázku 2.2. EXT\_MCLK je využíván pro připojení externího časování (nemusí být použit). LRCLK a BCLK jsou hodinové signály pro přenos digitálního signálu a vstup SDATA1 jsou samotná digitální data, která se budou převádět na analogový signál.

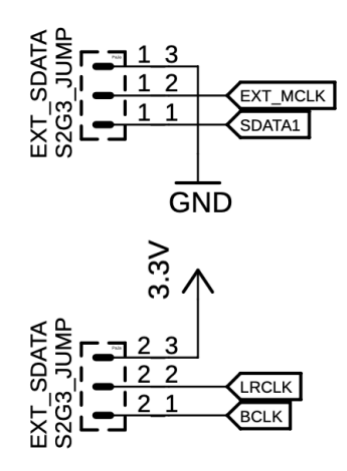

Obrázek 2.2: Zapojení sběrnice pro připojení externího generátoru

<span id="page-15-2"></span>Při vstupu digitálního signálu za pomocí SPDIF komunikace bude zapotřebí přidat převodník z již zmíněné komunikace na digitální signál. Převod bude zajištěn přes čip CS8416 od firmy Cirrus Logic.

SPDIF je typ komunikace založený na standardu AES3 a přenáší dva kanály nekomprimovaného PCM nebo komprimovaného prostorového zvuku. Tento standard však nepodporuje bezztrátové formáty prostorového zvuku. V dnešní době jsou možné dva standardy konektorů, a to optický (TOSLINK) či koaxiální (CINCH). Typ kódování je u obou připojení stejný. Na rozdíl od měděného, optický SPDIF přenos netrpí útlumem ani impedancí, takže je možné signál přenášet na libovolnou vzdálenost. Nevýhodou je vyšší cena konektorů a cena samotného optického kabelu pro přenos. [2]

Standard AES3 je využíván k výměně digitálního audio signálu mezi profesionálními audio zařízeními. Tento signál zvládne přenést dva kanály PCM zvuku v několika přenosových médiích včetně vyvážených, nevyvážených linek a optického přenosu. [3]

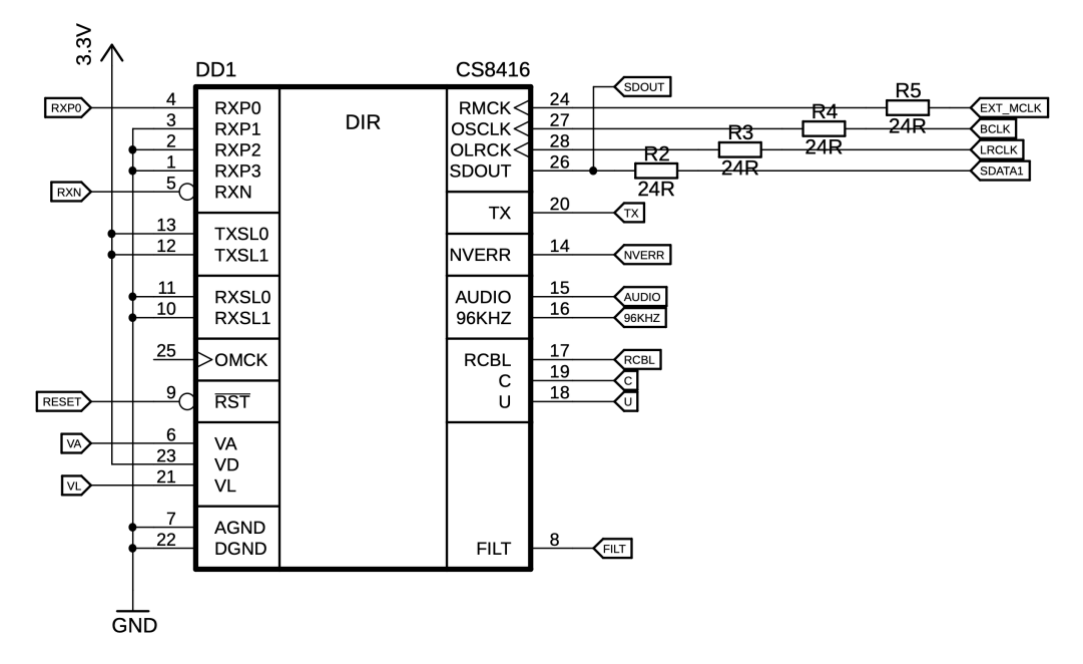

Obrázek 2.3: Zapojení čipu CS8416

<span id="page-16-0"></span>Zapojení všech potřebných vstupů a výstupů je vidět na obrázku 2.3. Vstupy digitálního signálu z optického přenosu jsou RXP0 a RXN. Výstup digitálního signálu je stejný, jako výstup z externího zdroje.

Čip bude zapojen v hardware módu, tudíž bude jeho nastavení prováděno přes rezistory zapojené jako pull-down proti zemi nebo pull-up proti napětí na vstupu VL. Všechna možná nastavení, které čip umožňuje jsou uvedeny v tabulce 1.

<span id="page-16-1"></span>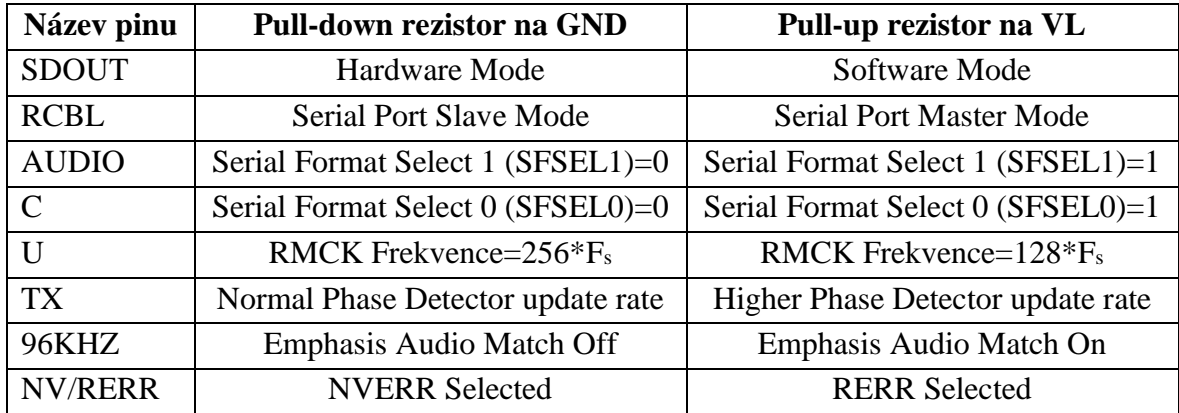

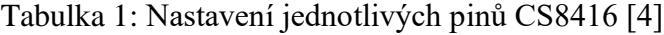

Výsledné zapojení pro hardwarové nastavení je viditelné na obrázku 2.4. Pin označený jako SDOUT je trvale připojen přes pull-down rezistor na zem, jelikož je přes něj čip nastaven do hardware módu. Pin RCBL je také trvale připojen, ale tentokrát přes pull-up rezistor na napětí VL, aby byl čip v nastavení master mode. Ostatní piny lze nastavovat pomocí jumper konektorů.

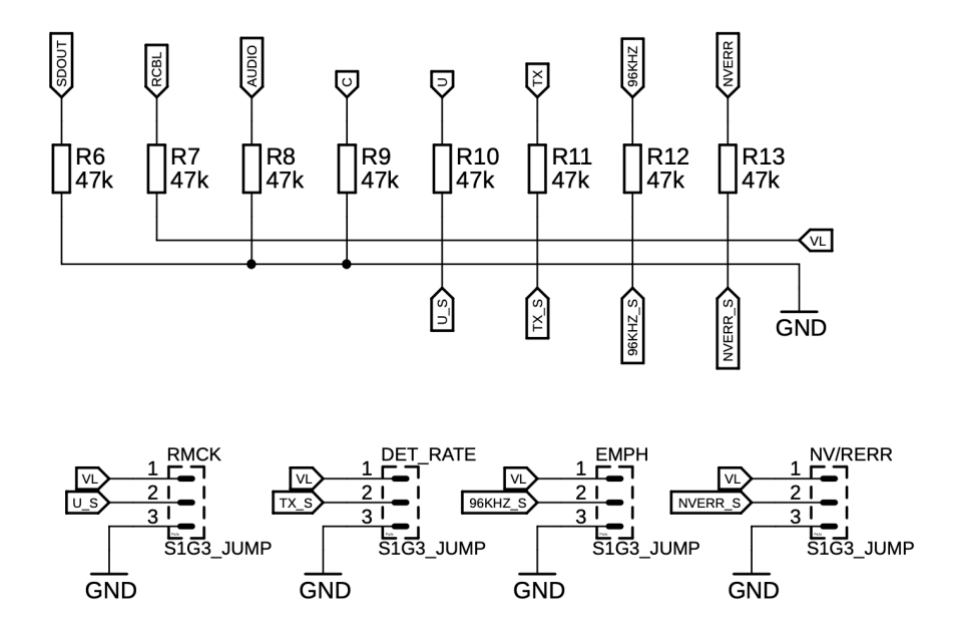

Obrázek 2.4: Zapojení pinů CS8416 pro hardwarové nastavení

<span id="page-17-0"></span>Nutné také dodat, že tento čip potřebuje vlastní filtry. Tyto filtry jsou k nalezení v datasheetu výrobce. [4] Filtry jsou zapotřebí pro správnou funkci PLL umístěné v čipu. PLL je zde pro obnovu hodinového signálu z příchozího datového rámce.

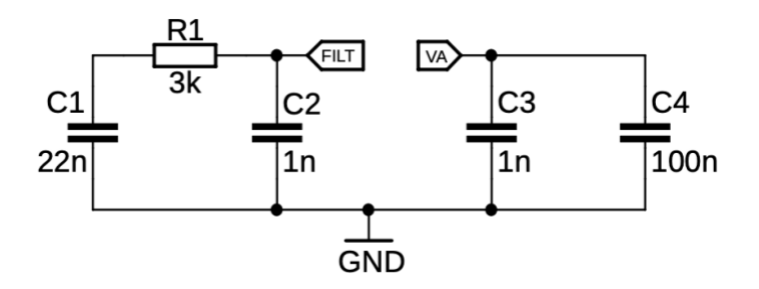

<span id="page-17-1"></span>Obrázek 2.5: Zapojení filtrů potřebných pro čip CS8416

Přívod bude zajištěn konektorem FCR684205R od firmy Cliff Electronic Components, který umožní příjem optické komunikace a její převod na dva signály potřebné pro CS8416 a to RXP0 a RXN.

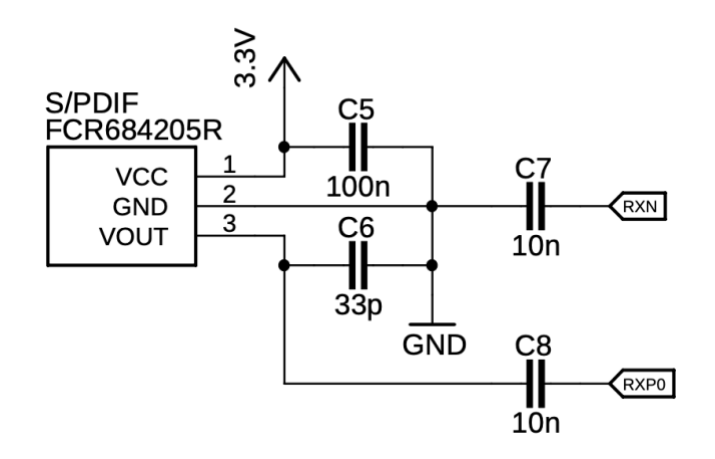

Obrázek 2.6: Zapojení optického konektoru [5]

<span id="page-18-0"></span>Pro viditelnost správné funkce převodu z SPDIF na digitální data byla v návrhu přidána také část s LED diodami indikujícími stav. První červená dioda symbolizuje error v převodu. Dioda se například rozsvítí, pokud dojde k odpojení či nepřipojení optického kabelu. Podobných vlastností indikace disponuje žlutá dioda. Zelená dioda symbolizuje převod. Pokud dioda svítí, je převod prováděn. Poslední dioda se rozsvítí, pokud dojde ke zmáčknutí tlačítka resetu, o kterém je zmínka v pozdější kapitole. O správnou funkčnost LED diod se stará obvod 74HC04, který obsahuje šest invertorů.

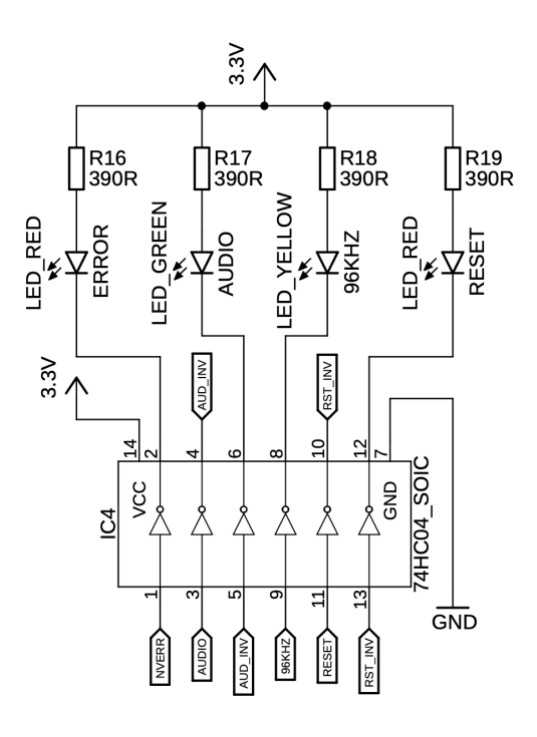

<span id="page-18-1"></span>Obrázek 2.7: Zapojení identifikačních LED diod

### <span id="page-19-0"></span>**2.3 D/A převodník**

Jako samotný D/A převodník bude využit čip od firmy Analog Devices a to konkrétně AD1934. Čip již obsahuje vše, co je k převodu zapotřebí. Je však potřeba k němu přidat časovací obvody, referenční filtry a ovládání čipu samotného. Převod v čipu je na bázi multibitové sigma-delta architektury. Čip obsahuje osm těchto převodníků vždy po párech. Každý pár tvoří stereo výstupní kanál analogového signálu. Při návrhu byl tedy využit jeden pár pro stereo výstup. [6] Vnitřní zapojení vybraného převodníku je vidět na blokovém schématu zobrazeném na obrázku 2.8.

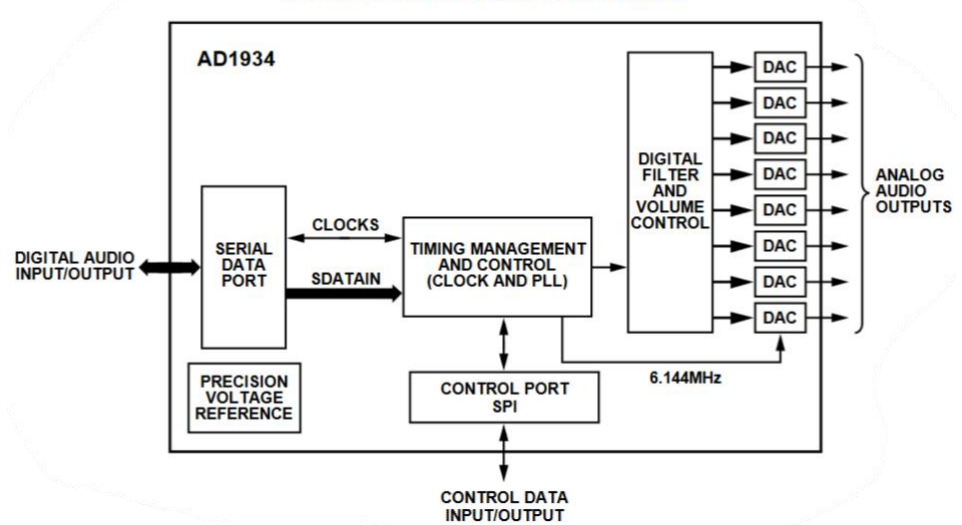

**FUNCTIONAL BLOCK DIAGRAM** 

<span id="page-19-1"></span>Obrázek 2.8: Blokový diagram čipu AD1934 [6]

#### <span id="page-20-0"></span>**2.3.1 Alternativní D/A převodník**

Jako alternativní čip místo AD1934 by šel použít čip taktéž od firmy Analog Devices a to konkrétně AD1938. Převod v alternativním čipu je na bázi multibitové sigma-delta architektury. AD1938 obsahuje čtyři analogově digitální převodníky, které tvoří v párech dva stereo A/D převodníky. Obsahuje také osm D/A převodníků, kdy každý pár opět tvoří stereo výstup. Pro správnou funkčnost je taktéž zapotřebí k čipu přidat filtrační a časovací obvody. [7] Jelikož se ale bakalářská práce zabývá D/A převodníkem pro laboratorní použití, jsou A/D převodníky v čipu AD1938 vcelku zbytečné. Tudíž byl vybrán a použit čip AD1934. Tento čip je také díky absenci již zmíněných převodníků o něco levnější a byl také doporučen vedoucím práce. Vnitřní zapojení AD1938 je vidět na blokovém schématu vyobrazeném na obrázku 2.9.

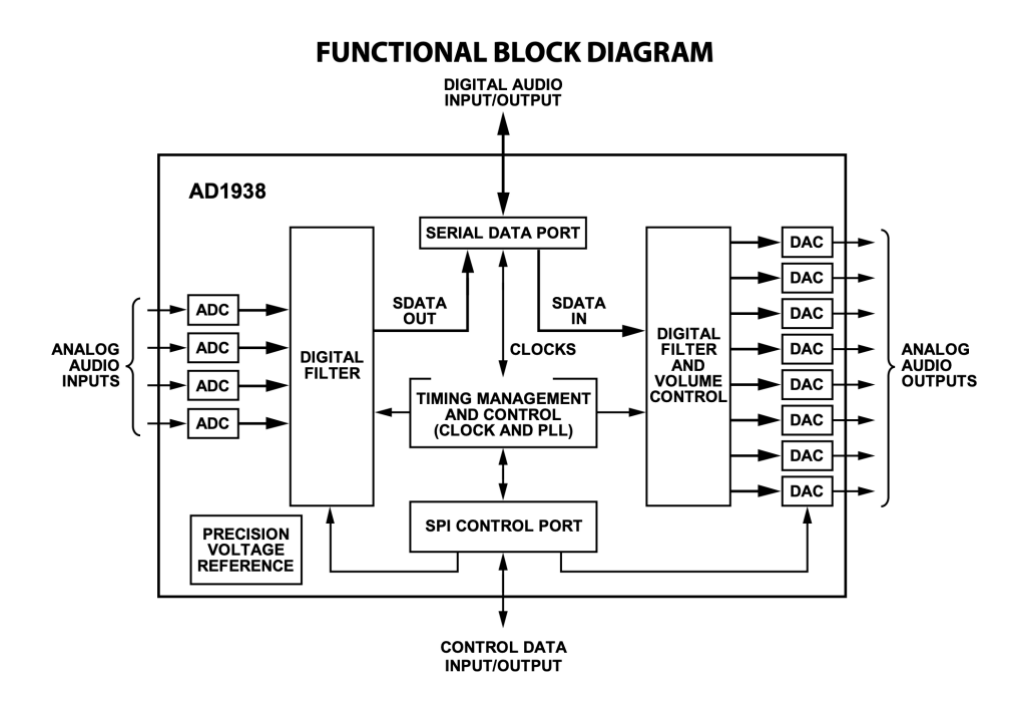

<span id="page-20-1"></span>Obrázek 2.9: Blokový diagram čipu AD1938 [7]

#### <span id="page-21-0"></span>**2.3.2 Návrh zapojení D/A převodníku**

Digitální a analogové napájecí vstupy jsou všechny přivedeny na napětí o hodnotě 3,3 V. Piny FILTR, LF a CM jsou pro filtry, které jsou popsány v kapitole referenční filtry. Na vstupy MCLKI a MCLKO je připojen externí časovací krystal, který je také popsán v kapitole časovací obvody. SDATA1 je vstup pro digitální data v kombinaci s hodinovými signálními vstupy BCLK a LRCLK. Dále je zapojení opatřeno piny pro SPI komunikaci MOSI, MISO, SS a hodinový signál SCLK. Analogové výstupy jsou označeny jako OR1 pro pravý kanál a OL1 pro kanál levý.

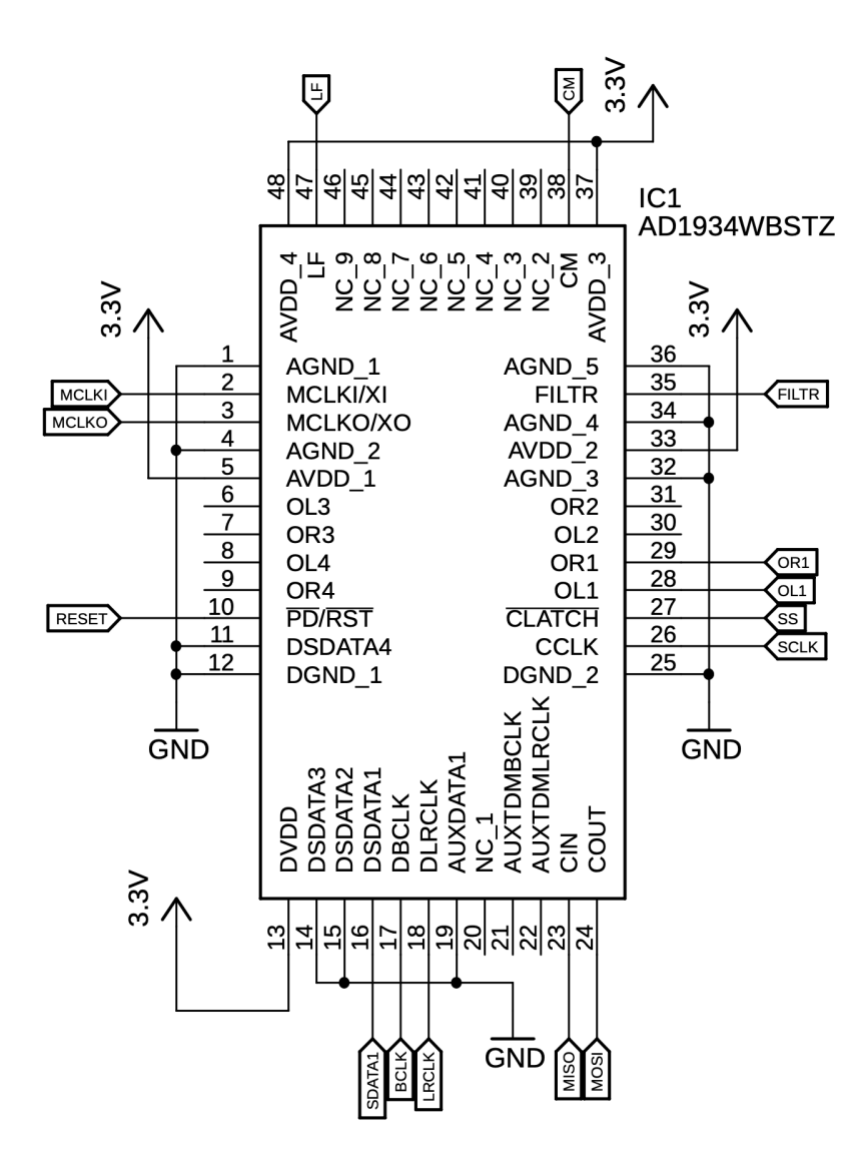

<span id="page-21-1"></span>Obrázek 2.10: Zapojení čipu AD1934

#### <span id="page-22-0"></span>**2.3.3 Nastavení vlastností převodníku**

Ovládání vlastností čipu bude zařízeno za pomocí čipu Arduino Nano, které bude posílat informace přes SPI sběrnici. Jelikož Arduino potřebuje pro správnou funkčnost napájení 5 V, je po konektoru pro SPI sběrnici přivedeno také potřebné napětí. Zapojení konektoru pro SPI sběrnici s 5 V napájením je ukázáno na obrázku 2.11.

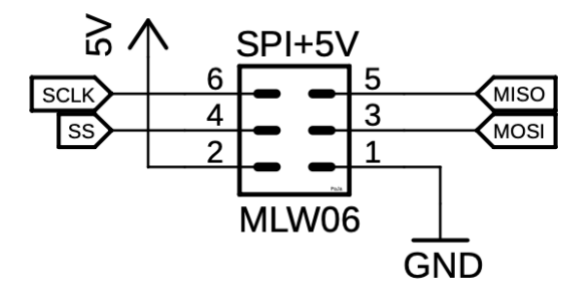

Obrázek 2.11: Zapojení konektoru pro SPI komunikaci

<span id="page-22-1"></span>K čipu bude připojen LCD displej, na kterém si bude uživatel moci zvolit nastavení převodníku přes jednoduché menu. Menu bude ovládáno za pomocí čtyř tlačítek. První z tlačítek bude sloužit pro výběr jednotlivých nastavení, druhé pro vstup do podmenu každé možnosti v menu. Třetí tlačítko bude sloužit jako zpáteční a poslední se využije na odeslání informace přes SPI sběrnici. LCD bude připojeno k Arduinu přes sběrnici I<sup>2</sup>C. Pro toto připojení je potřebné přidat ještě převodník z I<sup>2</sup>C komunikace na potřebné signály pro LCD displej. Modul s převodníkem také obsahuje trimr na nastavení kontrastu displeje. Tento převodník je viditelný na obrázku 2.12.

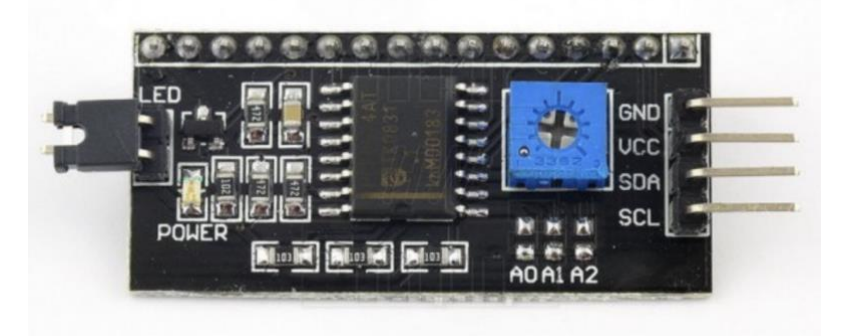

Obrázek 2.12: Převodník z I<sup>2</sup>C komunikace na data pro LCD display

<span id="page-22-2"></span>Přesné celkové zapojení je možno vidět na obrázku 2.13. Obrázek je kreslen v programu SimulIDE, kde bude možno také zapojení otestovat s hotovým programem. Program však nepočítá s potřebným napájením všech použitých periferií, tudíž pro LCD displej a samotné arduino bude zapotřebí 5 V napájení. Sběrnice SPI odpovídá praktickému zapojení konektoru zobrazeného na předchozím obrázku 2.11.

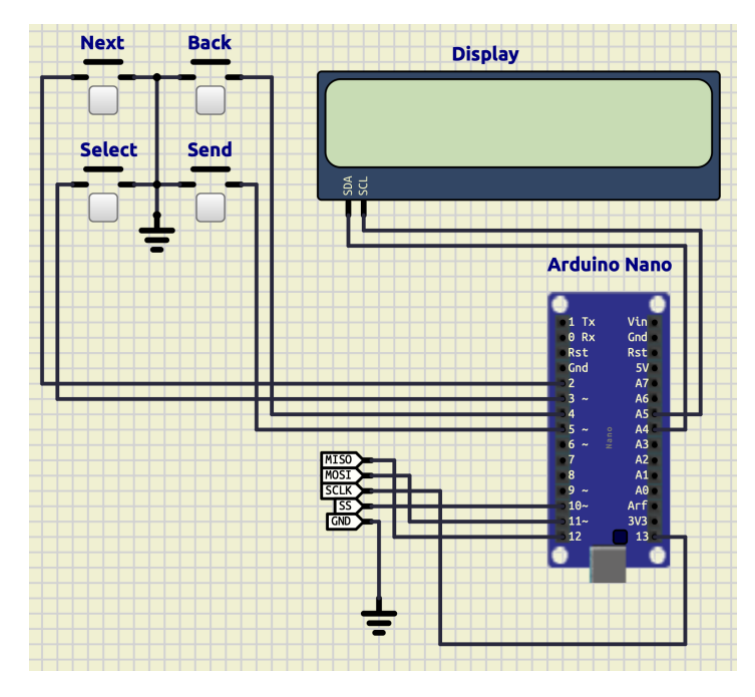

Obrázek 2.13: Zapojení ovládacího obvodu za pomocí Arduino Nano

<span id="page-23-0"></span>Schéma z programu SimulIDE bylo poté převedeno do programu EAGLE pro dokončení návrhu i s potřebným napájením. Celkové schéma je viditelné na obrázku 2.14.

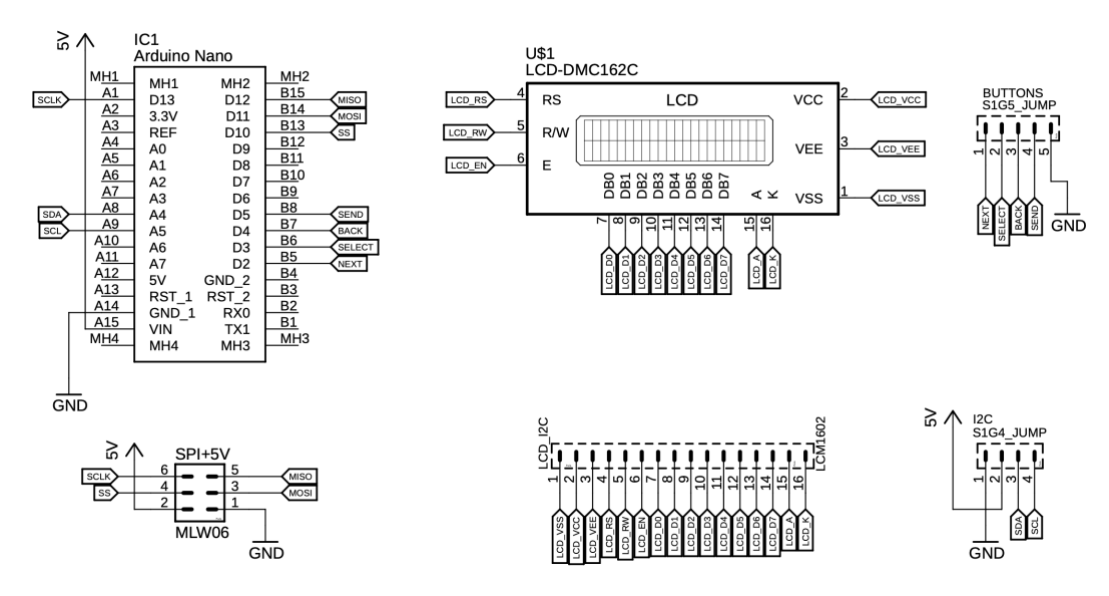

<span id="page-23-1"></span>Obrázek 2.14: Finální schéma ovládací části

SPI komunikace je zajištěna pomocí 4 vodičů plus zem. Pro AD1934 je vstupní slovo po sběrnici 24bitové. První byt komunikace je vždy globální adresa s určením, zda se jedná o zápis či čtení informací. Druhý byt je adresa registru, do kterého chceme informaci zapisovat a dále už se jedná přímo o data. Celkový datový rámec je zobrazen v tabulce 2.

<span id="page-24-1"></span>

|               |       | Globální adresa   Čtení/zápis   Adresa registru   Data |     |
|---------------|-------|--------------------------------------------------------|-----|
| Bitová adresa | 23:17 | 15:8                                                   | 7:0 |

Tabulka 2: Formát SPI komunikace pro nastavování registrů

Na obrázku 2.15 je vidět diagram pro SPI komunikaci. Jsou zde vyobrazeny všechny potřebné časy pro správnou interpretaci kódu posílaného přes sběrnici. Jednotlivé časy jsou vypsány v tabulce 3.

<span id="page-24-2"></span>

| Označení časového úseku | <b>Popis</b>        | <b>Délka</b> | <b>Jednotka</b> |
|-------------------------|---------------------|--------------|-----------------|
| tcoe                    | Povolení COUT       | 30           | ns              |
| tcls                    | Nastavení CLATCH    | 10           | ns              |
| tccp                    | Perioda CCLK        | 100          | ns              |
| tcop                    | Zpoždění COUT       | 30           | ns              |
| tcch                    | Vysoká hodnota CCLK | 35           | ns              |
| tccl.                   | Nízká hodnota CCLK  | 35           | ns.             |
| tc <sub>DS</sub>        | Nastavení CDATA     | 10           | ns              |
| <b>t</b> cdh            | Podržení CDATA      | 10           | ns              |
| tcl <sub>H</sub>        | Podržení CLATCH     | 10           | ns              |
| tcors                   | Tří stavový COUT    | 30           | ns              |

Tabulka 3: Hodnoty a popis časových úseků SPI komunikace

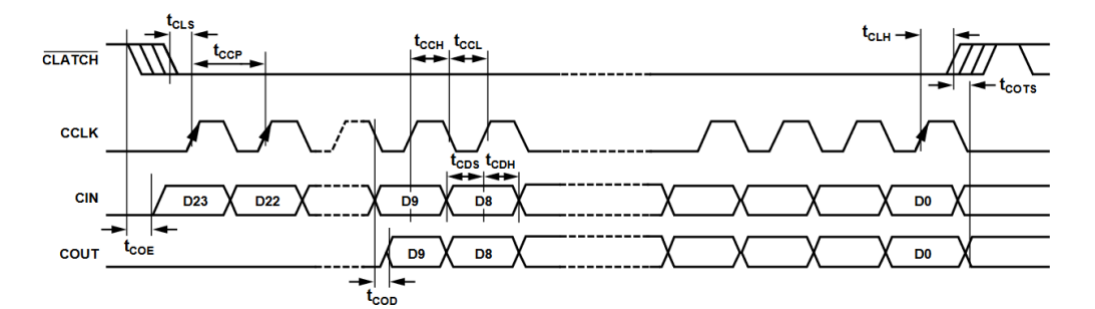

<span id="page-24-0"></span>Obrázek 2.15: SPI diagram pro komunikaci

Na převodníku bude možné ovládat vzorkovací frekvenci, vstup hlavního hodinového signálu, rozlišení (délka bitového slova), hlasitosti jednotlivých kanálů, ztlumení jednotlivých kanálů a celkové ztlumení.

#### <span id="page-25-0"></span>**2.3.4 Časovací obvody**

Pro správnou funkci D/A převodníku je také zapotřebí zapojení správných časovacích obvodů na dané piny použitého čipu. Na časování je využit oscilátor s frekvencí 12,228 MHz v kombinaci s kondenzátory o hodnotách 22 pF a rezistorem 51 Ω.

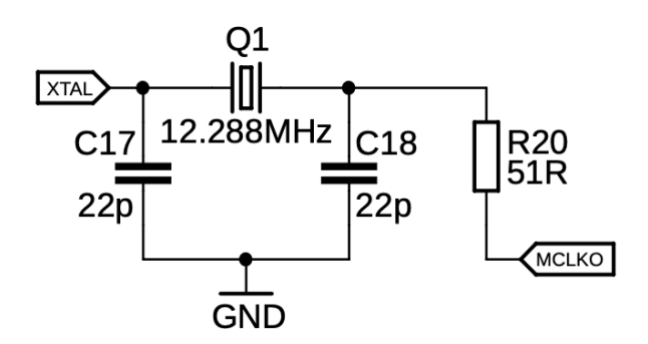

Obrázek 2.16: Zapojení časovacího krystalu

<span id="page-25-1"></span>Další možností časování je využití časovacího signálu přivedeného společně s digitálním signálem na vstupu. Výběr mezi externím časováním a časováním pomocí krystalu je prováděn přes jumper konektor. Jeho zapojení lze vidět na obrázku 2.17.

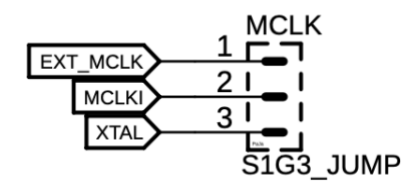

<span id="page-25-2"></span>Obrázek 2.17: Zapojení jumper konektoru pro výběr časování

#### <span id="page-26-0"></span>**2.3.5 Referenční filtry**

Je zapotřebí také přidání referenčních filtrů pro správné vyhodnocování hodnot při převodu. Na tyto filtry jsou používány kombinace rezistorů a kondenzátorů. Zapojení lze nalézt v datasheetu výrobce čipu. [6]

CM (common-mode) zapojení filtru je na pravé straně obrázku 2.18. Jedná se o paralelní zapojení kondenzátorů o hodnotách 47 µF a 100 nF. Napětí, které je nastaveno pomocí tohoto filtru je využito k předpětí externích operačních zesilovačů na soufázové napětí vstupu a piny výstupního signálu. Výstupní proud je omezen na 0,5 mA.

FILTR zapojení je ukázané také na pravé straně obrázku 2.18. Opět jde o paralelní zapojení kondenzátorů o hodnotách 10 µF a 100 nF. Tento filtr je využit pro vyfiltrování referenčního napětí převodníku.

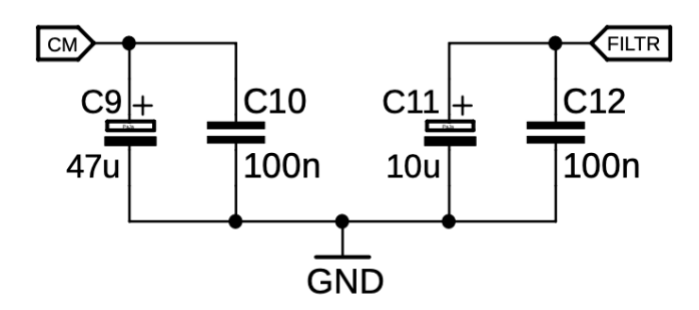

Obrázek 2.18: Zapojení filtrů CM a FILTR

<span id="page-26-1"></span>LF filtr, jehož zapojení je na obrázku 2.19, zodpovídá za referenci pro PLL v čipu AD1934.

<span id="page-26-2"></span>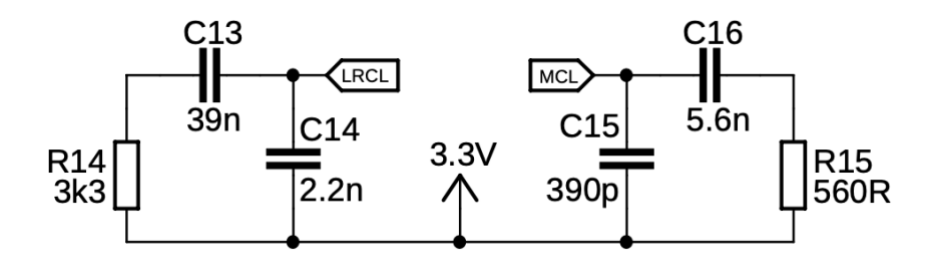

Obrázek 2.19: Zapojení LF filtru

Na předchozím obrázku jsou viditelné dva filtry. Jeden má výstup označený jako MCL, druhý jako LRCL. Filtry je možno opět vybrat pomocí jumper konektoru jehož zapojení je na obrázku 2.20. Filtr s výstupem označeným jako LRCL je nutno použít, pokud je jako referenční hodinový signál použit externí buďto přímo z čipu CS8416 nebo z externího zdroje digitálního signálu. MCL výstup je použit, pokud při převodu používáme vnitřní hodinový signál vytvářený krystalem.

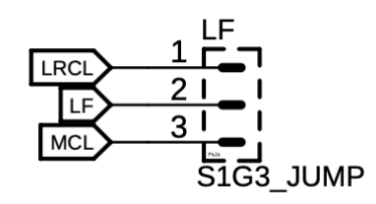

Obrázek 2.20: Jumper konektor pro výběr filtru

#### <span id="page-27-1"></span><span id="page-27-0"></span>**2.3.6 Resetovací obvod**

Obvod má úlohu případného resetu AD1934 a CS8416. Pro reset všech obvodů je zapotřebí nízká úroveň napětí, proto je na vstupech trvale vysoká hodnota. Obvod ADM811 zajistí právě tyto podmínky. [8] Pokud bude obvod v normálním stavu, hodnota výstupu bude rovna vysoké úrovni napětí, jak již bylo zmíněno. Jakmile dojde ke zmáčknutí reset tlačítka, výstup se změní na nízkou hodnotu a bude proveden reset všech obvodů, které jsou připojeny.

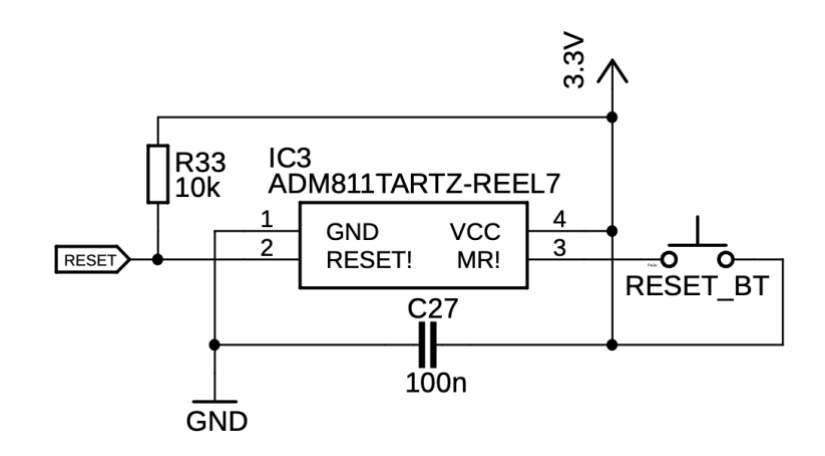

<span id="page-27-2"></span>Obrázek 2.21: Zapojení reset obvodu

### <span id="page-28-0"></span>**2.4 Analogové výstupy a výstupní filtry**

Na analogové výstupy bude také zapotřebí připojit zesilovací prvky, jelikož výstup samotného převodníku dodává nízkou hodnotu napětí (hodnotu okolo 0,88 Vrms). V datasheetu výrobce se přímo nachází zapojení doporučené pro výstupní filtr, proto zde bude také použito. Bylo vybráno zapojení neinvertujícího zesilovacího stupně. [6]

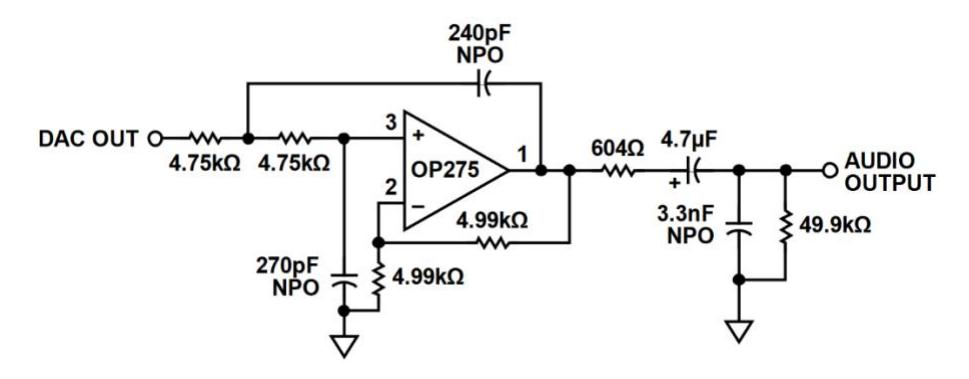

<span id="page-28-2"></span>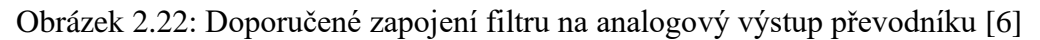

#### <span id="page-28-1"></span>**2.4.1 Simulace obvodů**

<span id="page-28-3"></span>Pro ověření správné funkčnosti bylo zapotřebí tento obvod odsimulovat. Při simulaci byl použit Pspice model přímo od výrobce. V uvedené tabulce jsou popsány jednotlivé vstupy bloku OP275.

| Vstup/Výstup        | Číselné označení |  |
|---------------------|------------------|--|
| Neinvertující vstup |                  |  |
| Invertující vstup   |                  |  |
| Výstup              | 34               |  |
| Kladné napájení     | 99               |  |
| Záporné napájení    | 50               |  |

Tabulka 4: Označení vstupů/výstupů Pspice modelu OP275

Obrázek 2.23 reprezentuje zapojení pro simulaci frekvenční přenosové a fázové charakteristiky v programu Orcad Pspice.

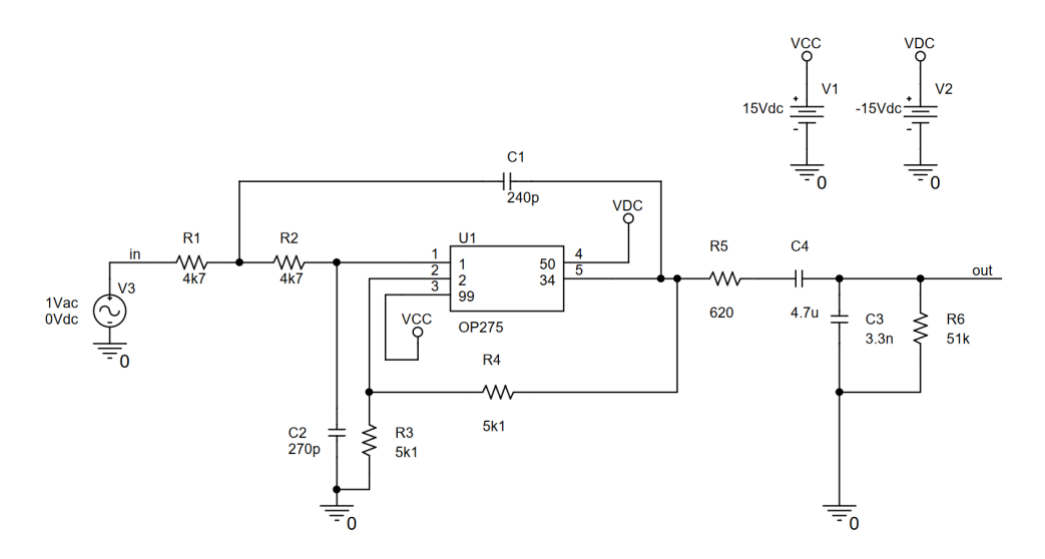

<span id="page-29-0"></span>Obrázek 2.23: Zapojení pro simulaci frekvenční přenosové a fázové charakteristiky

Výstup simulace je vidět na obrázku 2.24. Jelikož požadujeme od obvodu, aby byl co nejefektivnější v kmitočtovém rozsahu 20 Hz – 20 kHz, zde je tedy charakteristika rovná. Zhruba okolo kmitočtu 85 kHz už máme pokles od maximální hodnoty o -3 dB. Z frekvenční charakteristiky je také viditelné zesílení obvodu, které je po teoretické simulaci okolo 6 dB při přivedení 1 V na vstup, což znamená, že signál je zhruba 2x zesílen. Pro použití při laboratorním měření tudíž dostačující.

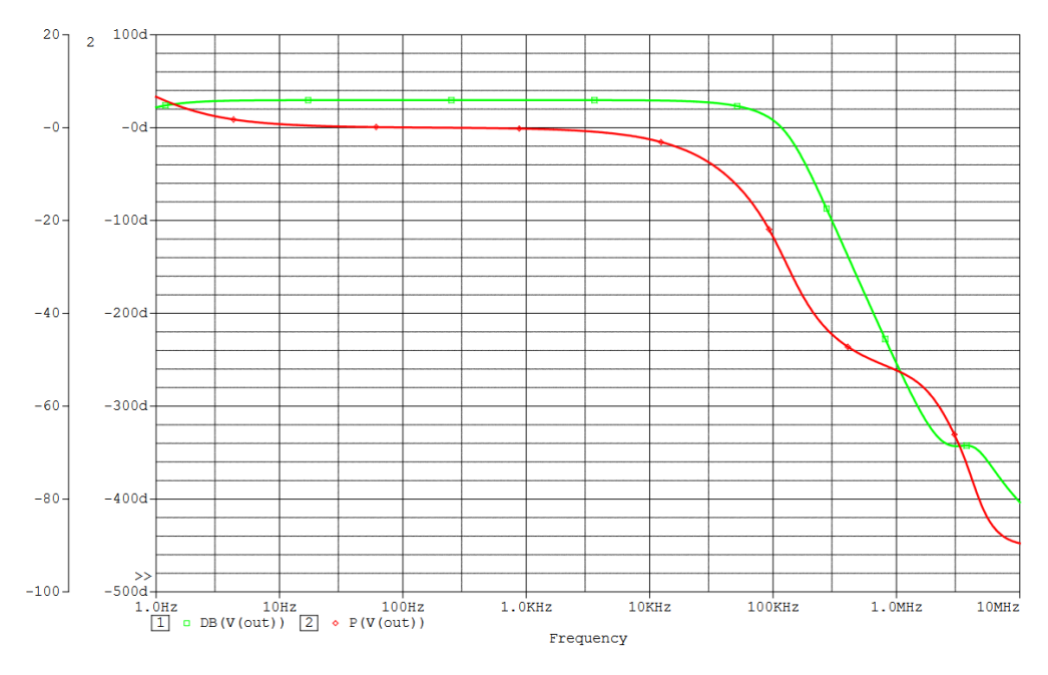

<span id="page-29-1"></span>Obrázek 2.24: Frekvenční přenosová a fázová charakteristika

Dále byla provedena simulace odezvy celého obvodu na obdélníkový signál. Na obrázku 2.25 je zobrazeno schématické zapojení pro tento typ simulace. Pro simulaci bylo použito následující nastavení, obdélníkový signál s amplitudou  $U_{OUTGEN} = 5 V$ , periodou  $T_{OUT GEN} = 80 \mu s$ , střídou 1:1, dobou nástupné hrany  $t_{RISE GEN} = 10 ns$  a sestupné hrany  $t_{FALL GEN} = 10$  ns. Dle datasheetu byl také na tuto simulaci přidán zatěžovací odpor R7 o hodnotě 2 kΩ.

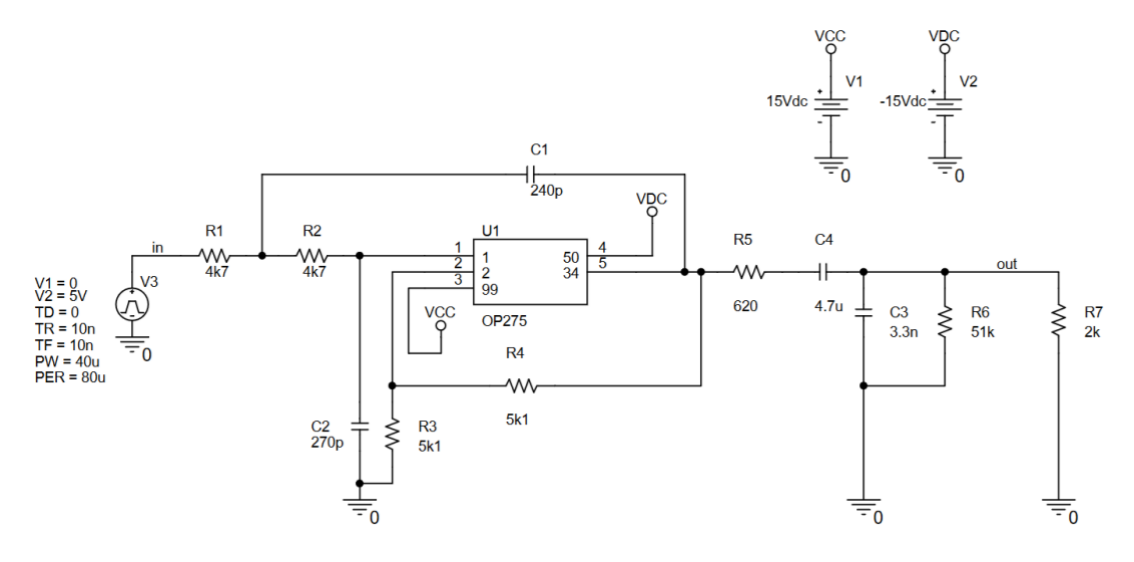

Obrázek 2.25: Zapojení pro simulaci odezvy na obdélníkový signál

<span id="page-30-0"></span>Na výsledném průběhu, obrázek 2.26, je opět viditelné téměř dvounásobné zesílení. Lze pozorovat zpožděný nárůst napětí zhruba 6 µs.

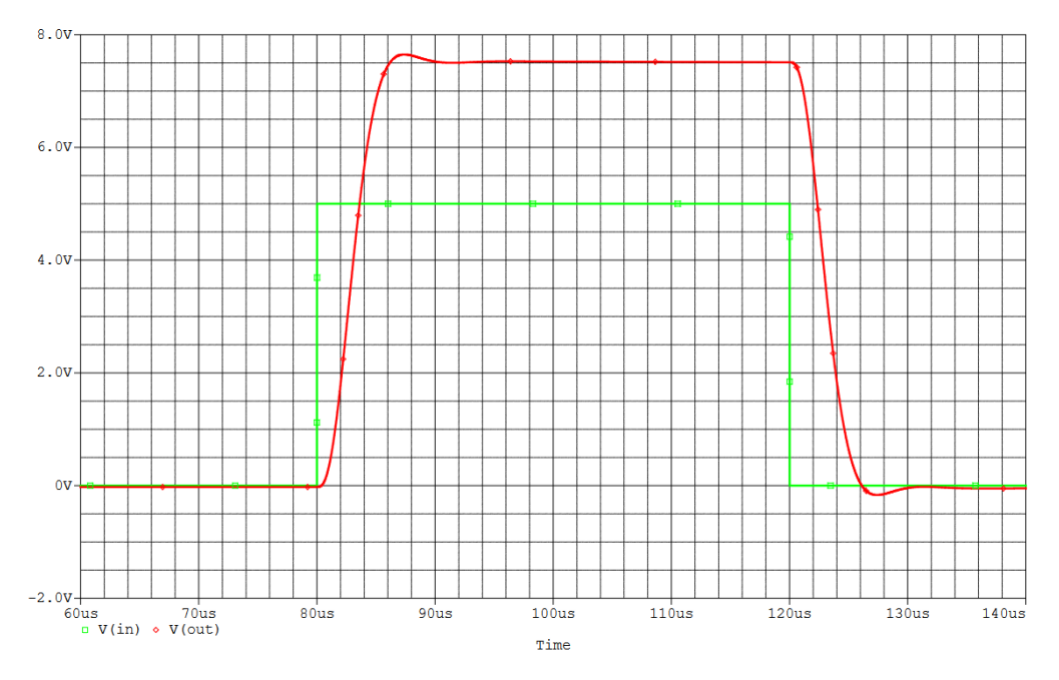

<span id="page-30-1"></span>Obrázek 2.26: Průběh odezvy na obdélníkový signál

#### <span id="page-31-0"></span>**2.4.2 Praktický návrh**

Na zesílení jsou použity operační zesilovače OP275 od výrobce Analog devices. Obrázek 2.27 reprezentuje vnitřní zapojení obvodu OP275GSZ vhodného pro návrh zesilovací části. Obvod totiž obsahuje dva operační zesilovače, jeden bude využit pro pravý kanál, druhý pro levý.

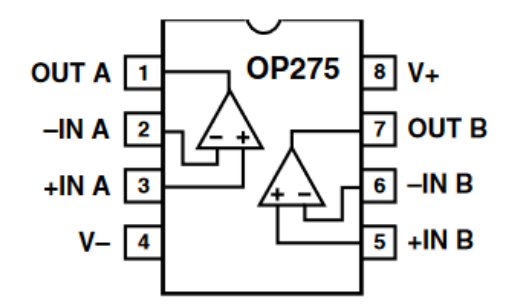

Obrázek 2.27: Vnitřní zapojení obvodu OP275 [9]

<span id="page-31-1"></span>Schéma zapojení zesilovací části bylo zapotřebí po simulacích upravit. Hodnoty všech součástek byli převedeny do tabulkových hodnot vždy na hodnotu nejbližší k hodnotě uvedené na typickém zapojení.

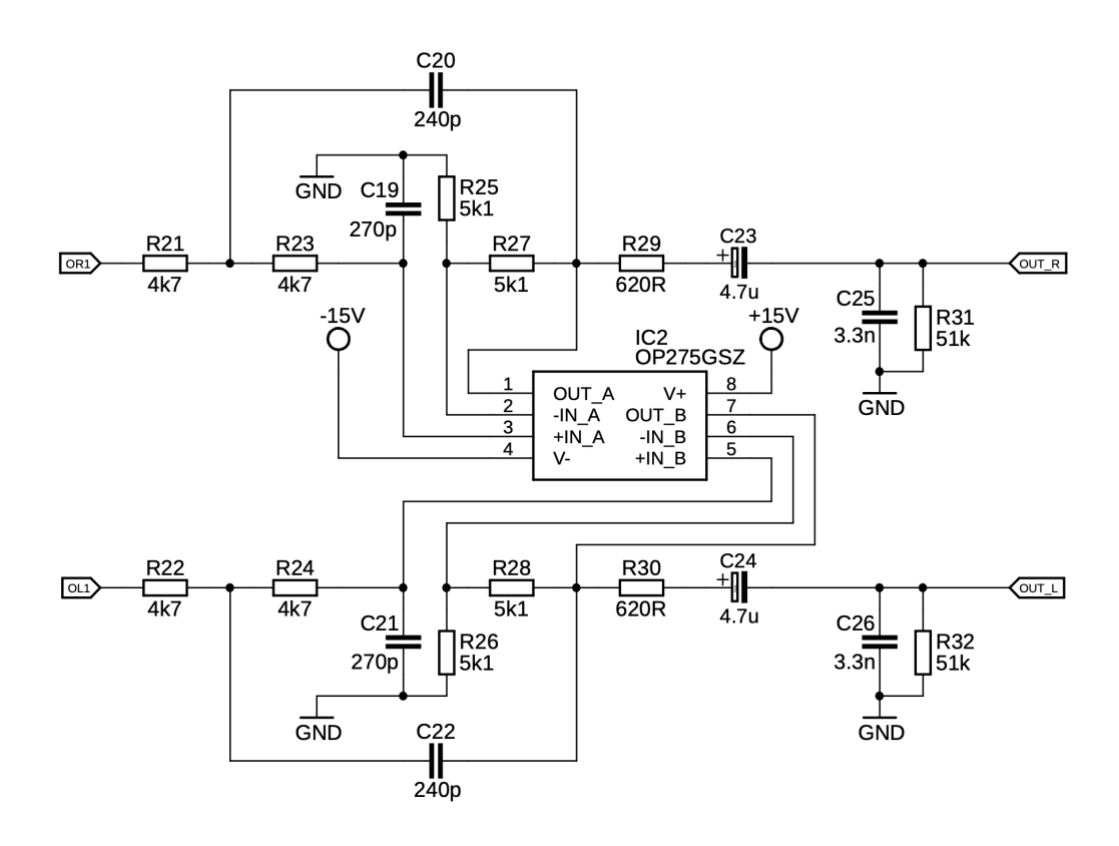

<span id="page-31-2"></span>Obrázek 2.28: Zapojení výstupního filtru s OP275

### <span id="page-32-0"></span>**2.5 Napájení a ochrany**

Z důvodu toho, že bude prototyp využíván pro laboratorní výuku, bude nutné přidat ochrany na nedovolená napětí. V návrhu tedy byla zahrnuta jak ochrana proti přepětí, tak i ochrana proti přepólování.

#### <span id="page-32-1"></span>**2.5.1 Simulace obvodů**

Při návrhu bylo počítáno s maximálním napětím 18 V pro všechny obvody. Může se ale stát, že by se na vstupu mohlo objevit napětí až 30 V, tomu muselo být zabráněno. Ochrana proti přepólování je zajištěna kombinací mosfet tranzistoru a zenerovy diody. O snížení napětí se poté stará zenerova dioda s bipolárním tranzistorem. Schéma pro simulaci v programu Orcad Pspice je vyobrazeno na obrázku 2.29.

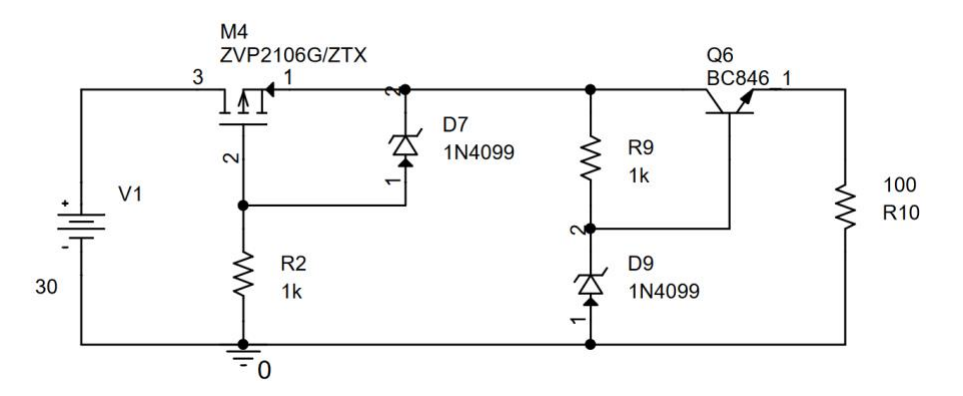

Obrázek 2.29: Schéma ochranného obvodu pro simulaci

<span id="page-32-2"></span>Při prvních simulacích byla zjištěna potřeba změny odporů ve schématu z důvodu velikého úbytku napětí na jednotlivých prvcích, tím pádem většího zahřívání a nutnosti chlazení, což by při použití pro laboratorní měření nebylo výhodné. První návrh obsahoval odpory o hodnotách pouze 100 Ω, poté byli hodnoty zvýšeny na 1 kΩ. Simulace byla provedena s jinými hodnotami zenerova napětí pro obě diody, než bylo využito v návrhu. Každopádně pro ověření správné funkce je to dostačující.

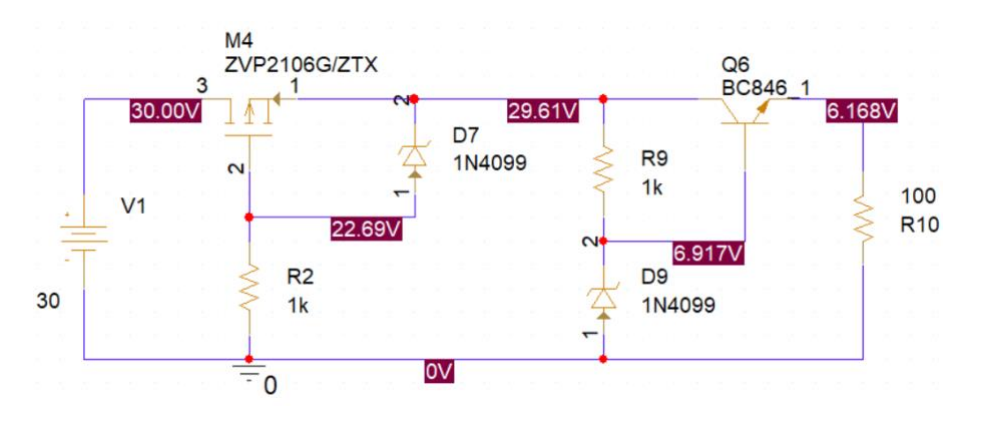

<span id="page-32-3"></span>Obrázek 2.30: Simulace funkčnosti obvodu na snížení na požadované napětí

Simulace obvodu pro opačné napětí dokazuje také správnou funkčnost. Při přivedení záporného napětí se hodnota na výstupu změní na utlumenou hodnotu napětí, aby nedošlo k poškození obvodu.

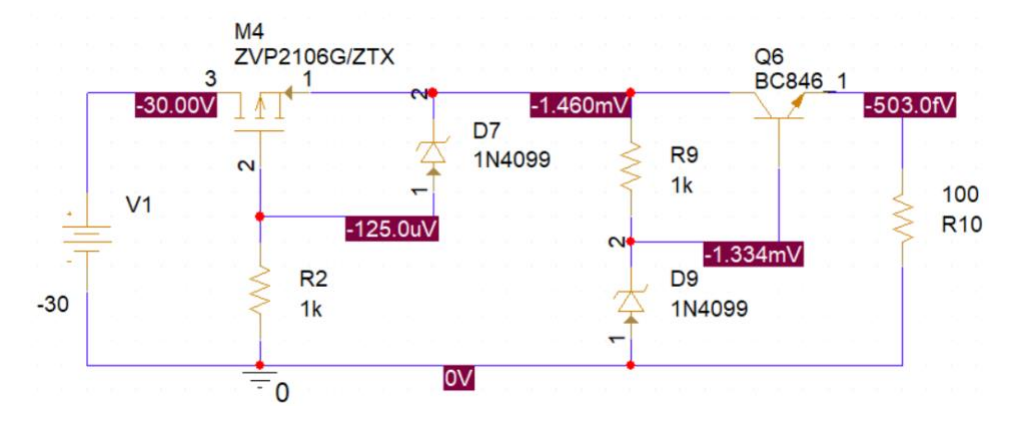

<span id="page-33-1"></span>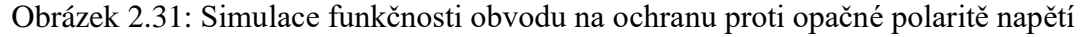

Stejné simulace byli provedeny také pro opačné napětí, tudíž snížení záporného napětí na požadovanou hodnotu a přivedení pouze záporného napětí.

#### <span id="page-33-0"></span>**2.5.2 Praktický obvodový návrh**

Na obrázku 2.32 je zapojení ochranného obvodu se správnými zenerovými diodami pro kladné napájecí napětí. Blok označuje mosfet tranzistor.

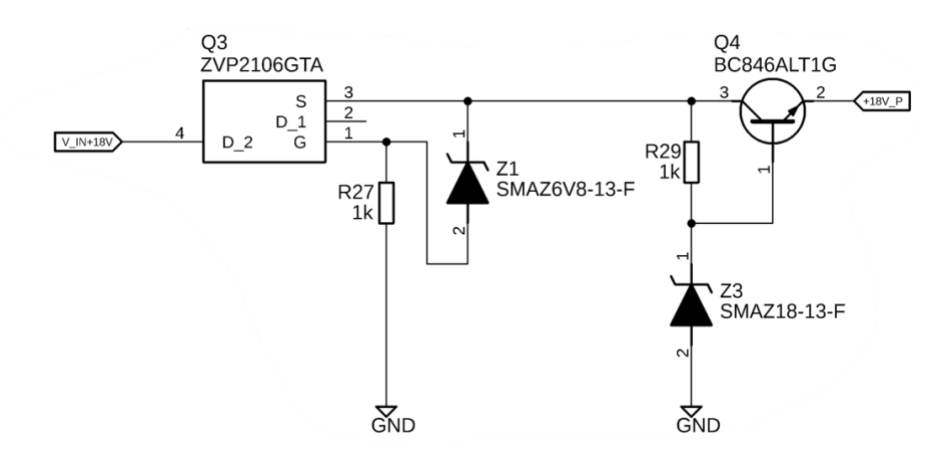

<span id="page-33-2"></span>Obrázek 2.32: Zapojení ochranného obvodu se Zenerovými diodami na 18 V

Z již zmíněných 18 V, které jsou výstupem ochranného obvodu je poté za pomocí stabilizátoru vytvořeno napětí 15 V. Celé toto zapojení je poté stejné pro záporné napětí, které je v kombinaci s kladným napětím potřebné pro symetrické napájení operačních zesilovačů.

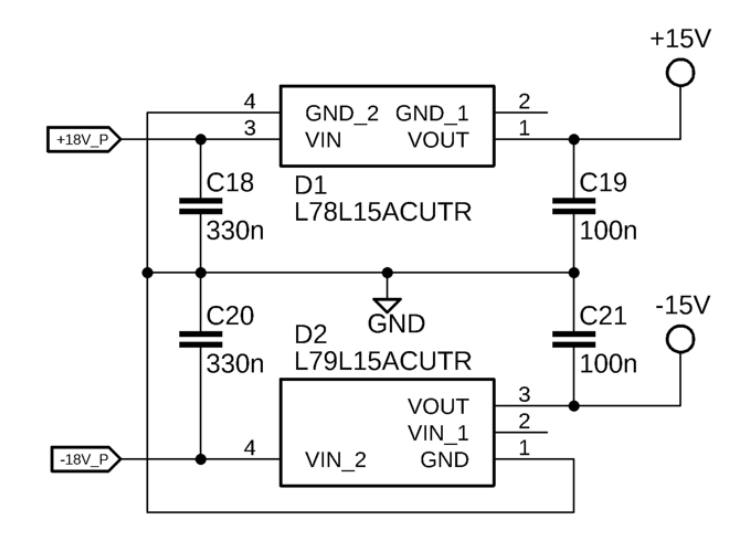

<span id="page-34-0"></span>Obrázek 2.33: Zapojení stabilizátorů pro symetrické napájení výstupních filtrů

Z kladné části vstupního napětí 18 V je za pomocí step-down konvertoru vytvořeno napětí 5 V nutné pro napájení ovládací části D/A převodníku. Konvertor je navržen dle typického zapojení použitého čipu MP2307, které je k nalezení v datasheetu výrobce. [10]

Step-down konvertor pracuje na podobném principu jako spínané zdroje napětí. Ze vstupního napětí generuje pulzy, které jsou následně za pomocí kombinace cívky a kondenzátoru vyhlazeny na konstantní napětí. Změnou šířky jednotlivých pulzů navíc lze měnit velikost výstupního napětí, avšak nikdy se nelze dostat nad hodnotu vstupního napětí. [11]

| <b>VOUT</b> | R1 (R24)               | R2 (R26)             |
|-------------|------------------------|----------------------|
| 1,8 V       | $9,53 k\Omega$         | $10 \text{ k}\Omega$ |
| $2,5$ V     | $16.9 k\Omega$         | $10 k\Omega$         |
| 3.3V        | $26.1 \text{ k}\Omega$ | $10 \text{ k}\Omega$ |
| 5V          | $44,2 k\Omega$         | $10 \text{ k}\Omega$ |
| 12 V        | $121 \text{ k}\Omega$  | $10 k\Omega$         |

<span id="page-34-1"></span>Tabulka 5: Hodnoty odporů potřebné pro výstupní napětí

Pro potřebné napětí 5 V je zapotřebí zvolit správné hodnoty odporů. Proto odpor R24 má hodnotu 43 kΩ a odpor R26 10 kΩ. Hodnoty potřebné pro určitá napětí jsou viditelné v tabulce 5.

Výhoda použitého čipu je vcelku velká účinnost na napětí, které po daném obvodu vyžadujeme. Graf účinnosti je viditelný na obrázku 2.34. Na vodorovné ose je napětí, na svislé poté účinnost. Vyobrazeny jsou křivky pro všechna nastavitelná napětí.

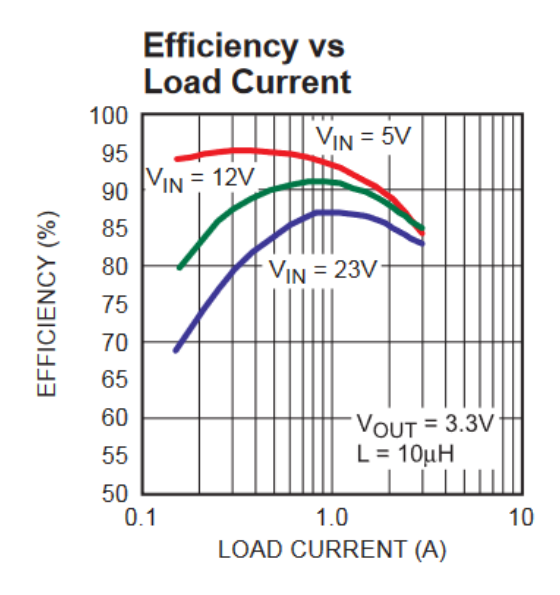

Obrázek 2.34: Graf závislosti účinnosti na napětí [10]

<span id="page-35-0"></span>Celkové schéma zapojení použitého step-down konvertoru je vyobrazeno na obrázku 2.35. Namísto step-down konvertoru by bylo možno použít také stabilizátor pro snížení napětí, každopádně úbytek, který by musel stabilizátor zpracovat, by vytvářel velké množství tepla. Obvod by byl tedy velice neefektivní. Z tohoto důvodu je tedy využit step-down konvertor.

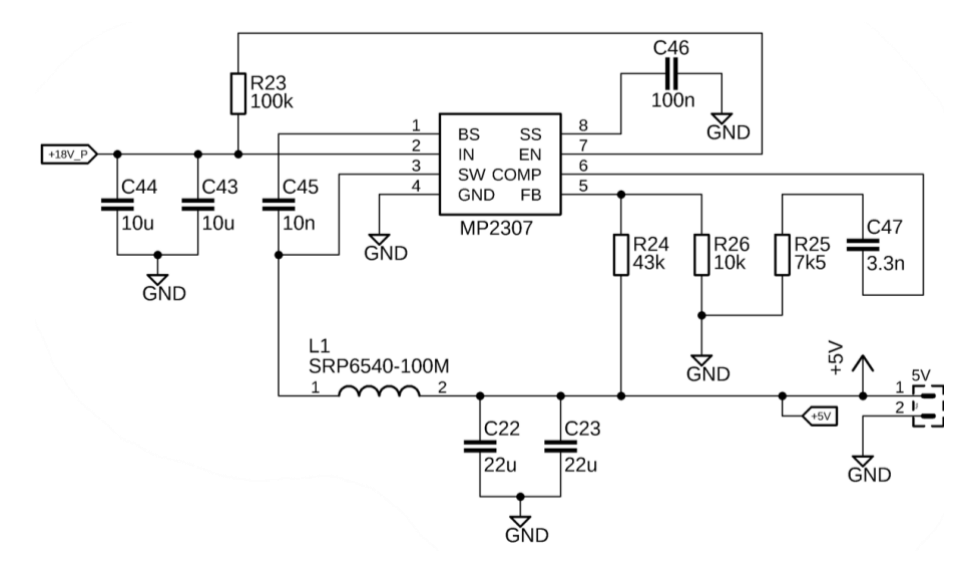

<span id="page-35-1"></span>Obrázek 2.35: Schéma step-down konvertoru
Po převodu napětí na 5 V za pomocí step-down konvertoru je využito dalšího a zároveň posledního stabilizátoru pro další potřebné napětí. Toto napětí o hodnotě 3,3 V je potřebné pro napájení všech ostatních čipů.

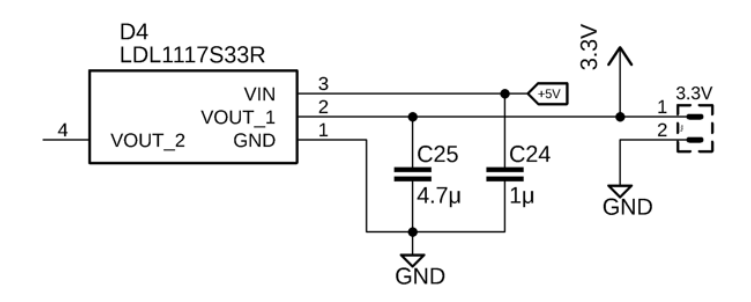

Obrázek 2.36: Zapojení stabilizátoru napětí pro 3,3 V

V návrhu jsou také použity blokovací kondenzátory umístěné vždy nejblíže k pinům, jak AD1934, OP275 tak i CS8416, které jsou zapotřebí opatřit napájecím napětím pro správnou funkčnost čipů.

Blokovací kondenzátory jsou zde z důvodu reakce napájecího zdroje na změnu proudu požadovaného daným obvodem, který je na zdroj připojen. Pokud při pevném nastaveném napětí dojde ke změně požadovaného proudu, napájecímu zdroji vždy chvíli trvá, než na změnu zareaguje. Blokovací kondenzátory jsou zde na udržení chvilkového poklesu napětí na pinech ve chvíli, kdy dojde ke změně napájecího napětí zdroje z důvodu většího odebíraného proudu.

Použity jsou na všechny tři napájecí napětí, jak pro 3,3 V, 5 V, tak i pro symetrické napájení 15 V pro zesilovací prvek.

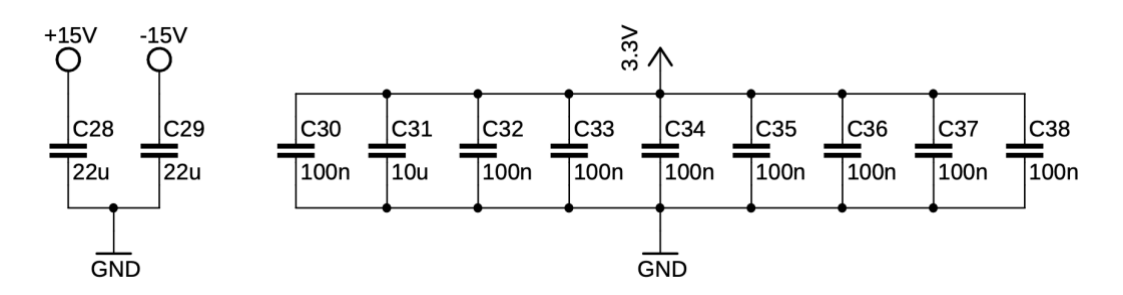

Obrázek 2.37: Blokovací kondenzátory umístěné na desce s AD1934

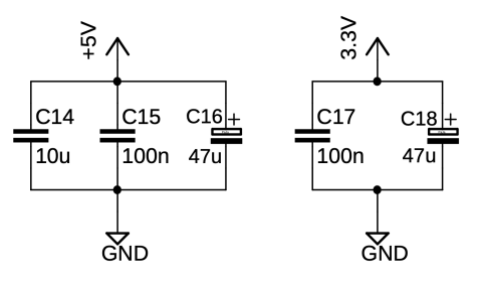

Obrázek 2.38: Blokovací kondenzátory umístěné na napájecí desce

# **3.NÁVRH A REALIZACE CELKOVÉHO ZAPOJENÍ D/A PŘEVODNÍKU A JEHO PROTOTYPU**

Obsahem této kapitoly je spojení všech zmíněných částí obvodu D/A převodníku a napájecí části, následný návrh desek plošných spojů, umístění jednotlivých desek do krabičky a měření výsledného prototypu.

Při teoretickém návrhu bylo uvažováno nad umístěním všech prvků návrhu na jednu DPS. Kvůli lepšímu otestování jednotlivých částí byl návrh přehodnocen a rozdělen na tři desky. Deska s napájecími obvody, druhá, na které je umístěn převodník s čipem CS8416 a samotný D/A převodník. Na třetí desce se poté nachází Arduino Nano s LCD displejem, rozhraním SPI sběrnice a enkodérem.

Všechny navržené desky byly vyráběné firmou JLCPCB, která sídlí v Číně.

## **3.1 Návrh desky plošného spoje D/A převodníku**

Kapitola pojednává o návrhu schématu a desky plošného spoje D/A převodníku.

#### **3.1.1 Celkové schéma zapojení**

Po navržení jednotlivých částí schéma, které byli uvedeny v předchozích kapitolách bylo zapotřebí tyto části spojit a vytvořit celkové schéma zapojení celé desky D/A převodníku. Na začátku schématu je viditelná část s LED diodami a přijímač SPDIF komunikace. Následuje zapojení čipu CS8416. Pod ním se nachází rezistory pro nastavování registrů přes jumper konektory. Filtry potřebné pro CS8416 jsou ve schématu umístěné nad čipem. AD1934 je další částí schématu, který je umístěn ve stejném uspořádání jako předchozí čip. Tudíž nad ním jsou vyobrazené filtry a časovací obvody. Jelikož tento čip nastavujeme přes ovládací část, je zde zapojení konektoru SPI komunikace. Pod schématem AD1934 je viditelný resetovací obvod. Poslední částí schématu je zapojení zesilovacího prvku. Schéma zapojení je viditelné na obrázku 3.1.

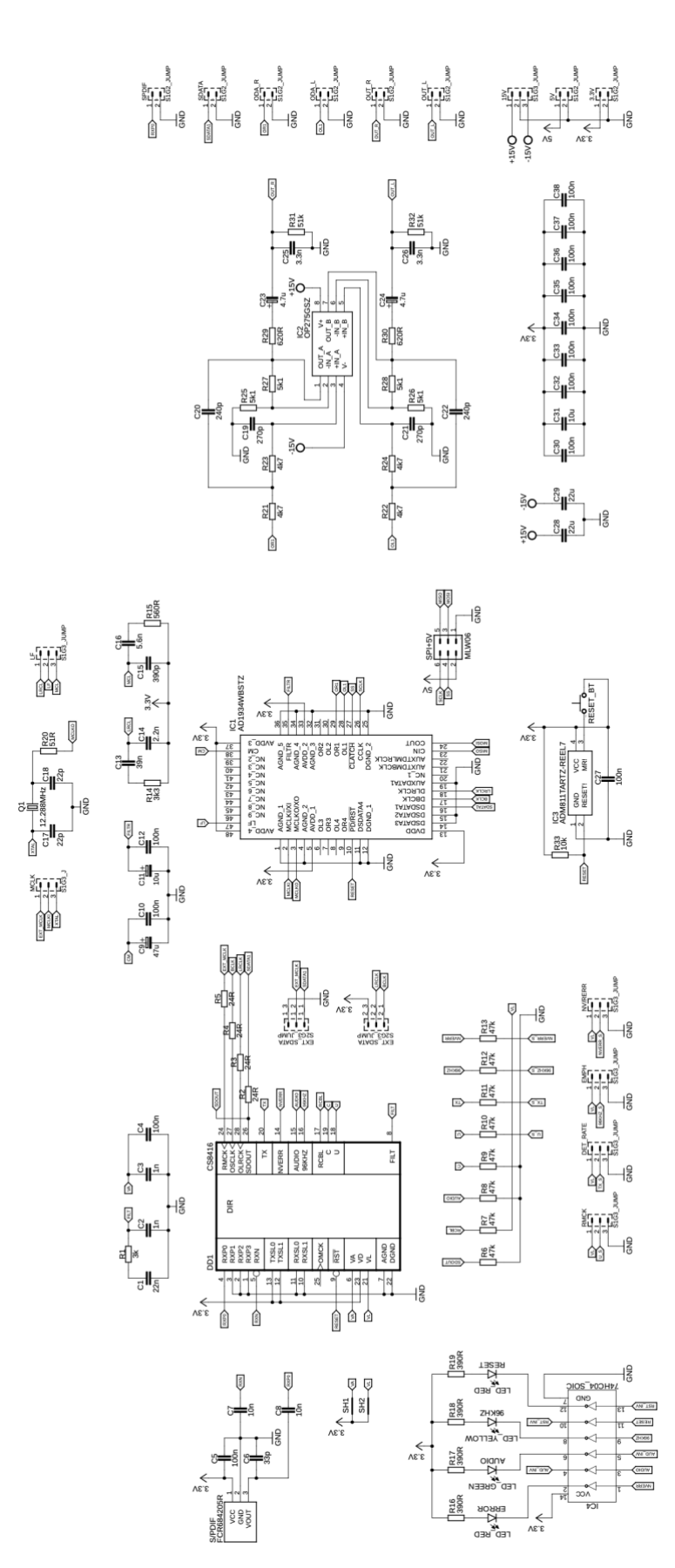

Obrázek 3.1: Schéma zapojení desky D/A převodníku

#### **3.1.2 3D vizualizace desky plošného spoje**

Návrh schématu byl převeden na návrh DPS D/A převodníku. Jelikož byl návrh dělán v programu Fusion 360 od firmy Autodesk, v části EAGLE, tak byla deska po dokončení převedena na 3D provedení pro představu toho, jak bude deska vypadat. Deska je viditelná na obrázku 3.2.

Jako napájecí konektory a konektory pro měření umístěné na desce byli použity konektory typu kolíkové lišty. Konektory pro měření jsou označeny jako SDATA ve spodní části desky. ODA\_R a ODA\_L umístěné v pravé části desky jsou jako přímý výstup z D/A převodníku, na které budou přes stíněné kabely připojené konektory typu BNC. To samé platí pro výstupy označené jako OUT\_R a OUT\_L. Na rozdíl od předchozích jsou tyto výstupy až za částí se zesilovacím prvkem.

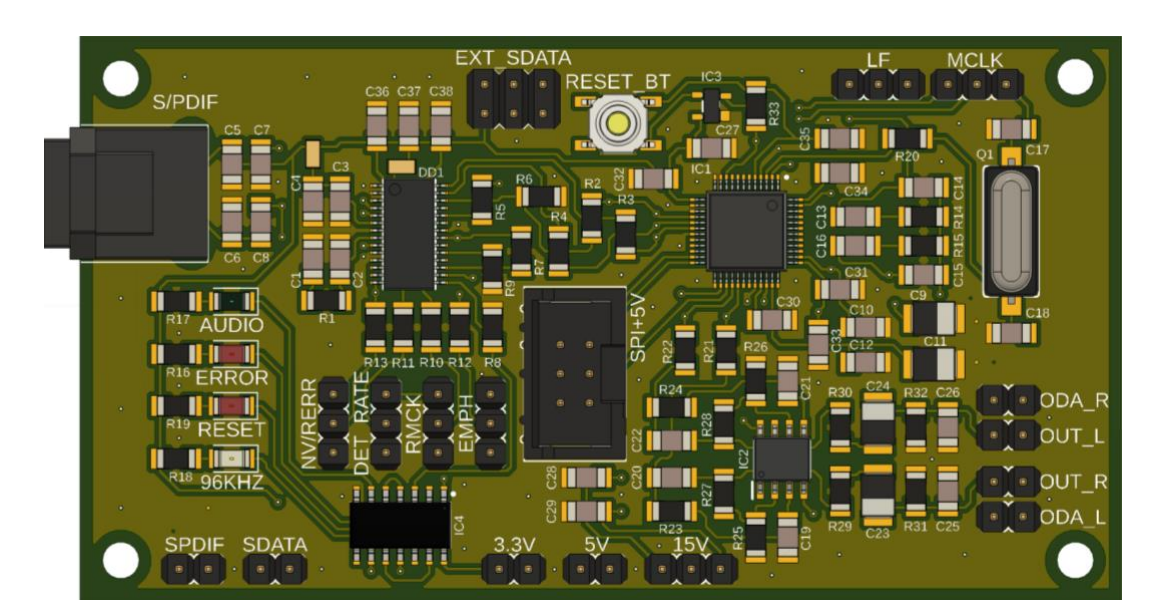

Obrázek 3.2: 3D Návrh DPS s D/A převodníkem

## **3.2 Návrh desky plošného spoje napájecí části**

V této kapitole je zmínka o konečném návrhu schématu zapojení a následného vytvoření desky plošného spoje a její 3D vizualizace.

### **3.2.1 Celkové schéma zapojení**

Schéma zapojení začíná konektorem pro přivedení napájení do desky. Následující část schématu jsou ochrany proti přepólování přes MOSFET tranzistory a ochrany proti přepětí přes bipolární tranzistory v kombinaci se Zenerovými diodami. Další částí je zapojení jsou stabilizátory napětí pro kladné a záporné napětí 15 V, napětí 3,3 V pro napájení čipů následované schématem step-down konvertoru pro snížení napětí 15 V na 5 V. Obrázek 3.3 obsahuje přesné schéma zapojení.

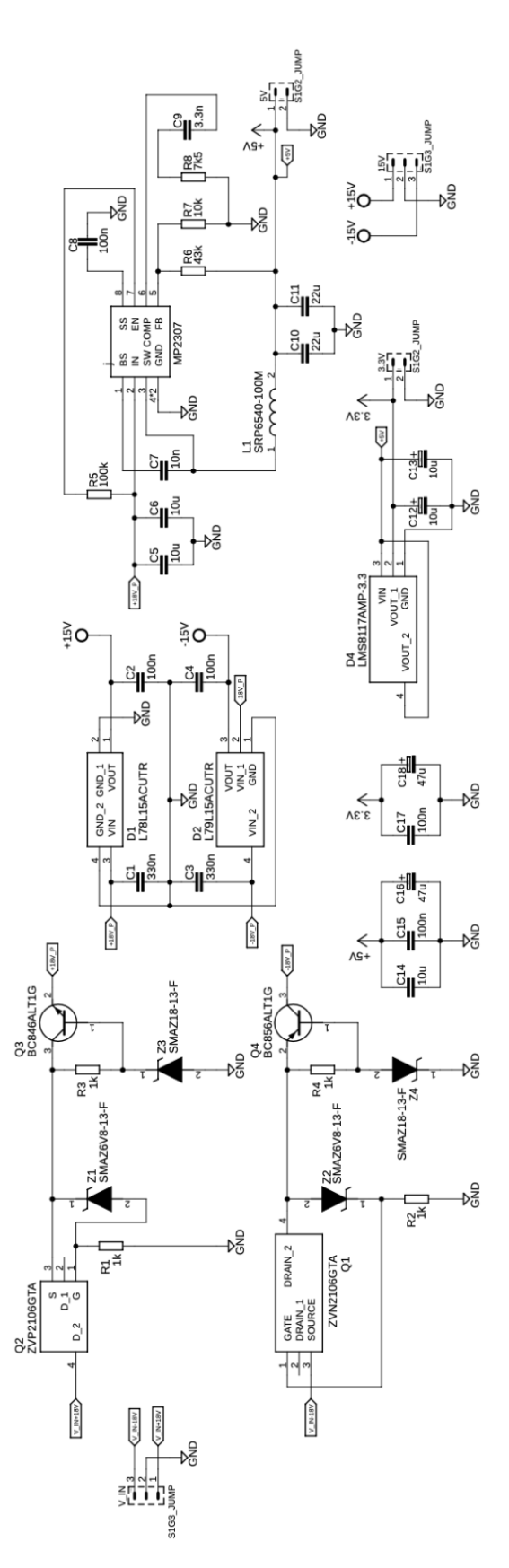

Obrázek 3.3: Schéma zapojení desky napájecí části

#### **3.2.2 3D vizualizace desky plošného spoje**

Druhá deska je realizací schématu napájecí části. Deska byla v pravé části seříznuta pod úhlem 45° z důvodu umístění zdířek pro napájení do krabičky zhruba v tomto místě. 3D deska je opět viditelná na obrázku 3.4.

Stejně jako na předchozí desce došlo ke změně jedné součástky z důvodu nedostupnosti, a to konkrétně jednoho z MOSFET tranzistorů. Na funkčnosti obvodu to však nic nemění.

Pro vstup a výstupy z desky byly opět použity stejné typy konektorů, a to kolíkové lišty.

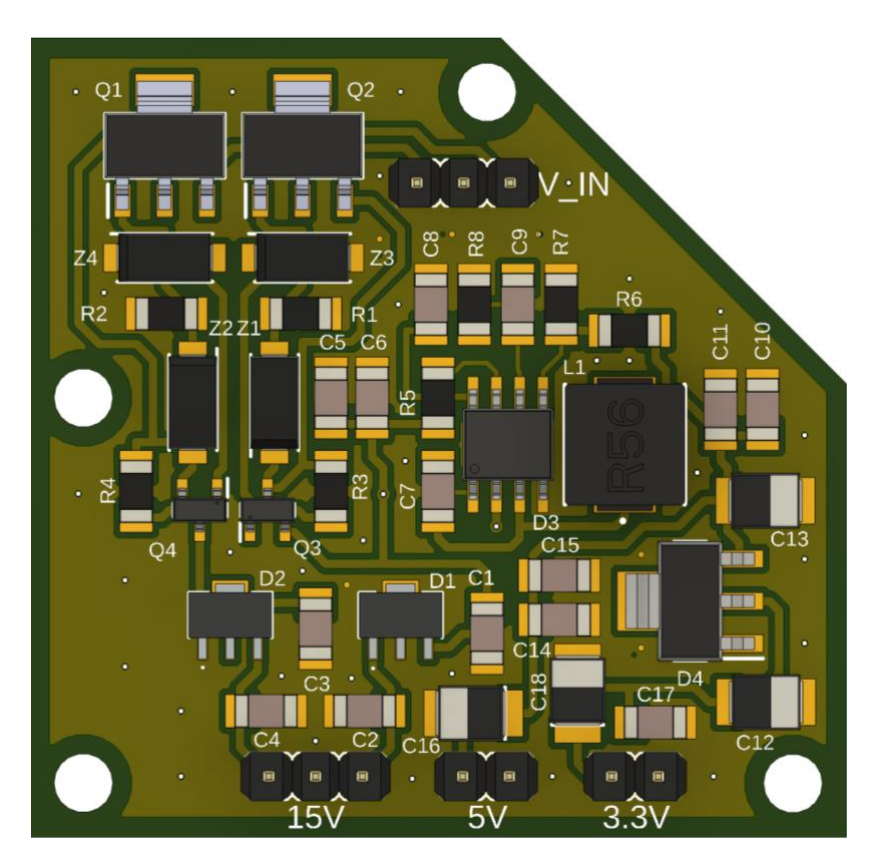

Obrázek 3.4: 3D návrh DPS napájecí části

### **3.3 Deska pro ovládací obvod**

Poslední kapitola, která se věnuje deskám plošného spoje. Tentokrát jde o desku ovládací části a její kompletní schéma zapojení.

#### **3.3.1 Celkové schéma zapojení**

Schéma obsahuje všechny části již zmíněné v kapitole, která pojednává o ovládací části. Na levé straně je vyobrazeno samotné zapojení Arduino nano pinů s konektorem pro SPI komunikaci. Převodník z I2C na informace pro LCD displej je zde zapojen přes jumper konektory, jelikož jsou stejné jako konektory, jež se nachází na desce samotného převodníku. Jumper označen jako LCD\_I2C je přímé připojení pinů LCD a jumper označen jako I2C je zapojení stejnojmenné sběrnice.

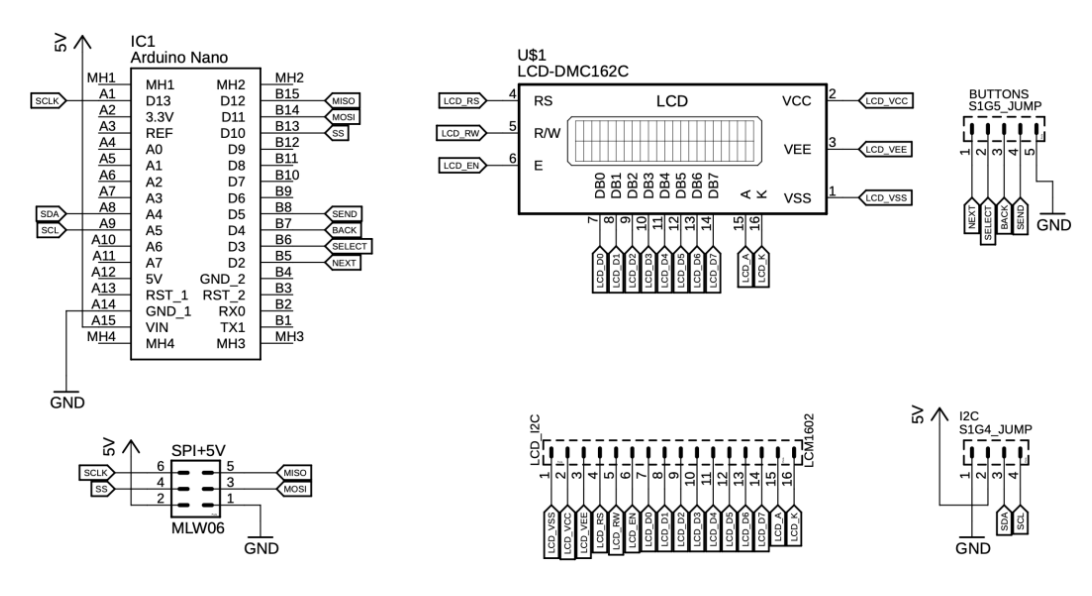

Obrázek 3.5: Schéma zapojení desky ovládací části

#### **3.3.2 3D vizualizace desky plošného spoje**

Třetí a poslední deska obsahuje zapojení mikrokontroleru Arduino nano, vyvedení konektorů pro tlačítka, LCD displeje, převodníku I<sup>2</sup>C komunikace na data pro displej a konektoru pro SPI komunikaci s 5 V napájením. Výsledná 3D deska je viditelná na obrázku 3.6 a 3.7.

Na desku jsou již zmíněné prvky umístěny na obě strany. Na jedné straně se nachází LCD displej s výstupem na tlačítka jako přední panel. Druhá strana obsahuje zbytek zmíněných prvků.

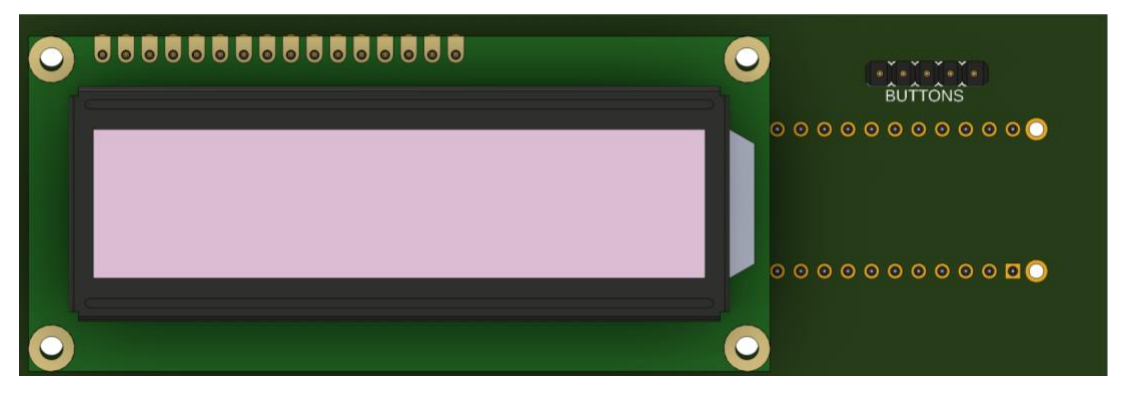

Obrázek 3.6: Přední strana desky s LCD displejem a vývodem pro tlačítka

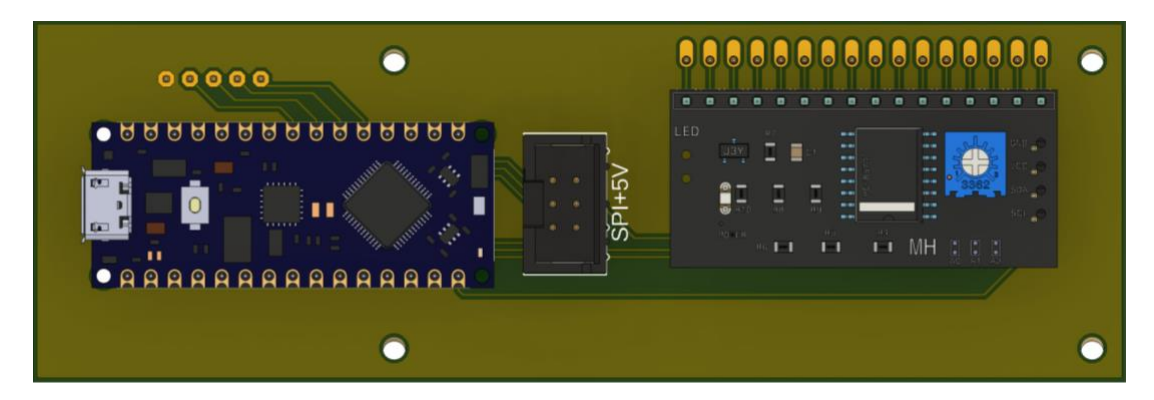

Obrázek 3.7: Druhá strana desky s Arduino Nano, převodníkem z I <sup>2</sup>C na data pro LCD displej a SPI konektorem

## **3.4 Krabička pro umístění DPS**

Na návrh krabičky, do které budou desky umístěny byla opět zvolena možnost 3D modelovaní, konkrétně v programu Shapr3D od stejnojmenné firmy. Krabičky byly poté vytisknuty za pomocí 3D tisku. Návrh byl rozdělen na dvě krabičky, a to krabičku pro napájecí obvody společně s D/A převodníkem a pro Arduino.

### **3.4.1 Krabička pro D/A převodník**

Na připevnění desek do krabičky byly umístěny distanční sloupky do míst, kde se nachází díry pro montáž DPS. Přední panel krabičky bude osazen BNC konektory pro měření. Zadní panel obsahuje konektor pro připojení SPI sběrnice s napájením ovládací části a napájení celého přípravku přes napájecí zdířky banánkových konektorů. Na levé straně z pohledu na přední panel se nachází konektor SPDIF pro připojení optického kabelu a konektor pro připojení externího zdroje digitálního signálu. Krabička je uzavíratelná přes víko, které se přes čtyři šrouby připevní na vrchní stranu krabičky. Nad každým vstupem či výstupem je vmodelovaný text do stěny krabičky. Návrh krabičky je viditelný na obrázku 3.8 a 3.9.

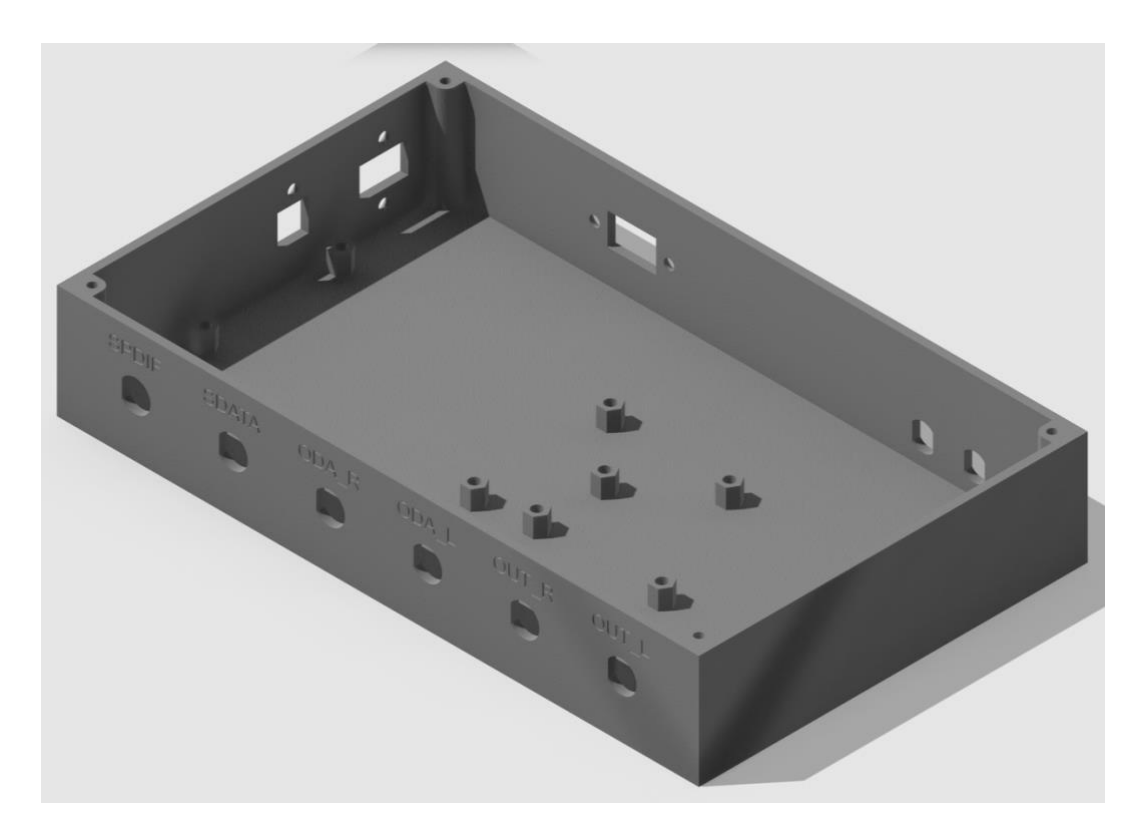

Obrázek 3.8: 3D model krabičky pro D/A převodník

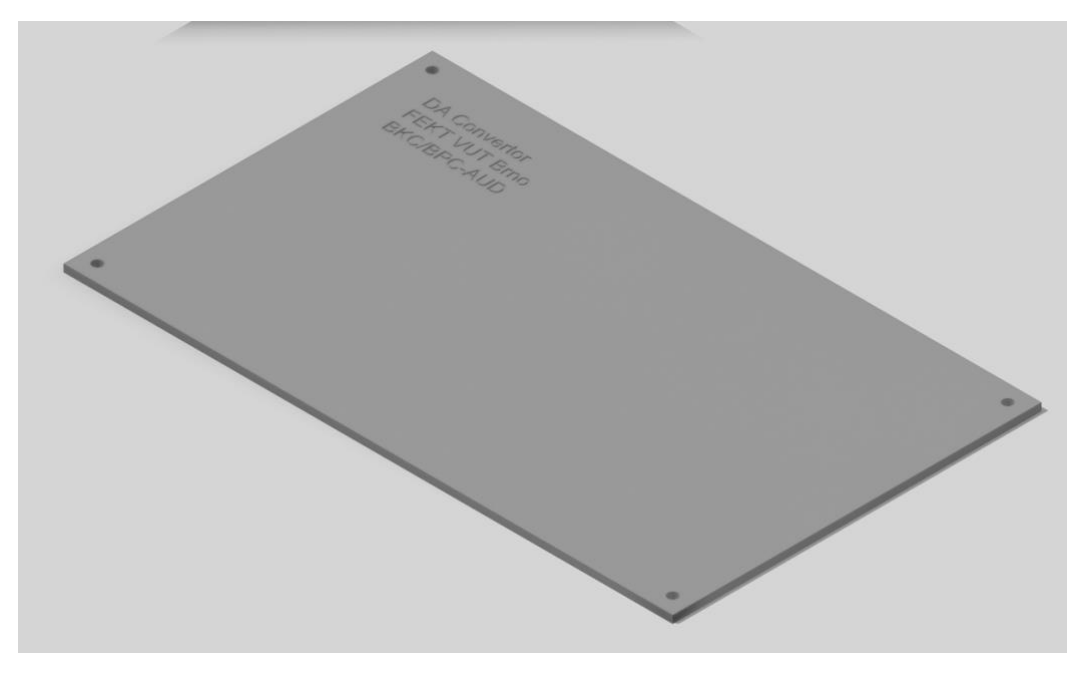

Obrázek 3.9: 3D model víka krabičky D/A převodníku

### **3.4.2 Krabička pro Arduino**

Krabička pro Arduino je poté už v celku jednoduchá. Na vrchní straně se nachází výřezy na displej a čtyři díry pro tlačítka. Tato část je odnímatelná od zbytku krabičky. Spodní strana obsahuje výřez na SPI konektor, otvor, přes který je možno Arduino resetovat za pomocí reset tlačítka umístěného přímo na Arduinu a trimr pomocí kterého lze nastavit kontrast displeje. Na obrázku 3.10 je vyobrazen 3D model krabičky.

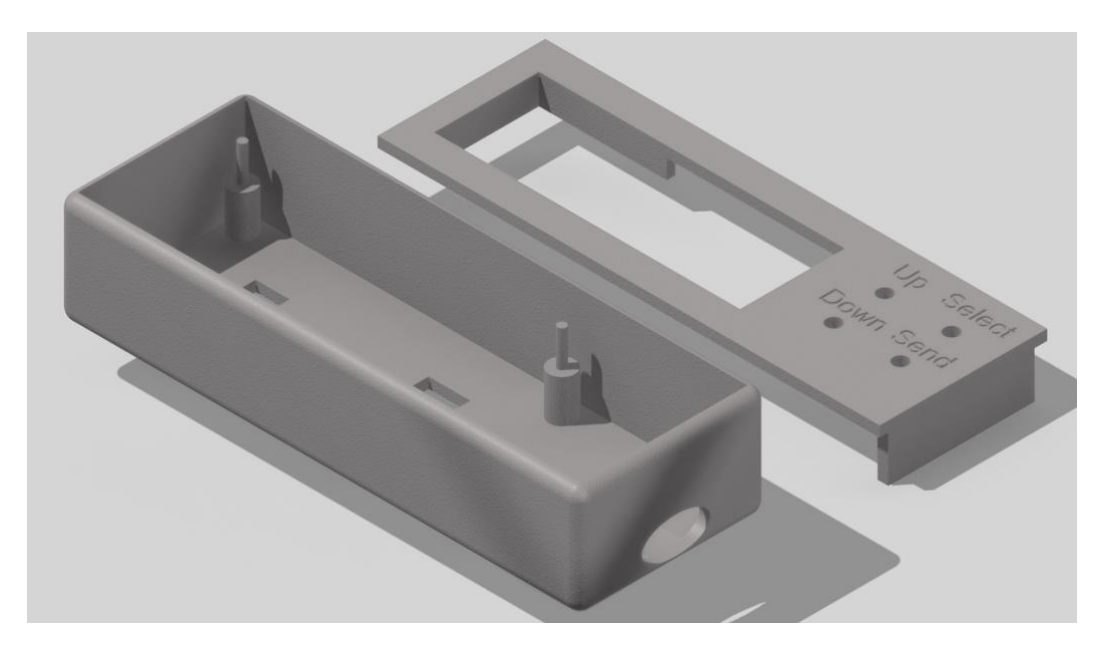

Obrázek 3.10: 3D model krabičky pro Arduino

## **3.5 Program pro řízení D/A převodníku po SPI komunikaci**

Program je koncipován následujícím způsobem. Základní menu je opatřenou parametry, které chceme nastavovat. V menu se uživatel pohybuje mezi jednotlivými prvky pomocí tlačítka Up a Down. Po zmáčknutí tlačítka označeného jako Select se uživatel dostane do podmenu daného parametru. Pokud je potřeba se vrátit, je nutné najít v menu a zmáčknout tlačítko označené jako Back. Zde už jsou možnosti, které lze nastavit na D/A převodníku. Tlačítkem Select daného parametru uživatel vybere parametr a pomocí zmáčknutí tlačítka Send odešle nastavení do AD1934 přes sběrnici SPI. Příklad kódu pro takovéto menu je uveden na obrázku 3.11.

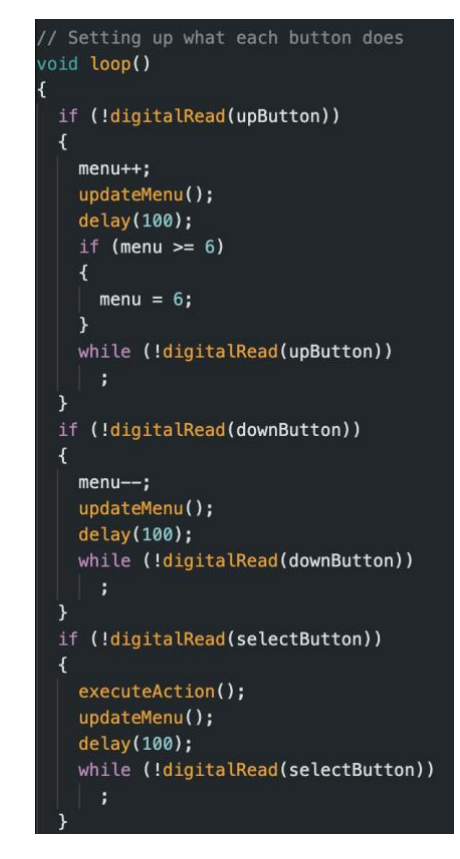

Obrázek 3.11: Kód pro informace z tlačítek

Každá podmínka kontroluje zmáčknutí jednotlivého tlačítka. Volba jednotlivých částí menu je prováděna přes funkci case, jejíž příklad pro jednu část je na obrázku 3.12. Case nám kontroluje hodnotu parametru menu a dle ní posílá informace na LCD displej o tom, co se na displeji má zobrazit.

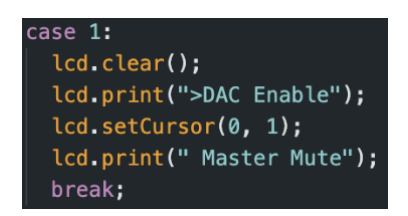

Obrázek 3.12: Příklad části programu pro jeden parametr menu

Pro správnou funkčnost celého kódu je zapotřebí správná deklarace pinů a proměnných, na které máme připojené jednotlivé prvky pro ovládání či zobrazování. Tento úkon se provádí hned na začátku po provedení importu knihoven, obrázek 3.13. Další částí, která je zde viditelná, je inicializace a nastavení podsvícení displeje. Dále je zde provedeno také nastavení vstupních pinů pro tlačítka přes aktivní pull up rezistory.

| // Import libraries and declaration of LCD                            |                                            |
|-----------------------------------------------------------------------|--------------------------------------------|
| #include <wire.h></wire.h>                                            |                                            |
| #include <spi.h></spi.h>                                              |                                            |
| #include <liquidcrystal_i2c.h></liquidcrystal_i2c.h>                  |                                            |
| <b>LiquidCrystal_I2C lcd(0x27, 16, 2);</b> // Can be on adress $0x3f$ |                                            |
|                                                                       |                                            |
| // Variables for buttons and some parameters of menu                  |                                            |
| int upButton = $3$ ; // Up Button pin declaration, pin 3              |                                            |
| int downButton = $2$ ; // Down Button pin declaration, pin 2          |                                            |
| int selectButton = 4; $//$ Select Button pin declaration, pin 4       |                                            |
| int sendButton = $5$ ; // Send Button pin declaration, pin 5          |                                            |
| $int$ menu = 1;                                                       |                                            |
| int submenu = $1$ ;                                                   |                                            |
|                                                                       |                                            |
| // Setting up inputs and basic of LCD                                 |                                            |
| void setup()                                                          |                                            |
|                                                                       |                                            |
| $lcd.init()$ :                                                        | // Init the LCD                            |
| lcd.backlight();                                                      | // Active backlight of LCD                 |
| pinMode(upButton, INPUT_PULLUP);                                      | // Set Up Button as input with pull up     |
| pinMode(downButton, INPUT_PULLUP);                                    | // Set Down Button as input with pull up   |
| pinMode(selectButton, INPUT_PULLUP);                                  | // Set Select Button as input with pull up |
| pinMode(sendButton, INPUT_PULLUP);                                    | // Set Send Button as input with pull up   |
|                                                                       |                                            |
| updateMenu();                                                         |                                            |
| J.                                                                    |                                            |

Obrázek 3.13: Import knihoven, deklarace pinů a nastavení základních parametrů

SPI komunikace je provedena opět přes knihovnu, která je oficiálně poskytována samotným výrobcem Arduina. Knihovna nese název SPI.h. Úvodní nastavení SPI komunikace probíhá na začátku kódu v části setup, kde se nachází i další základní nastavení, konkrétně počáteční hodnoty všech proměnných použitých v programu.

```
oid sendDataSPI(byte address, byte data) {
digitalWrite(SS, LOW); // Select the SPI slave
SPI.transfer(address); // Send the address of the register
SPI.transfer(data); // Send the 8-bit information
digitalWrite(SS, HIGH); // Deselect the SPI slave
```
Obrázek 3.14: Nastavení SPI komunikace

Je také nezbytné dodat do každé části menu nastavení parametrů SPI komunikace, to znamená hodnotu adresy registru, na které chceme data odesílat a samotná data. Data je možné zadávat buďto v binární nebo hexadecimální soustavě. První číslo udává adresu registru v hexadecimální soustavě. Pro lepší orientaci jsou data odesílaná do registru v podobě binární soustavy, aby bylo jednodušší rozeznat, kam přijde vysoká a kam nízká hodnota napětí (logická 1 nebo 0).

```
sendDataSPI(0x00, 0b10010110); // Send adress of register and data to him
```
#### Obrázek 3.15: Posílání adresy registru a dat do jeho obsahu

V prvním návrhu ovládací části bylo menu ovládáno pomocí enkodéru. Nicméně zde nastal problém při programování a nebylo možné dosáhnout správné funkčnosti menu, kdy docházelo k náhodným přepnutím částí menu ať už po zmáčknutí tlačítka či jenom při otočení enkodérem. Při rotaci se také zjevovali zákmity, které nevyřešilo ani přidání filtračních kondenzátorů. Proto byl nakonec enkodér vyměněn za tlačítka, která budou v tomto použití spolehlivější. Nebude tedy dosaženo moderního ovládání, jak bylo v původním plánu.

# **3.6 Měření výsledného prototypu**

Měření začalo kontrolou výsledného signálu, který byl na výstupu optického přijímače SPDIF komunikace. Měření bylo provedeno na dvou frekvencích a to na 1 kHz a 10 kHz. Oba signály dosáhli předpokládaného průběhu. Jsou viditelné na obrázku 3.16 a 3.17.

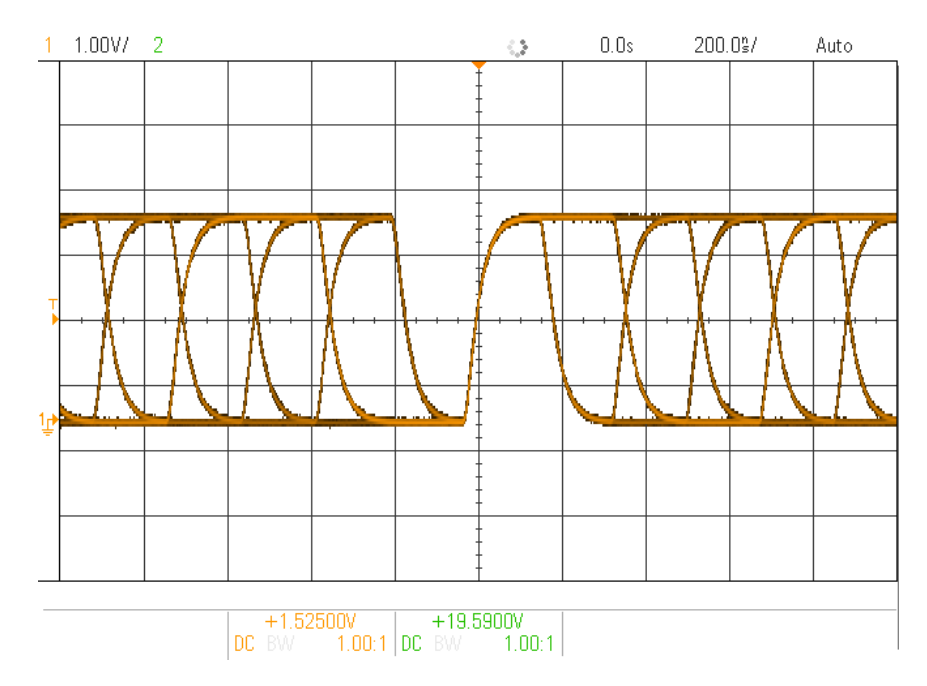

Obrázek 3.16: Signál SPDIF komunikace na 1 kHz

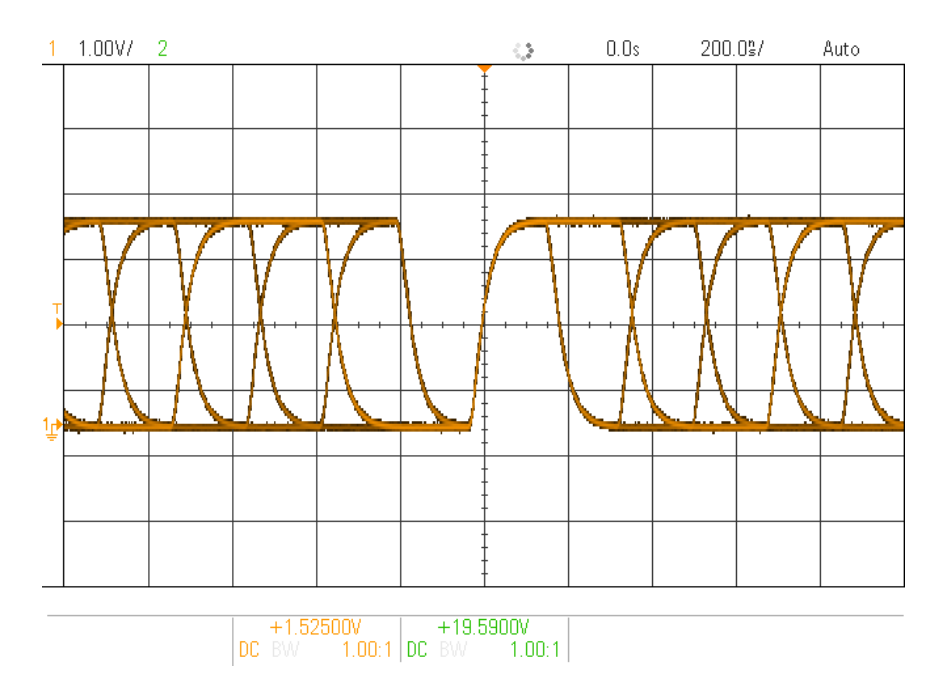

Obrázek 3.17: Signál SPDIF komunikace na 10 kHz

Jelikož bylo zapotřebí nějakým způsobem zjistit, zda signály, které jsou převáděny v čipu CS8416 z SPDIF komunikace byli správné, byl využit již vytvořený přípravek, který je měřen v audiotechnice jako Digitální ekvalizér. Tento přípravek převádí analogový signál na digitální, zpracovává ho přes DSP procesor a převádí zpět na analogový signál. Přípravek je vyobrazen na obrázku 3.18.

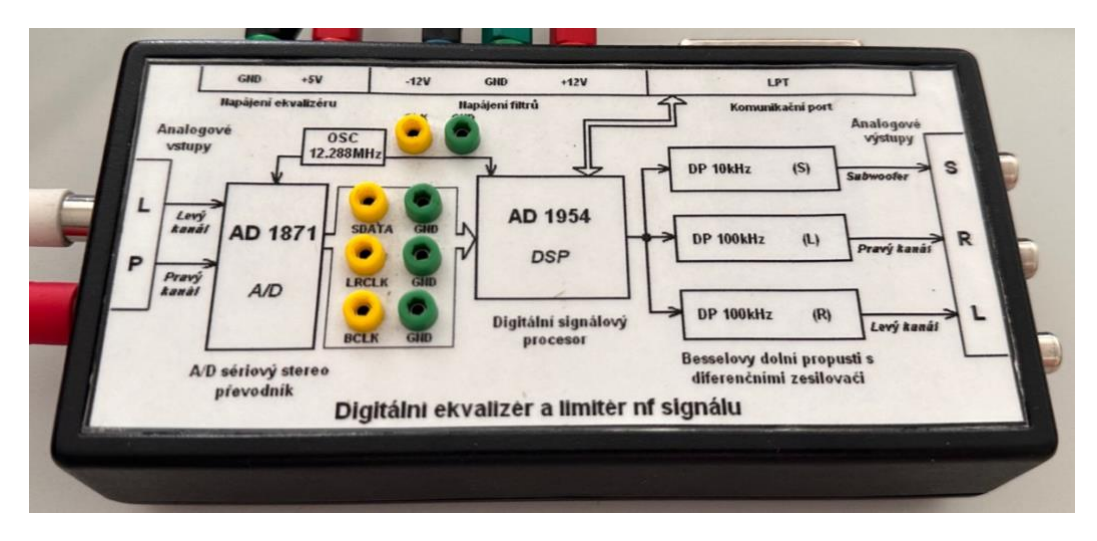

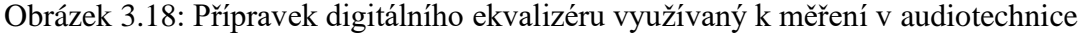

Pro ověření prototypu bakalářské práce stačilo změřit signály SDATA, LRCLK a BCLK, které jsou převáděné pro DSP procesor. Tyto signály by měli být podobné, ne-li stejné v obou případech.

V prvé řadě byl porovnán signál BCLK, což je hodinový signál digitální komunikace. Jeho průběh na referenčním přípravku je uveden jako první. Obrázek následující je změřen na prototypu. Je viditelné, že signály jsou totožné. Signál vygenerovaný v prototypu se zdá čistější než změřený referenční signál v již používaném přípravku. Oba signály dosahují frekvence kolem 3 MHz.

Větší rozdíl ale nastává v napětí signálů. Referenční signál dosahuje vyššího napětí, o 1,3 V více než signál prototypu. Toto může být způsobeno referenčním napětím, kdy v prototypu je referenční napětí na úrovni

3,3 V, kdežto referenční přípravek může používat 5 V.

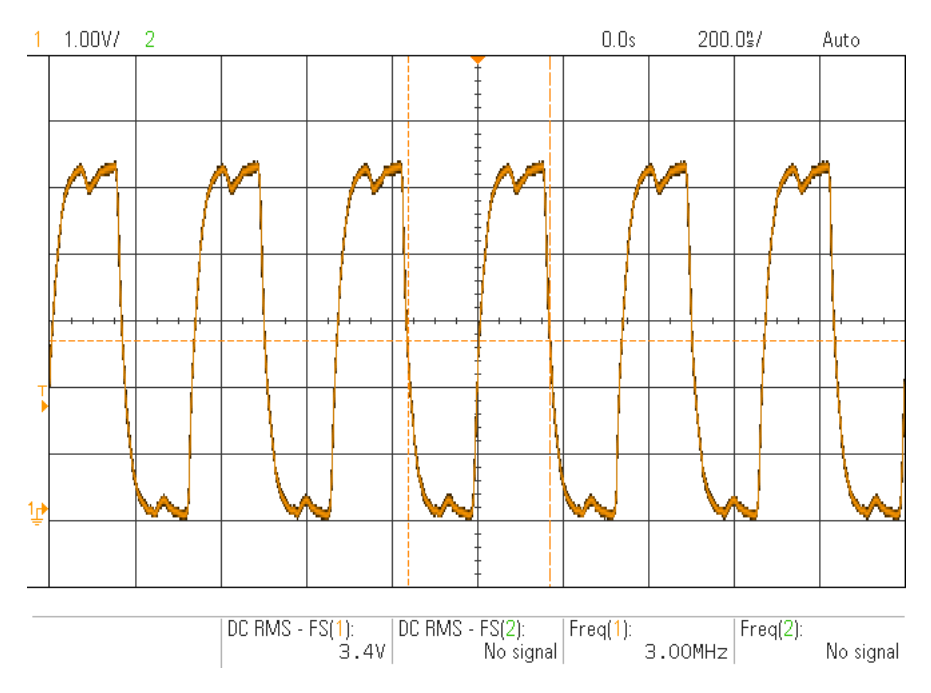

Obrázek 3.19: Referenční BCLK signál z přípravku

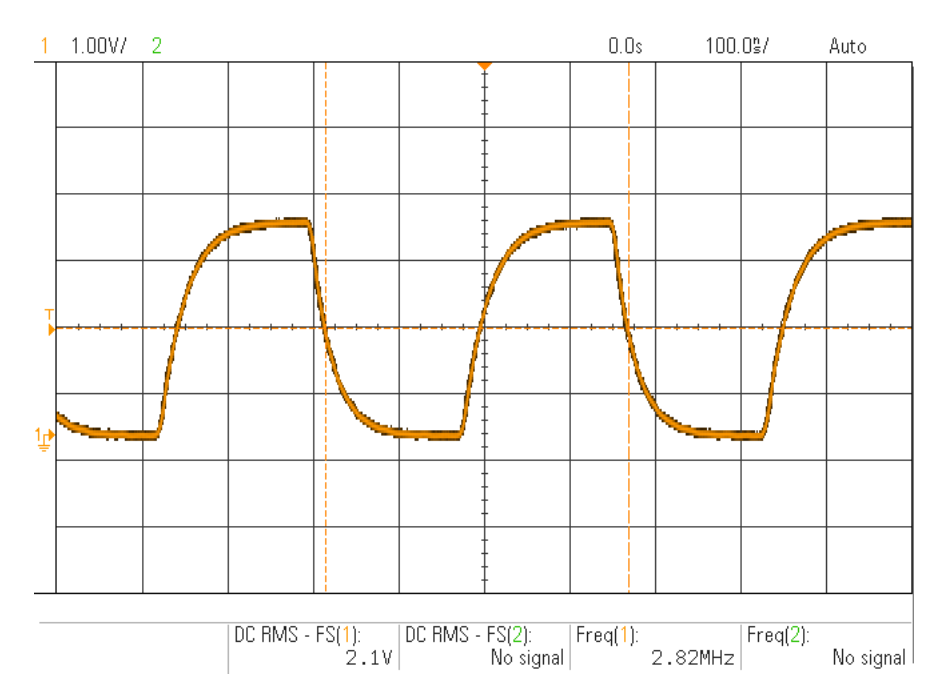

Obrázek 3.20: BCLK signál z prototypu bakalářské práce

Další proměřený signál nese označení LRCLK. Průběh tohoto signálu se projevuje jako obdélníkový periodicky se opakující signál. První obrázek opět ukazuje referenční signál změřený na přípravku. Oba dosahují podobné hodnoty frekvence. Rozdíl mezi signály je opět v napětí.

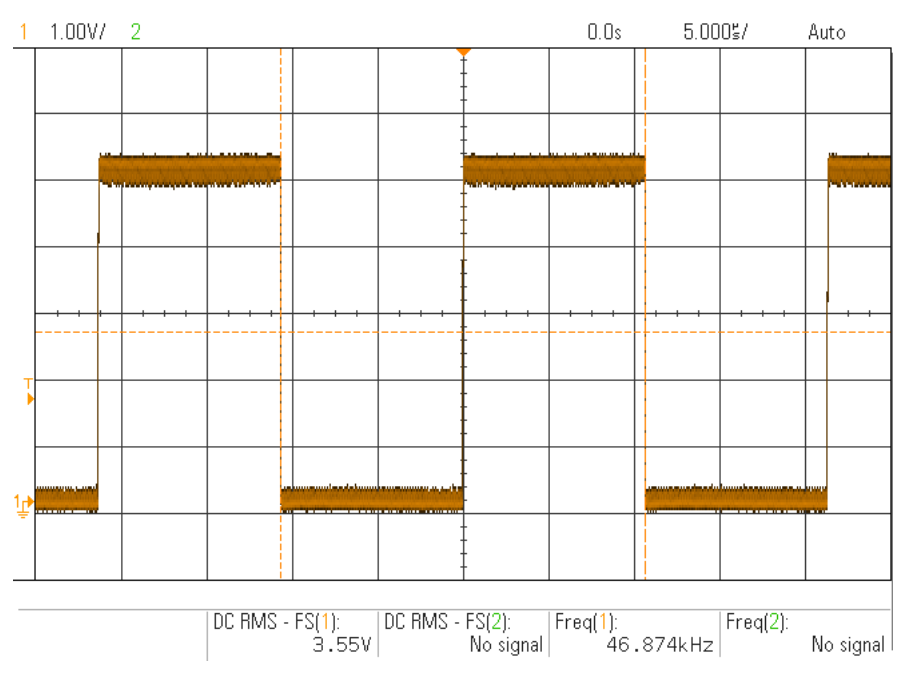

Obrázek 3.21: Průběh signálu LRCLK na referenčním přípravku

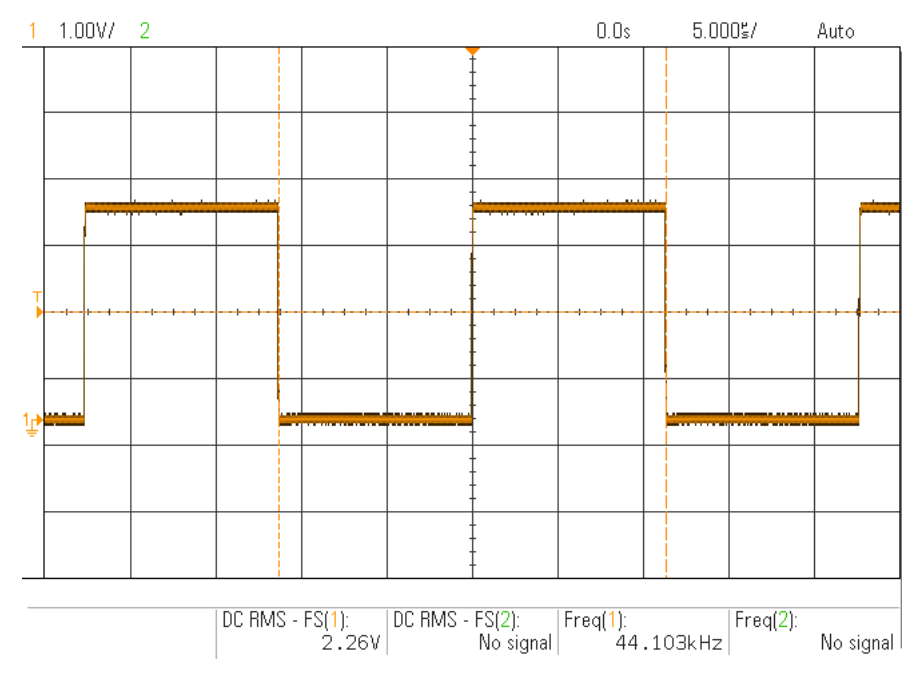

Obrázek 3.22: Průběh signálu LRCLK na prototypu

Sériová data převedena pomocí referenčního přípravku jsou na obrázku 3.23. Na dalším je vyobrazen průběh dat převedených pomocí čipu CS8416 z SPDIF komunikace.

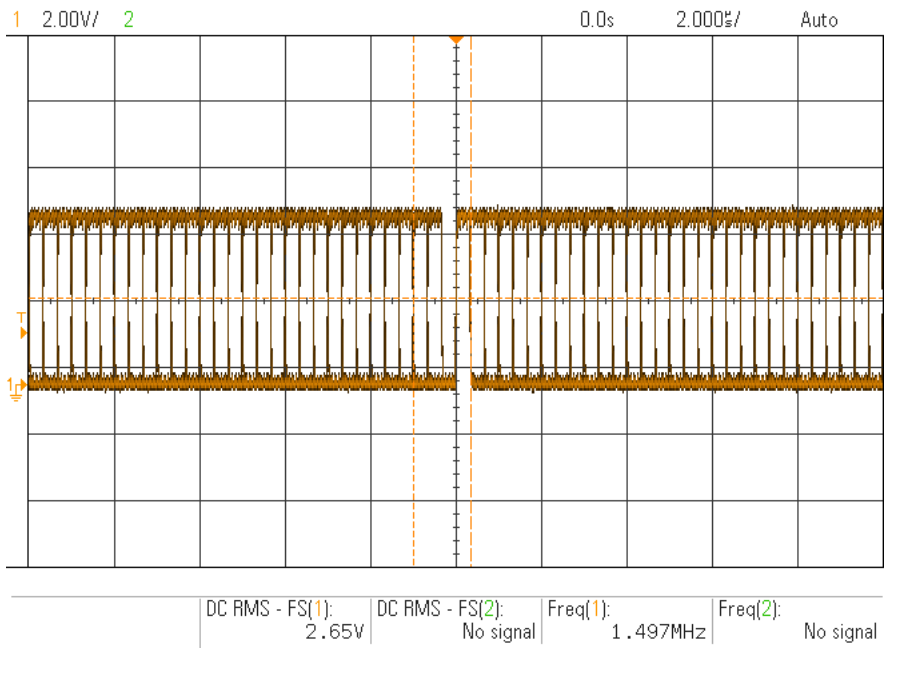

Obrázek 3.23: SDATA převedena referenčním přípravkem

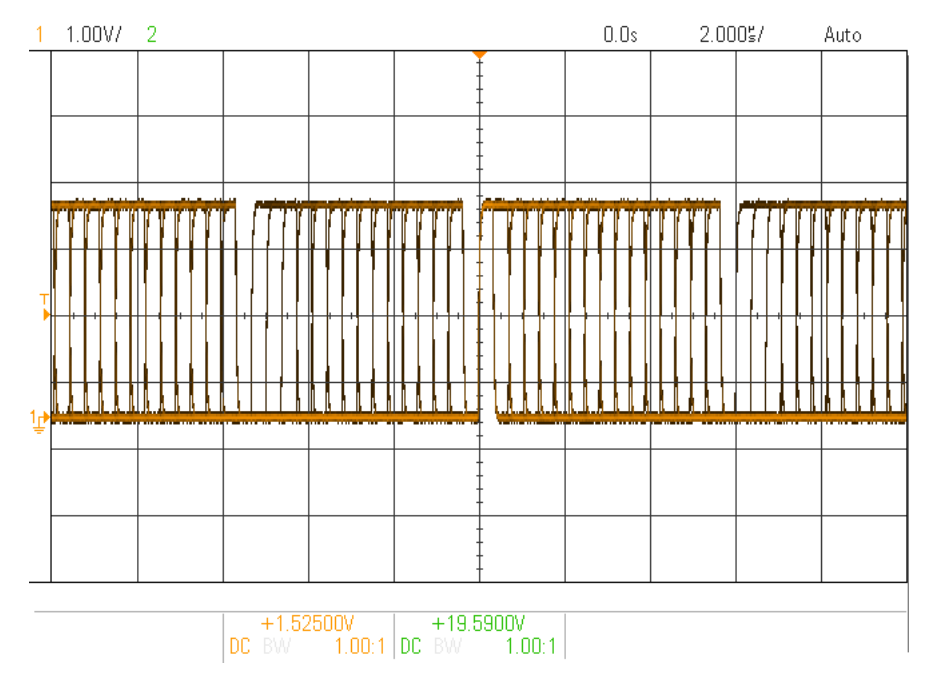

Obrázek 3.24: SDATA převedena prototypem

Další signál, který bylo zapotřebí zkontrolovat byl hodinový signál vygenerovaný z SPDIF komunikace čipem CS8416 pro D/A převod. CS8416 je schopen obnovit nosný signál z SPDIF komunikace pro pozdější využití tohoto signálu na převod. Tento signál by měl mít frekvenci kolem 12 MHz. Výsledný změřený signál dosahuje frekvence 11,2 MHz.

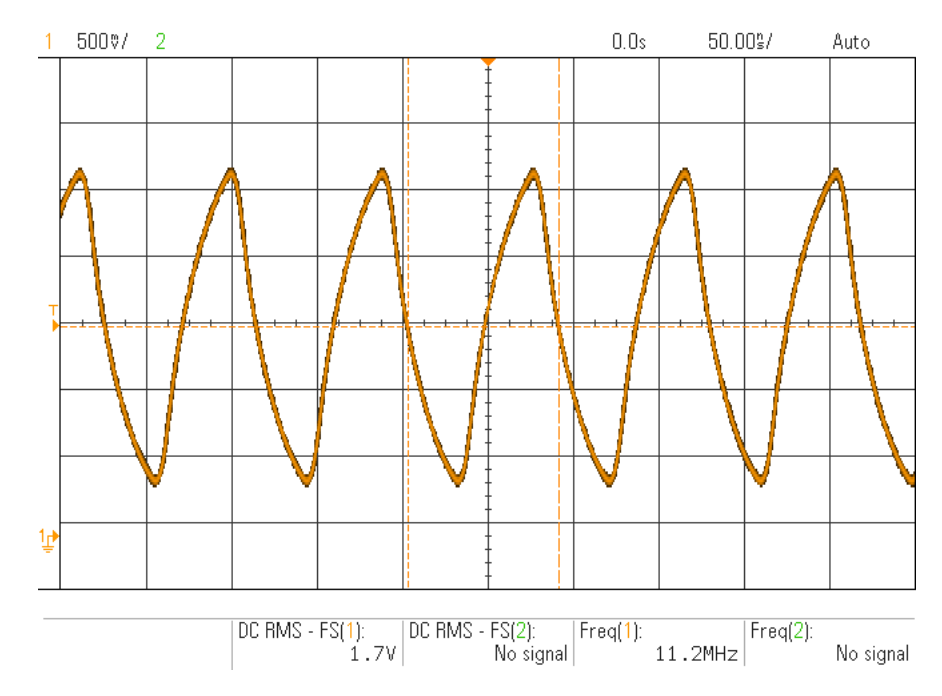

Obrázek 3.25: Hodinový MCLK signál vygenerovaný z SPDIF komunikace

Po změření všech signálů pro správnou funkčnost samotného D/A převodu, už bylo jen zapotřebí změřit analogový signál po převodu. Dosažený převedený signál odpovídá signálu, který je posílán přes optický kabel.

Jako reference signálu byl použit komerčně dostupný převodník z SPDIF na analogový signál, který má podobné parametry jako D/A převodník vytvářený v této bakalářské práci. Komerční převodník je viditelný na obrázku 3.26.

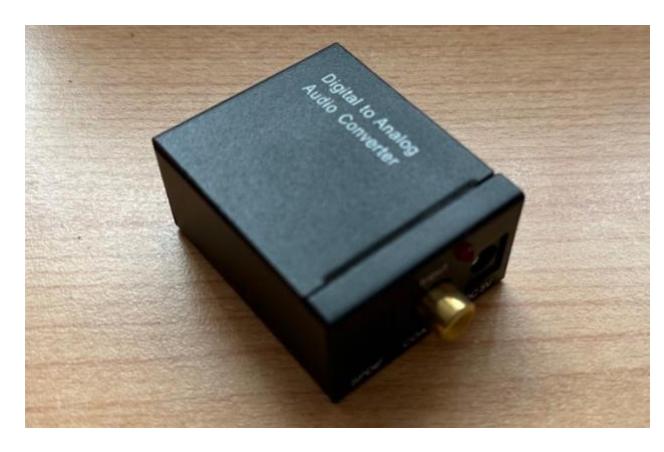

Obrázek 3.26: Komerční D/A převodník pro SPDIF

Měření posledních signálů probíhalo v domácím prostředí. Jelikož nebyl dostupný jiný zdroj optické komunikace, byla použita televize. Měřené signály byli nahrané na USB disku vloženého v televizi. Konkrétně byli měřeny signály o frekvencích 1kHz, 5kHz, 10 kHz, 18kHz, 20kHz a ze zvědavosti, jak budou oba měřené přípravky reagovat, 25kHz. Zapojení domácího měřícího pracoviště je vyobrazeno na obrázku 3.27.

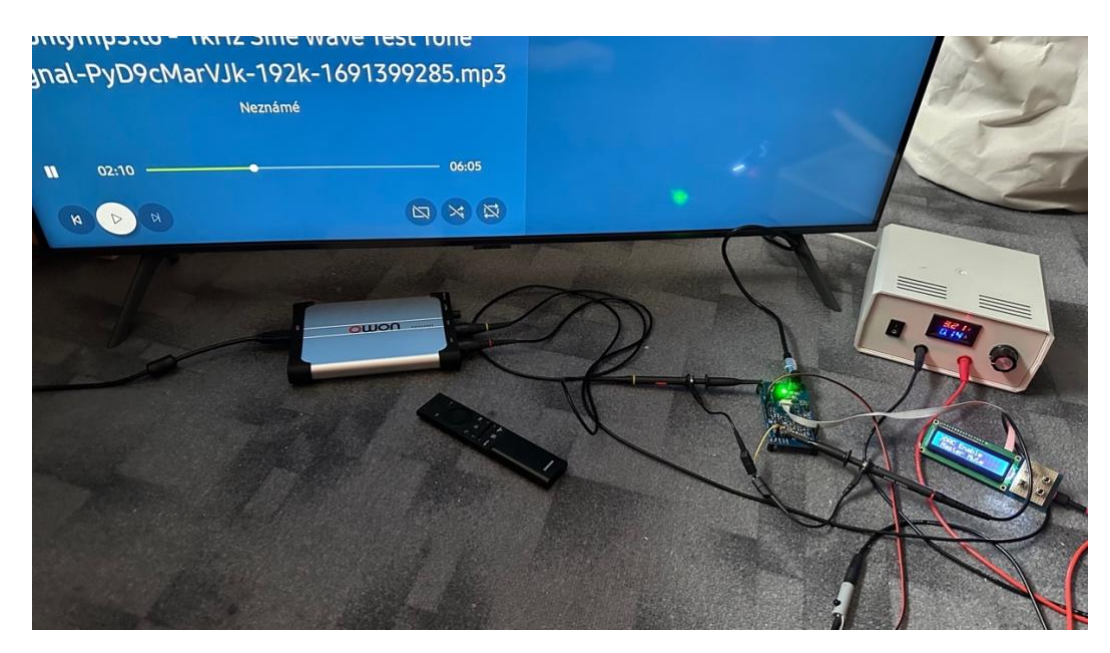

Obrázek 3.27: Měření na provizorním domácím pracovišti

Při měření byl jako hodinový signál využíván signál generovaný čipem CS8416. Prvních pár měření však neproběhlo plně podle představ. Signál, který byl D/A převodníkem zpracováván vypadal, jako kdyby procházel před jednocestný usměrňovač, jelikož byla ořezávána jedna půlvlna sinusového harmonického signálu, jak je viditelné na obrázku 3.28.

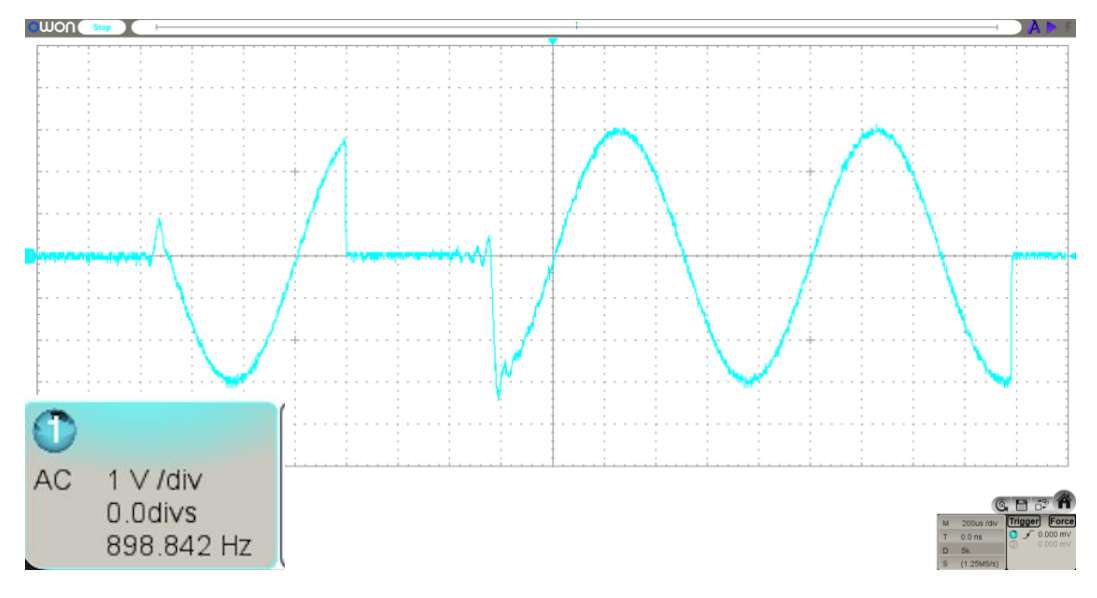

Obrázek 3.28: Ořezávaný sinusový průběh o frekvenci 1 kHz

Po různých prohledávání datasheetů, kontroly schémat, kontroly desek plošných spojů, jsem narazil na možnou chybu v datasheetu výrobce čipu AD1934, to zanemá firmy Analog Devices, kdy je uváděno, že při externím hodinovém signálu má být použit filtr na levé straně (obrázek 3.29). Jakmile byl ale tento filtr použil, rekonstrukce probíhala přesně tak, jak je vidět na obrázku 3.28. Proto byl namísto doporučovaného filtru výrobcem, vybrán filtr druhý a po jeho zapojení už se objevoval signál takový, jaký měl. Využitý filtr je vyznačen červeným kroužkem na obrázku 3.29.

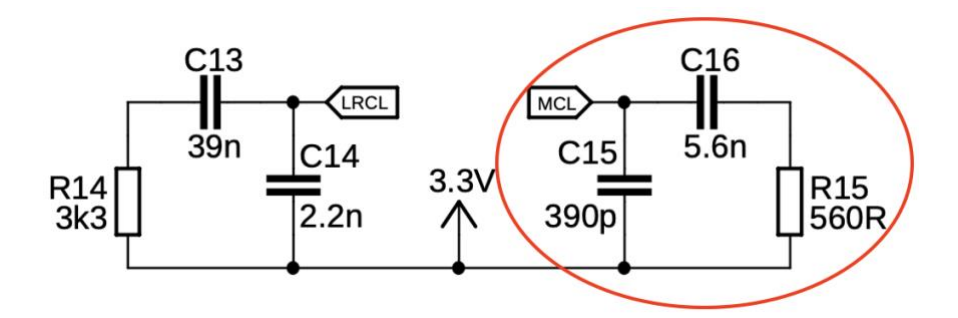

Obrázek 3.29: Použitý filtr při měření

Takto vypadal také každý jiný signál ku příkladu 5 kHz signál, kde je vyobrazena delší část signálu a je viditelné přerušení po časových intervalech, které je způsobeno právě již zmíněným špatným filtrem.

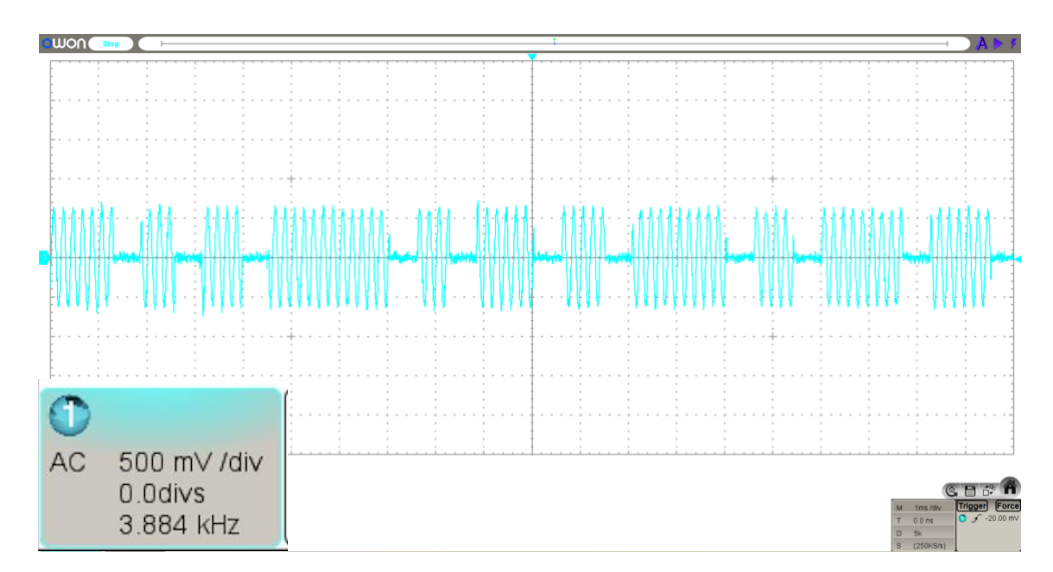

Obrázek 3.30: Delší úsek 5 kHz harmonického signálu

Po přepojení filtru jsou již všechny průběhy srovnatelné z průběhy komerčního převodníku. Na prvním oscilogramu je signál z komerčního převodníku, druhý je signál z konečné a upravené verze přípravku. Oba signály dosahují daného signálu, jež je vysílán po SPDIF komunikaci.

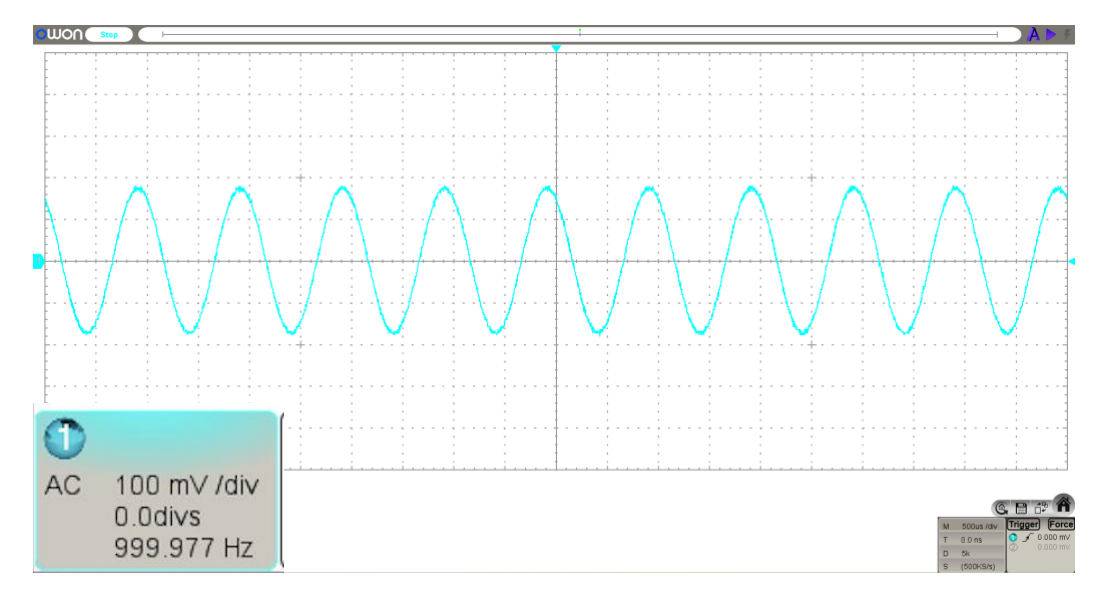

Obrázek 3.31: 1 kHz signál po průchodu komerčním převodníkem

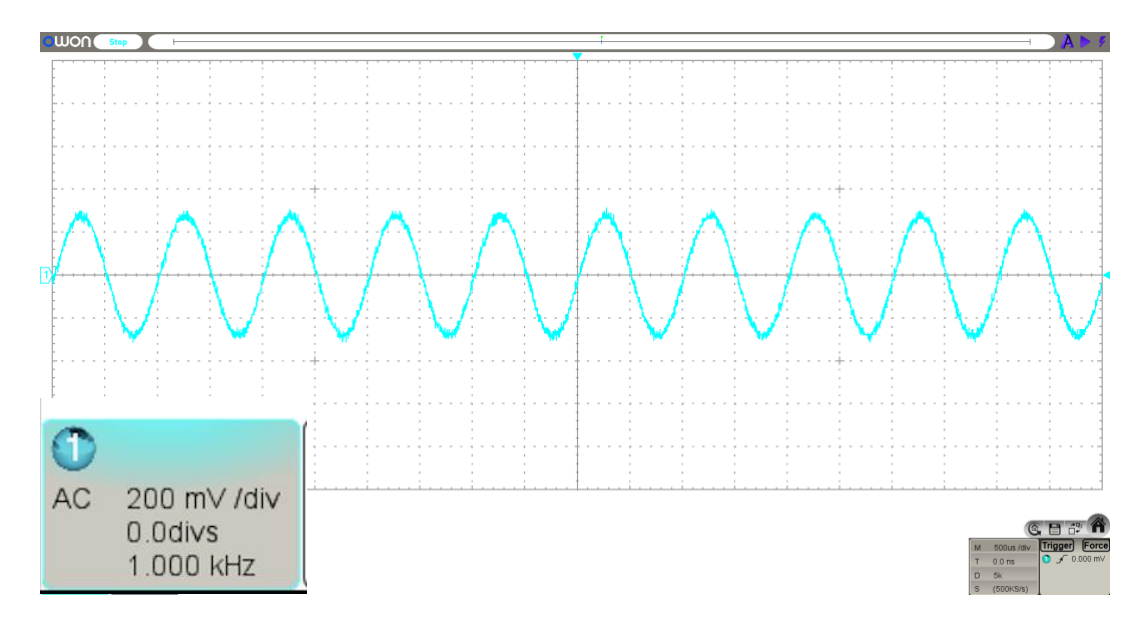

Obrázek 3.32: 1 kHz signál po průchodu přípravkem D/A převodníku

To stejné platí pro signál s frekvencí 5 kHz, který je po převodu zobrazen na následujících průbězích.

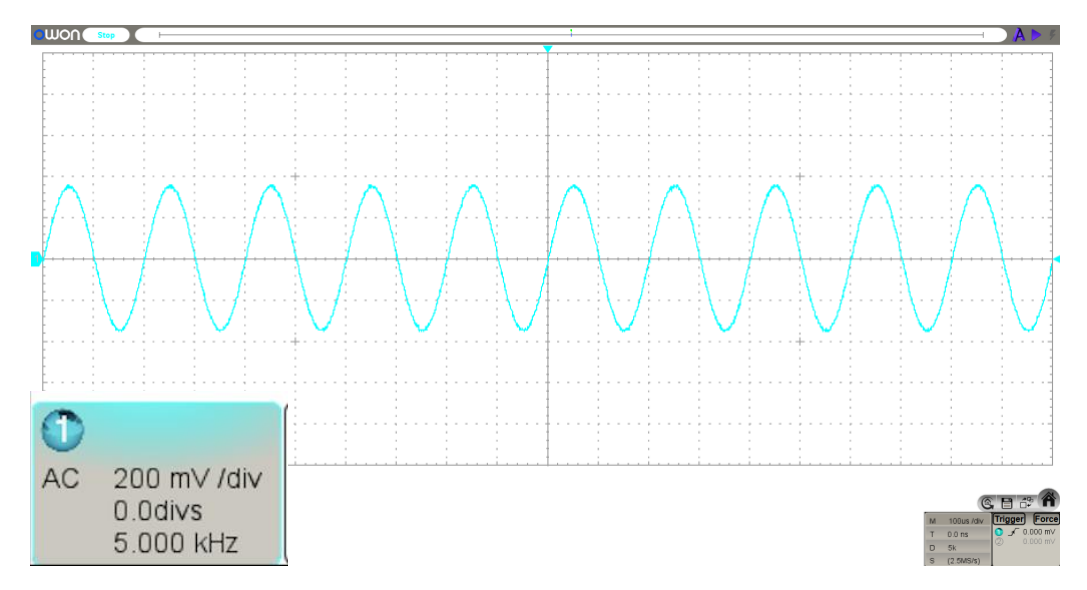

Obrázek 3.33: 5 kHz signál po průchodu komerčním převodníkem

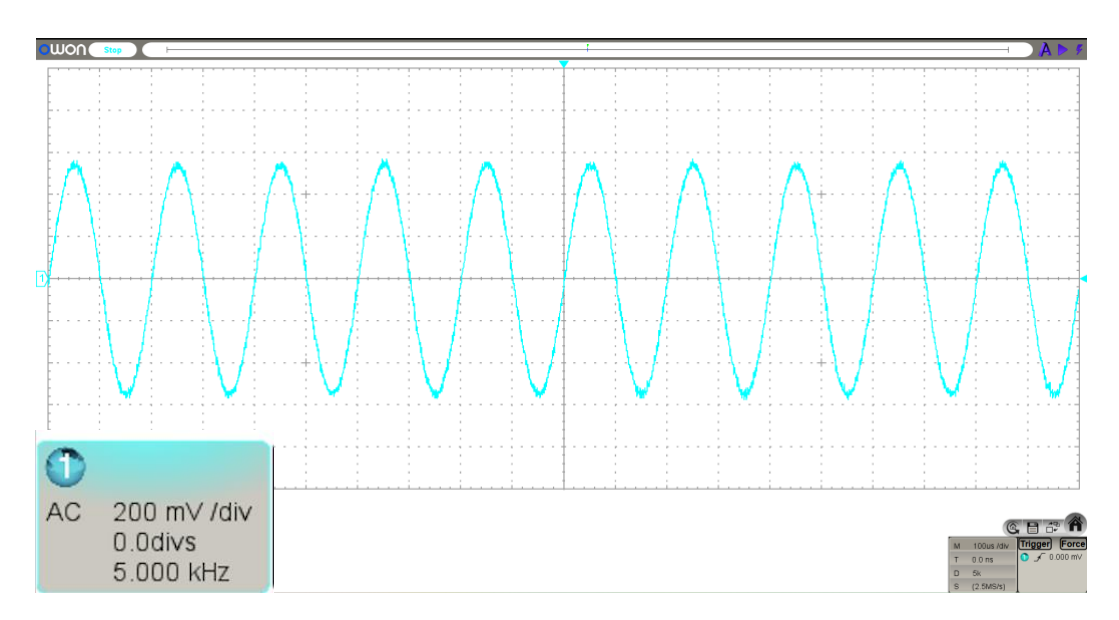

Obrázek 3.34: 5 kHz signál po průchodu měřeným přípravkem

Při signálu o frekvenci 18 kHz už se začíná objevovat u obou signálů nějaké minimální zkreslení. U komerčně využívaného D/A převodníku je viditelné, že maxima sinusového signálu se z obloukového tvaru mění na špičky a signál měřeného přípravku se začíná mírně zkreslovat, spíše by se dalo říci, že signál vypadá jako mírně zašuměný.

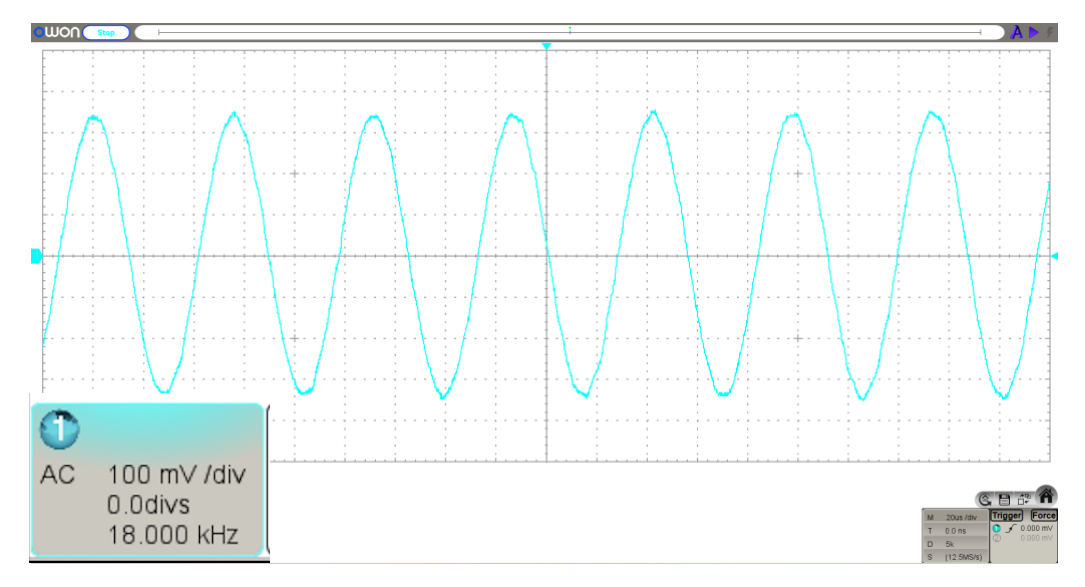

Obrázek 3.35: 18 kHz signál po průchodu přes komerční převodník

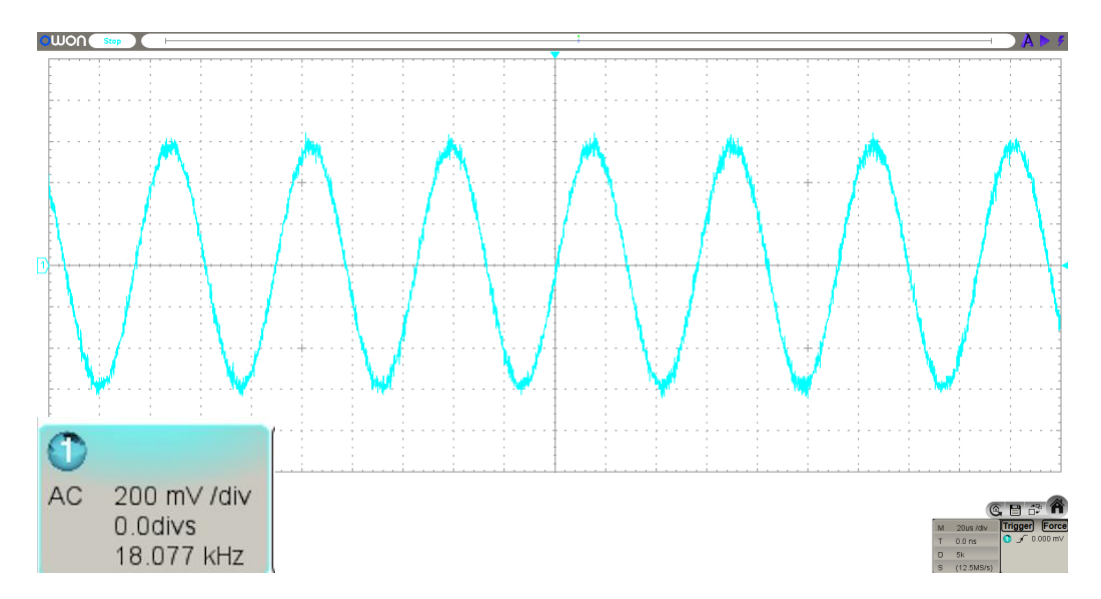

Obrázek 3.36: 18 kHz zpracovaných měřeným přípravkem

Posledními měřenými signály byli signály už jen na přípravku, o kterém pojednává bakalářská práce. I když je přípravek využíván jako audio zařízení, což znamená, že by měl zvládat kmitočty od 20 Hz do 20 kHz, na následujícím oscilogramu, konkrétně se jedná o obrázek 3.37, kdy je do přípravku posílán sinusový signál o frekvenci 20 kHz a vzorkovacím kmitočtu D/A převodníku na 64 kHz, je viditelné, že převodník zde už nefunguje dle očekávání.

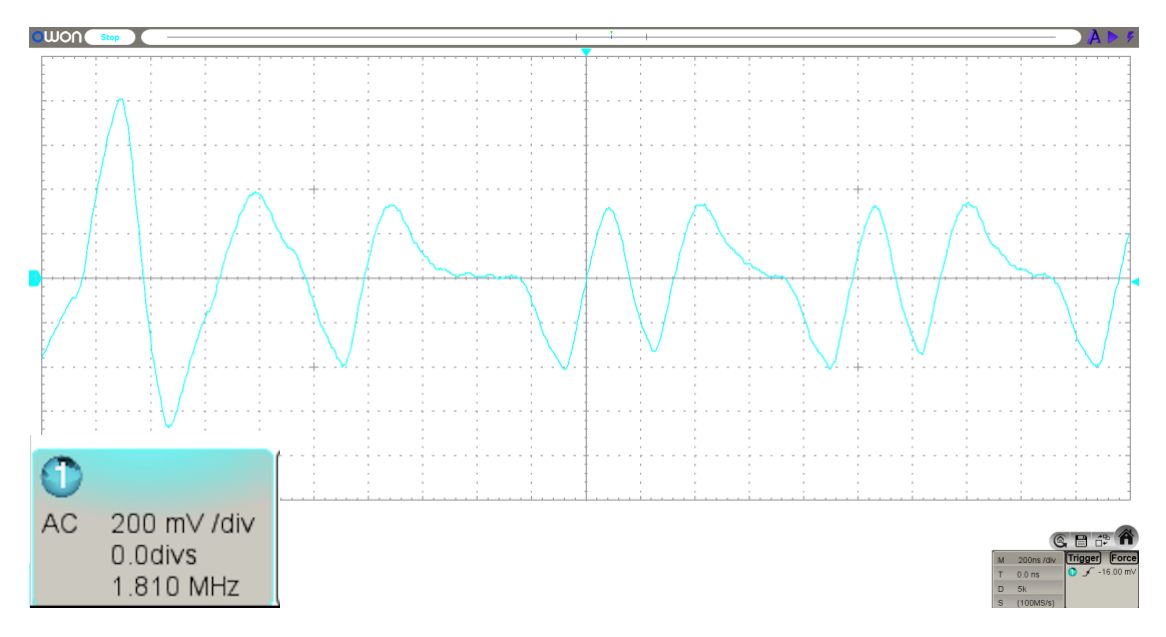

Obrázek 3.37: 20 kHz signál přivedený na přípravek

Spíše jen tak pro zajímavost byl také změřen signál o frekvenci 25 kHz, s tímto signálem si už převodník neporadí.

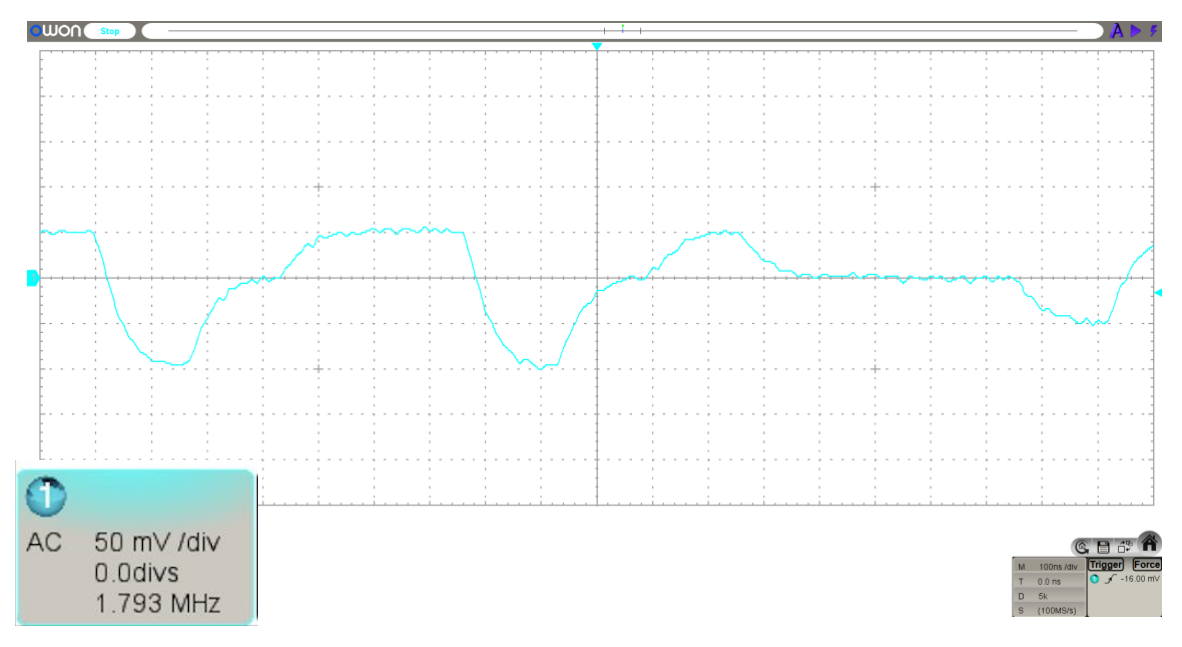

Obrázek 3.38: 25 kHz signál pro vyzkoušení reakce převodníku ze zvědavosti

Závěrem měření bych chtěl ještě dodat, že samotný obvod je velice energeticky nenáročný. Při měření v domácích podmínkách byl použit napájecí zdroj s ampérmetrem na jeho výstupu. Tento měřicí přístroj je sice jen velice orientační, ale ukazoval odebíraný proud po větvi 3,3 V něco okolo 140 mA jak je viditelné na obrázku.

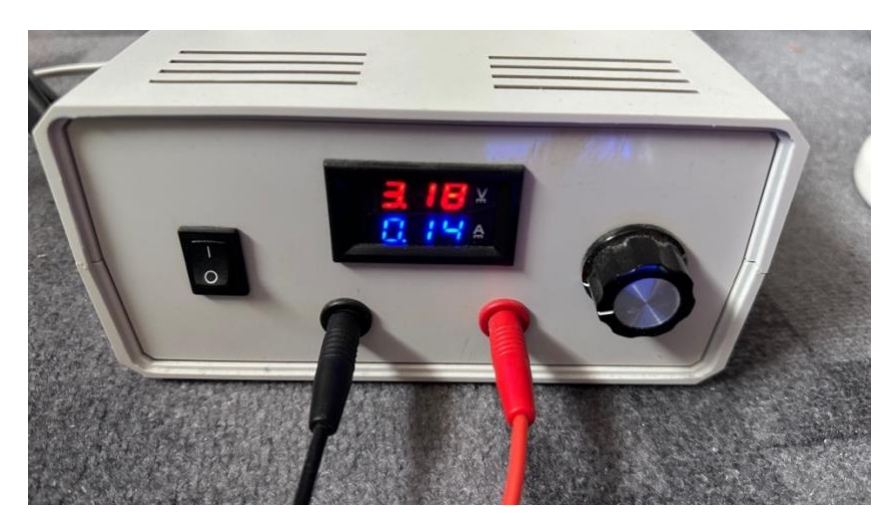

Obrázek 3.39: Orientační měření odběru přípravku

# **3.7 Použité měřicí přístroje**

### **3.7.1 V laboratoři**

Sony Multi channel CD player

CD disk se stopami signálů

2x napájecí laboratorní zdroj DIAMETRAL (dva byli používány pouze pro experimentální měření, jinak je počítáno s jedním) Digitální osciloskop Keysight EDUX1002A

2x osciloskopická kompenzovatelná sonda

### **3.7.2 V domácím prostředí**

Televizor Samsung (zdroj optického signálu) Napájecí zdroj, regulovatelný 1,5 – 30 V Digitální osciloskop OWON VDS1022i 2x osciloskopická kompenzovatelná sonda

# **4.ZÁVĚR**

Teoretická část návrhu proběhla bez sebemenších problémů. Všechny simulace odpovídali teoretickým předpokladům a vyhovovali parametrům potřebným pro správnou funkčnost obvodů. Zapojení samotných čipů, jak CS8416, tak i AD1934, nebyli odsimulovány díky absenci Pspice modelů. Pokud by ale dostupné byli, i tak by byl výpočet pro simulaci velmi časově náročný.

Vzhledem k cílům bakalářské práce podle zadání bylo dosaženo téměř plné úspěšnosti návrhu. Byly ověřeny všechny signály, které je možno při převodu naměřit. Jejich hodnoty (průběhy) se pohybovali v rámci teoretických předpokladů, případně s malými odlišnostmi. Některé průběhy byly také porovnány s komerčními výrobky, které jsou dostupné široké veřejnosti do domácností.

Při měření byla zjištěna chyba nejspíše v datasheetu výrobce při nastavení hodinového signálu na synchronizaci D/A převodníku. Tato chyba byla při experimentálním měření odchycena a opravena.

Na základě zjištěných výsledků byl také zhotoven koncept laboratorní úlohy pro měření v předmětu audioelektronika.

Můžeme tedy prohlásit, že je přípravek plně funkční, jediné, co chybí je ho umístit do krabiček, které jsou navržené a vše sedí, ale bohužel došlo k rozbití 3D tiskárny a její oprava nebyla možná dokončit do data odevzdání bakalářské práce. Každopádně na obhajobu by už měla být bakalářská práce umístěna do krabičky.

Závěrem bych rád práci označil jako velice přínosnou. Doufám, že práce bude jako laboratorní úloha sloužit budoucím studentům pro základní pochopení D/A převodu, jak funguje, co je k němu zapotřebí a například proč je v dnešní době tak moc využívaná samotná digitální elektronika. Samotné zařízení by se při mírné úpravě dalo použít i v domácnosti.

# **LITERATURA**

- [1] D/A převod. *Vzdělávací služby* [online]. [cit. 2023-01-01]. Dostupné z: https://www.vzdelavacisluzby.cz/dokumenty/vzdelavaci-dokumenty/2462757.pdf
- [2] Protokol SPDIF. *Tab-TV* [online]. [cit. 2023-01-01]. Dostupné z: https://cz.tabtv.com/co-znamena-digitalni-audio-vystup-s-pdif-vystup-spdif/
- [3] Protokol AES3. *Wikipedia* [online]. [cit. 2023-01-01]. Dostupné z: https://en.wikipedia.org/wiki/AES3
- [4] Datasheet CS8416: 192 kHz Digital Audio Interface Receiver. *Cirrus Logic* [online]. [cit. 2023-01-01]. Dostupné z: https://statics.cirrus.com/pubs/proDatasheet/CS8416\_DS578F5.pdf
- [5] Datasheet FCR684205R: Optical receiver jack. *Cliff Electronics Components* [online]. [cit. 2023-08-03]. Dostupné z: https://www.cliffuk.co.uk/products/optical/FCR684205R.pdf
- [6] Datasheet AD1934: 8 Channel DAC with PLL and Single-Ended Outputs, 192 kHz, 24 Bits. *Analog Devices* [online]. [cit. 2023-01-01]. Dostupné z: https://www.analog.com/media/en/technical-documentation/datasheets/ad1934.pdf
- [7] Datasheet AD1938: 4 ADC/8 DAC with PLL, 192 kHz, 24-Bit Codec. *Analog Devices* [online]. [cit. 2023-08-03]. Dostupné z: https://www.analog.com/media/en/technical-documentation/datasheets/AD1938.pdf
- [8] Datasheet ADM811: Microprocessor Supervisory Circuit. *Analog Devices* [online]. [cit. 2023-08-03]. Dostupné z: https://www.analog.com/media/en/technical-documentation/datasheets/ADM811\_812.pdf
- [9] Datasheet OP275: Dual Bipolar/JFET, Audio Operational Amplifier. *Analog Devices* [online]. [cit. 2023-01-01]. Dostupné z: https://www.analog.com/media/en/technical-documentation/datasheets/OP275.pdf
- [10] Datasheet MP2307: 3A, 23V, 340KHz Synchronous Rectified Step-Down Converter. *Monolithic Power Systems* [online]. [cit. 2023-01-01]. Dostupné z: https://cdn-shop.adafruit.com/datasheets/MP2307\_r1.9.pdf
- [11] Step-down konvertor. *Láskakit* [online]. [cit. 2023-01-01]. Dostupné z: https://www.laskakit.cz/step-down-menice/

# **SEZNAM SYMBOLŮ A ZKRATEK**

## Zkratky:

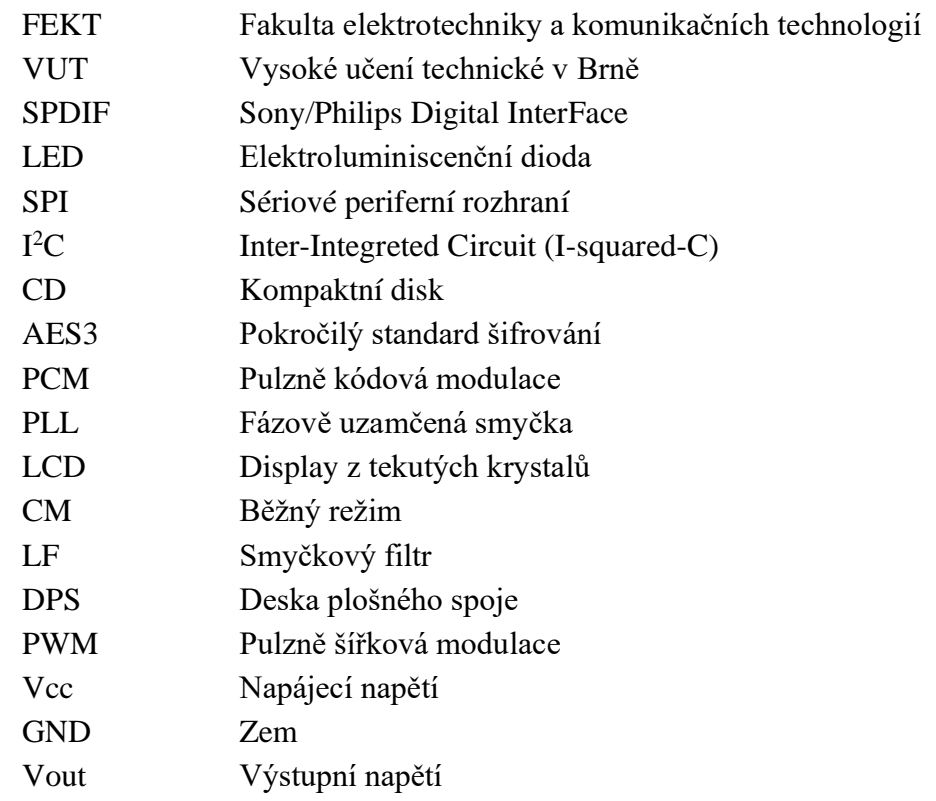

## Symboly:

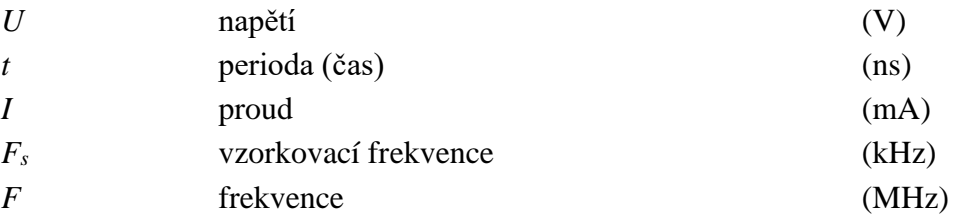

# **SEZNAM PŘÍLOH**

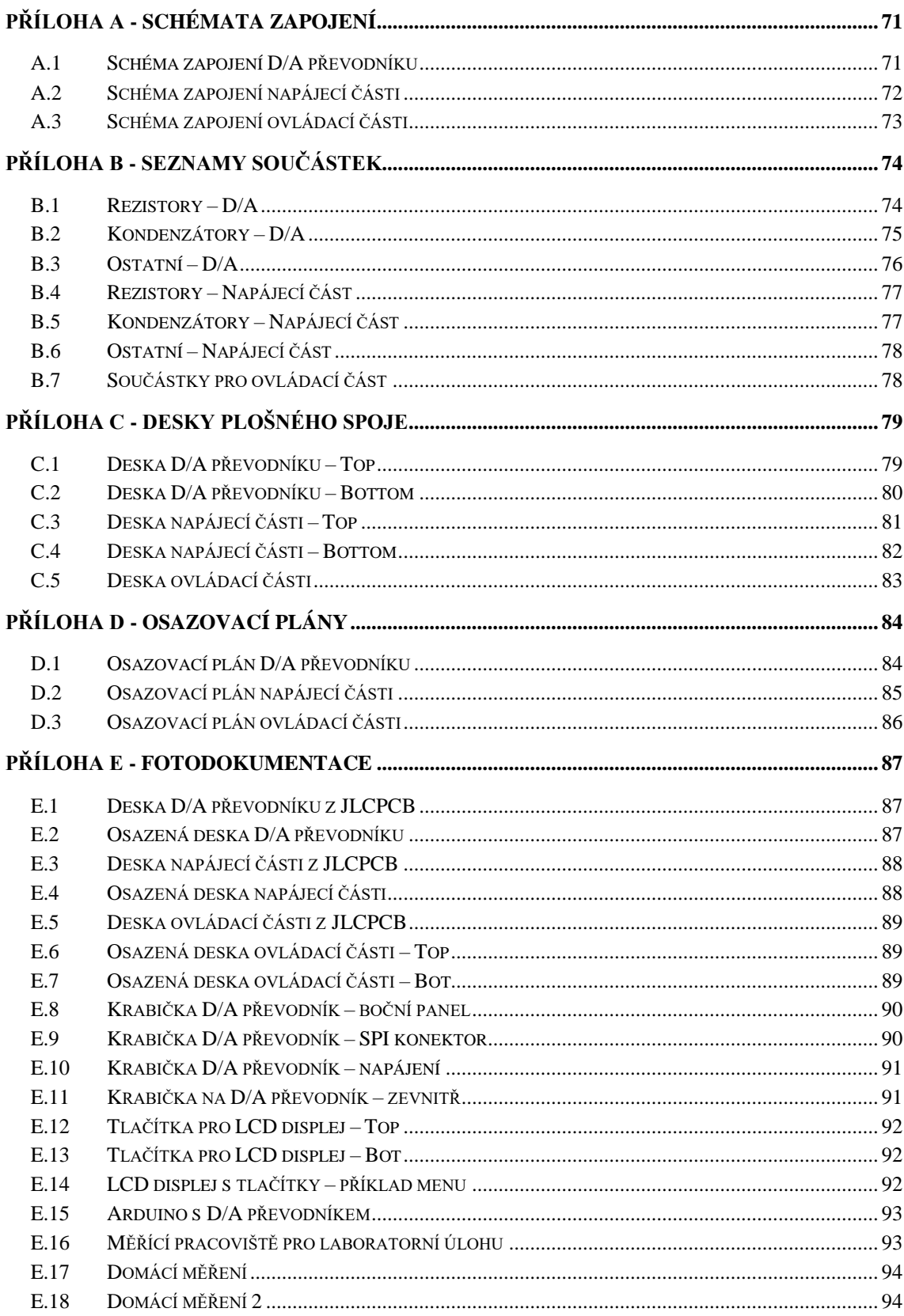

# <span id="page-70-1"></span><span id="page-70-0"></span>**Příloha A - Schémata zapojení A.1 Schéma zapojení D/A převodníku**

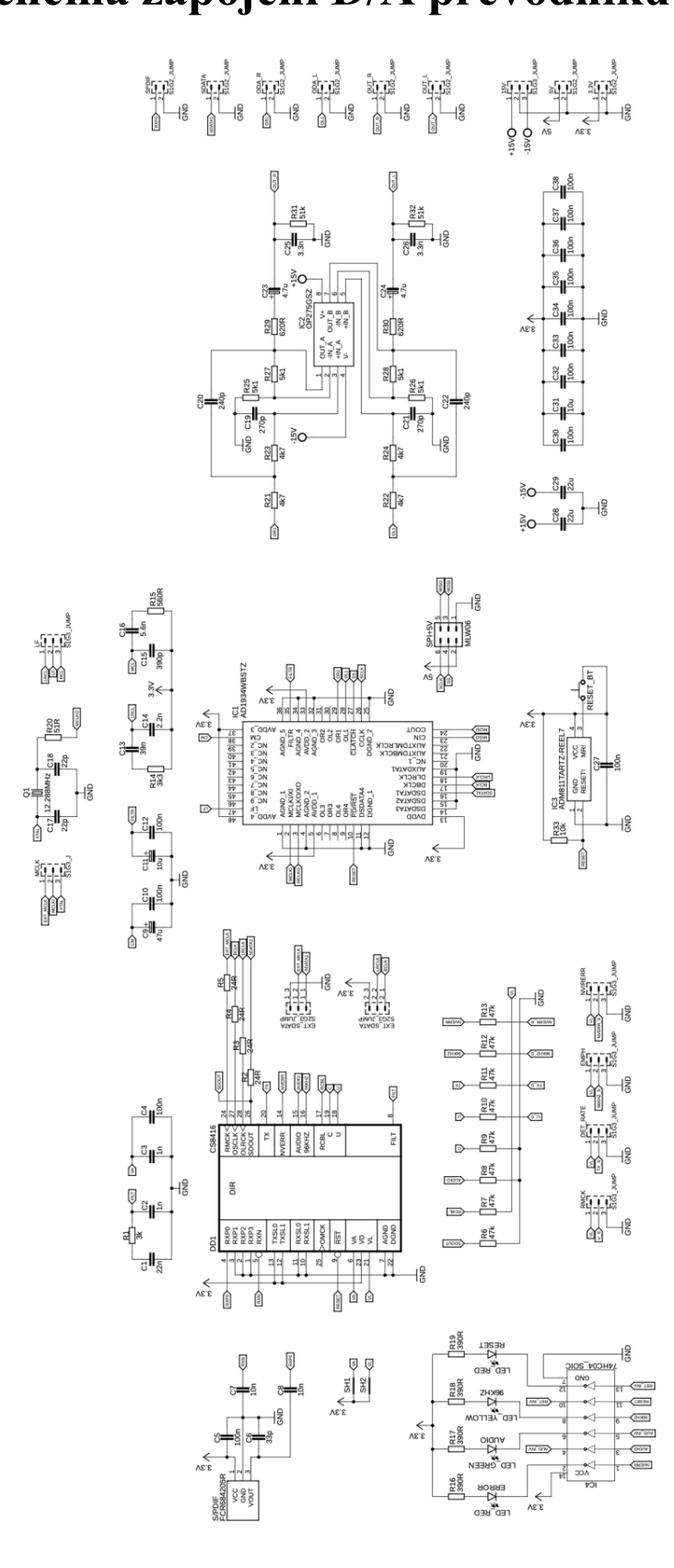

<span id="page-71-0"></span>**A.2 Schéma zapojení napájecí části**

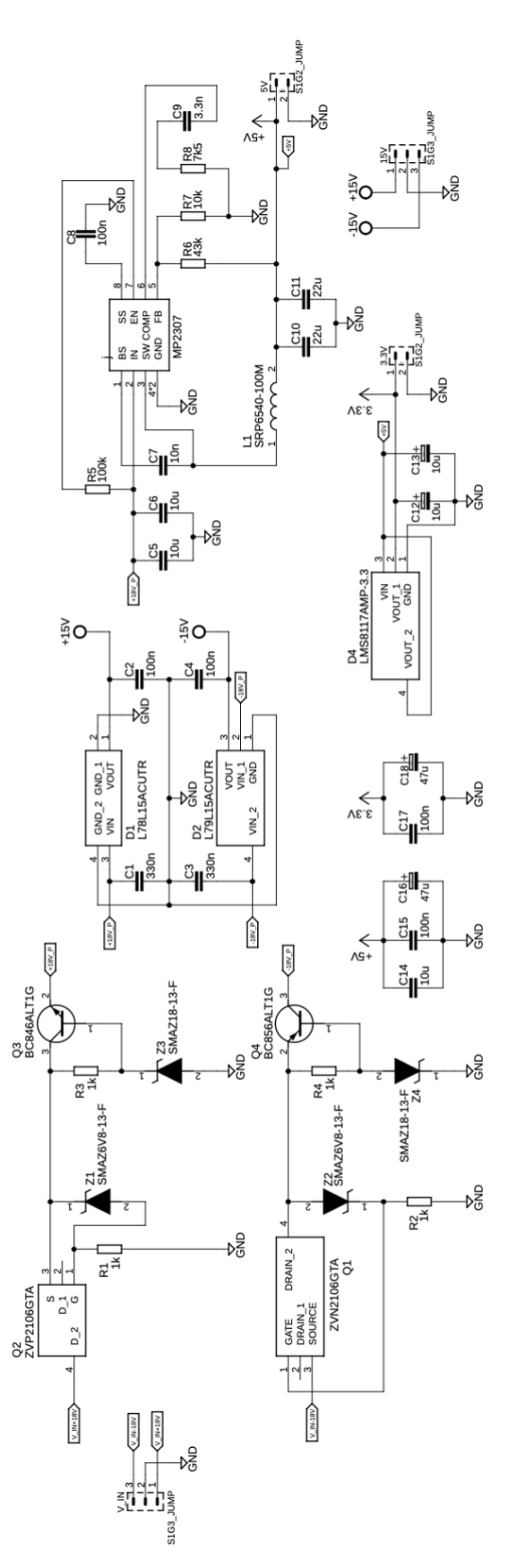
$A.3$ 

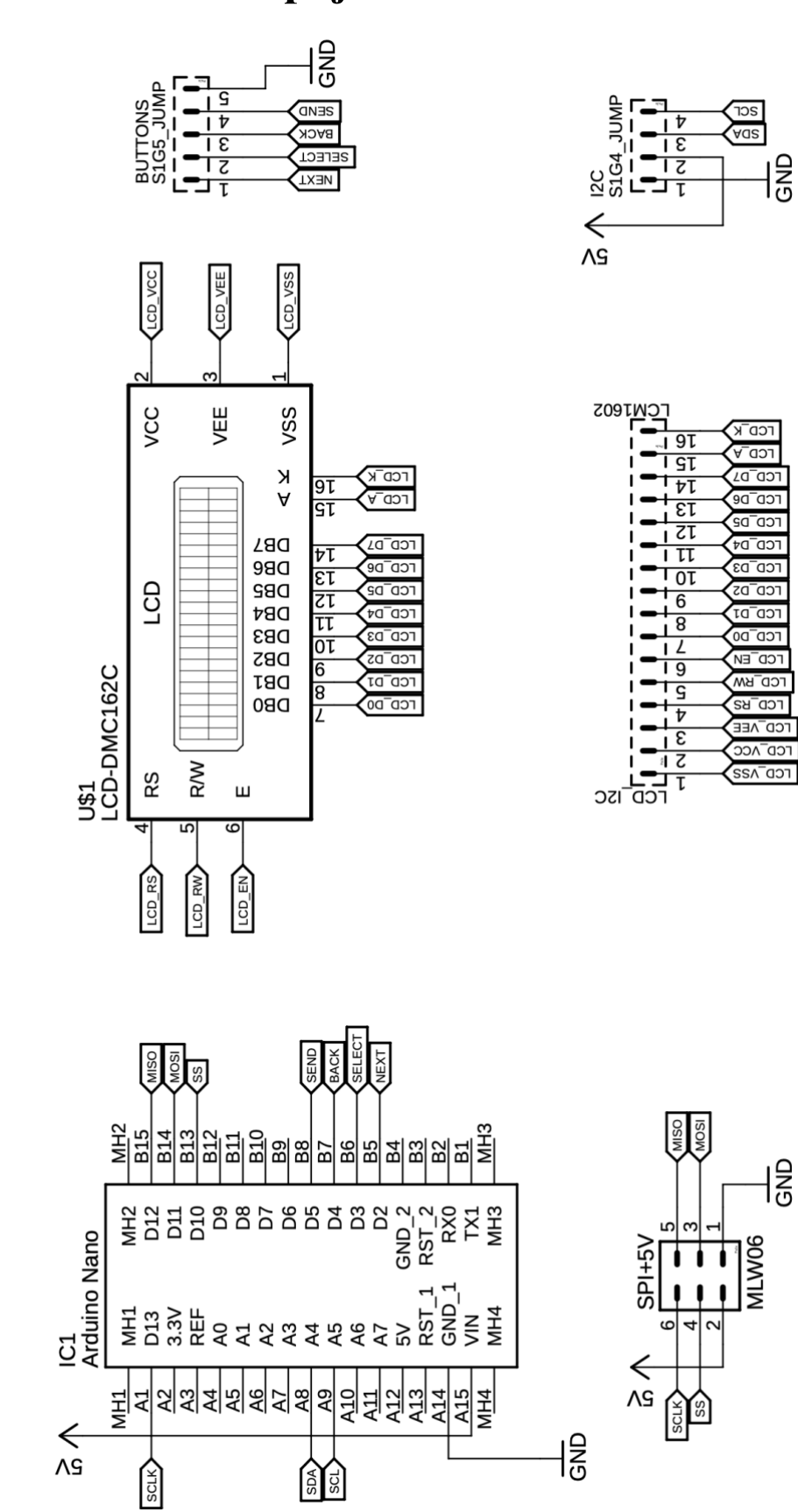

## **Příloha B - Seznamy součástek**

# **B.1 Rezistory – D/A**

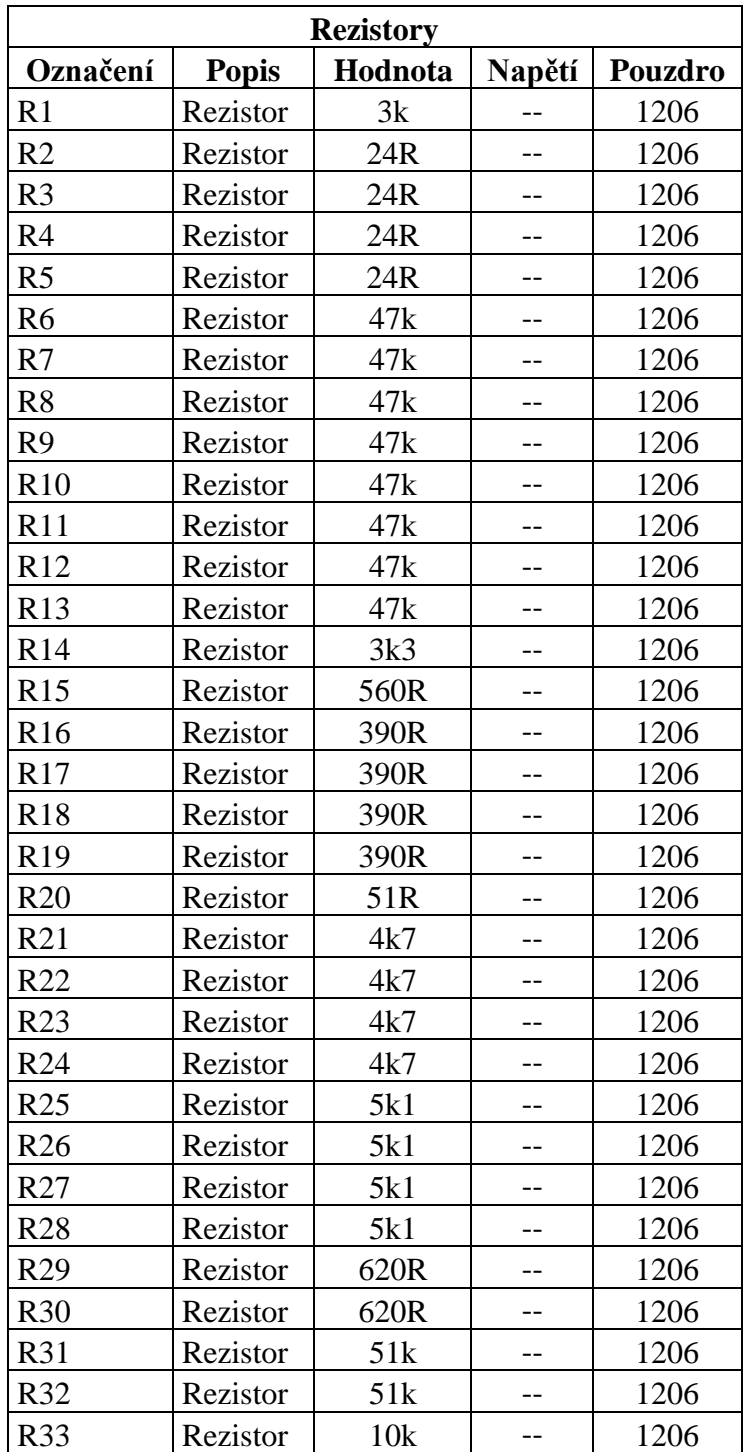

# **B.2 Kondenzátory – D/A**

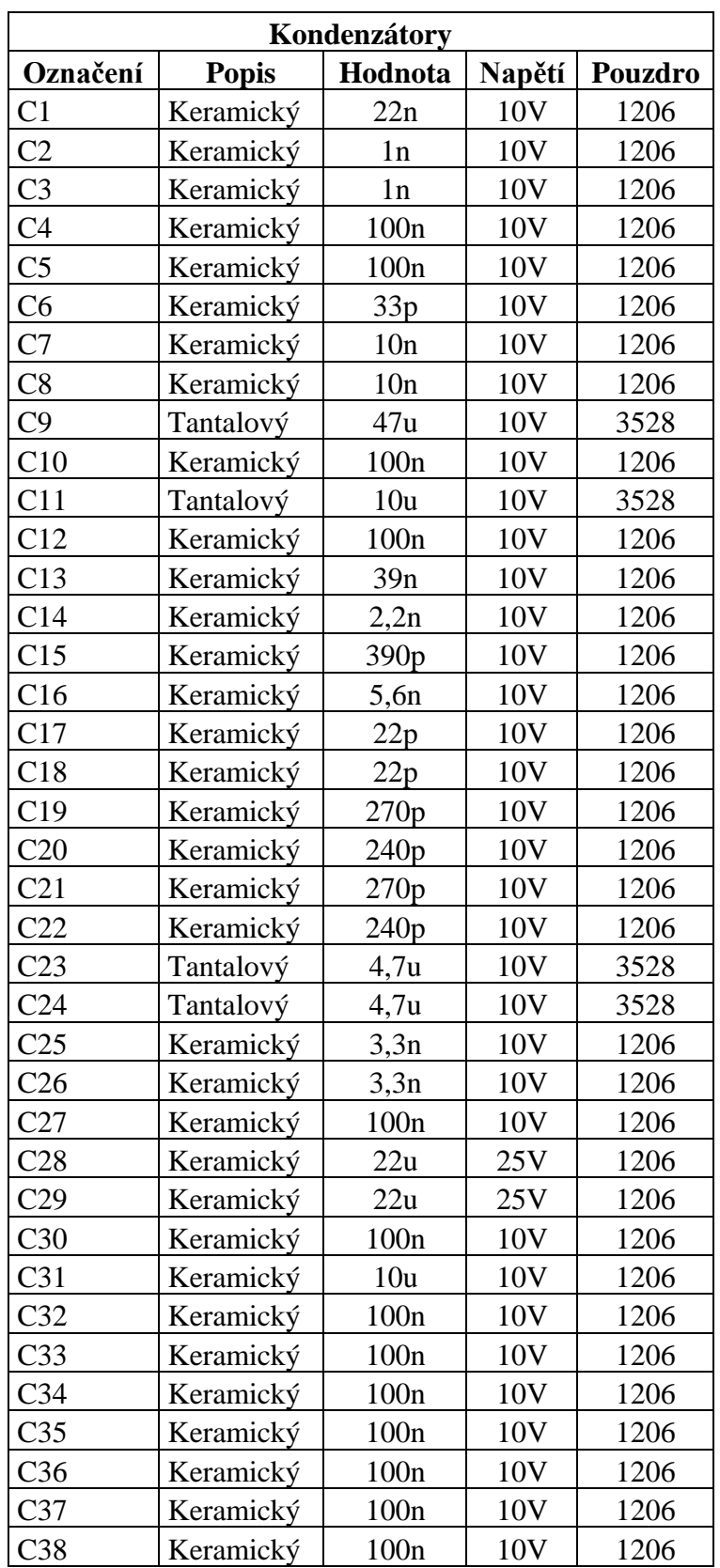

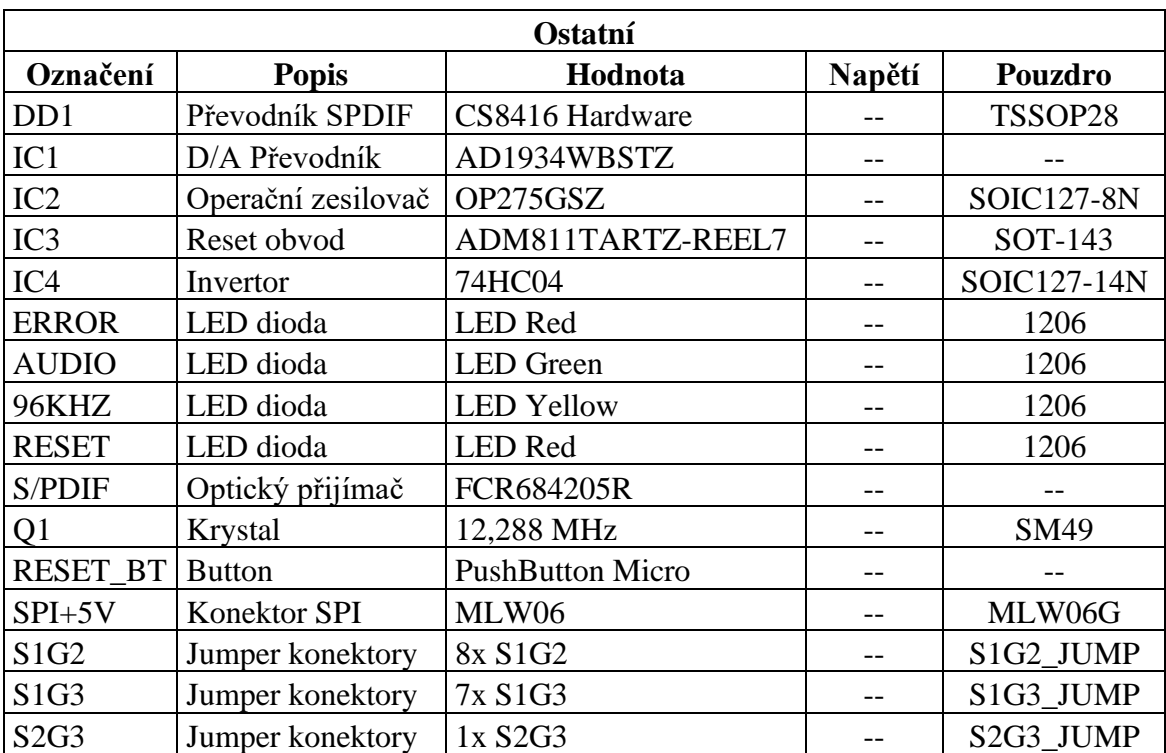

#### **B.3 Ostatní – D/A**

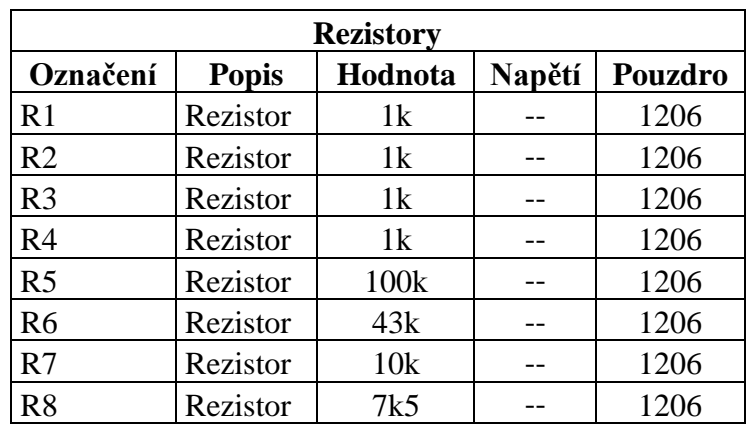

## **B.4 Rezistory – Napájecí část**

# **B.5 Kondenzátory – Napájecí část**

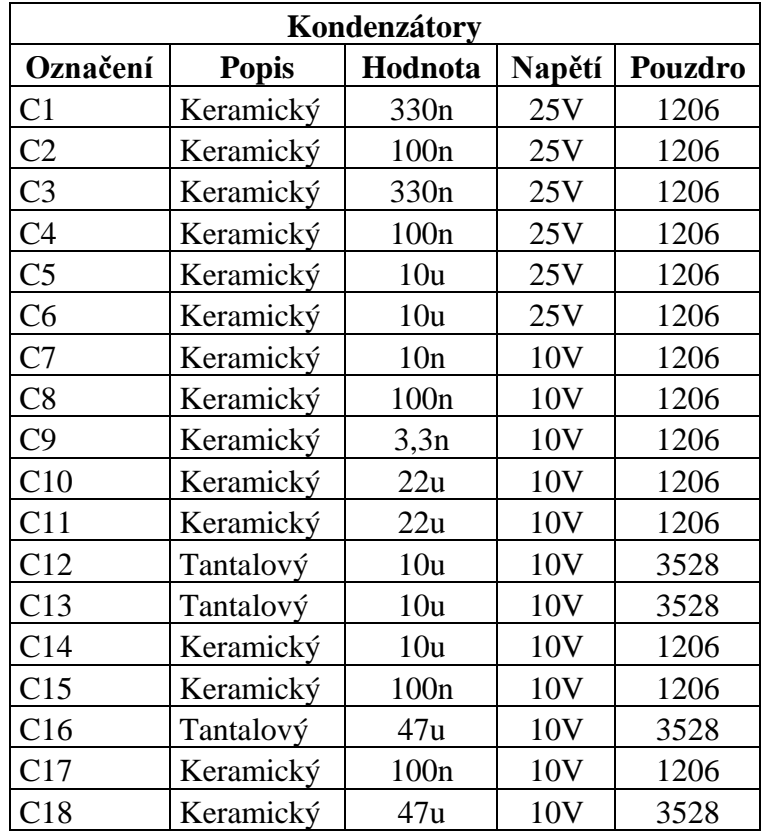

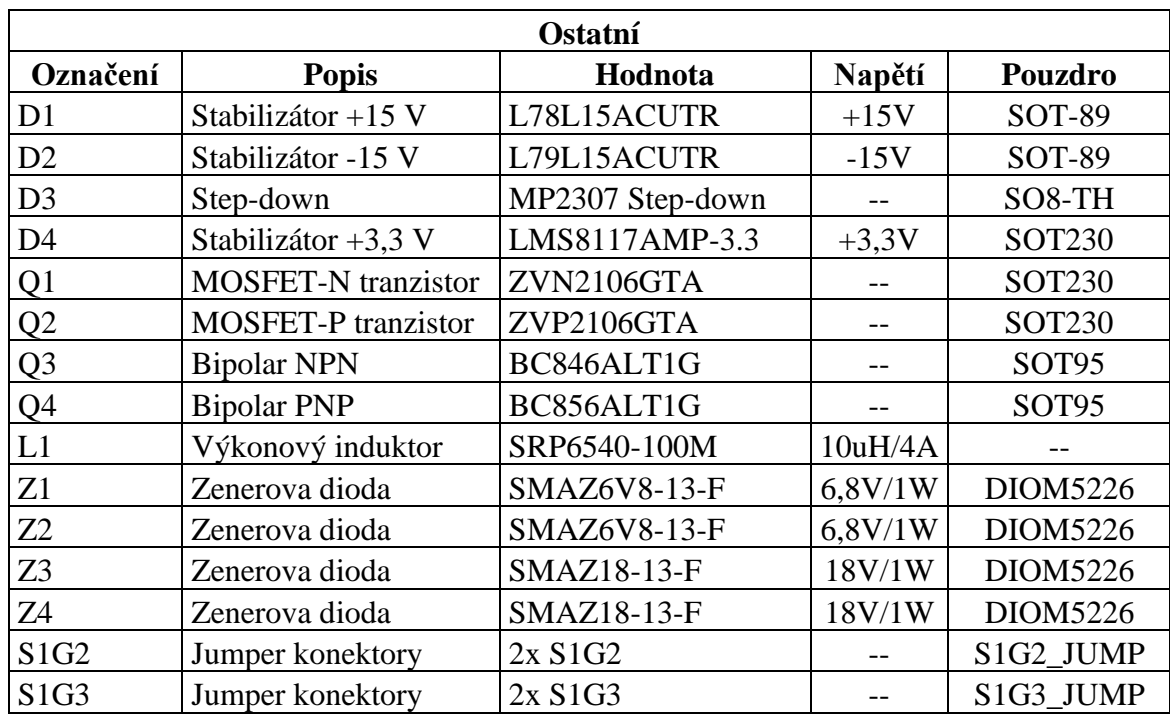

## **B.6 Ostatní – Napájecí část**

## **B.7 Součástky pro ovládací část**

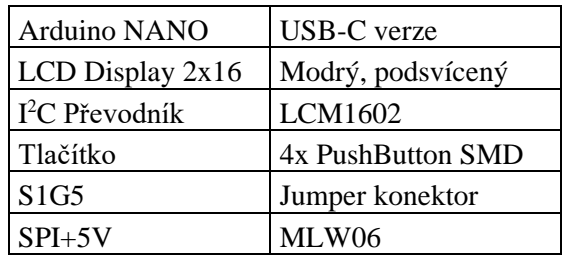

## **Příloha C - Desky plošného spoje**

## **C.1 Deska D/A převodníku – Top**

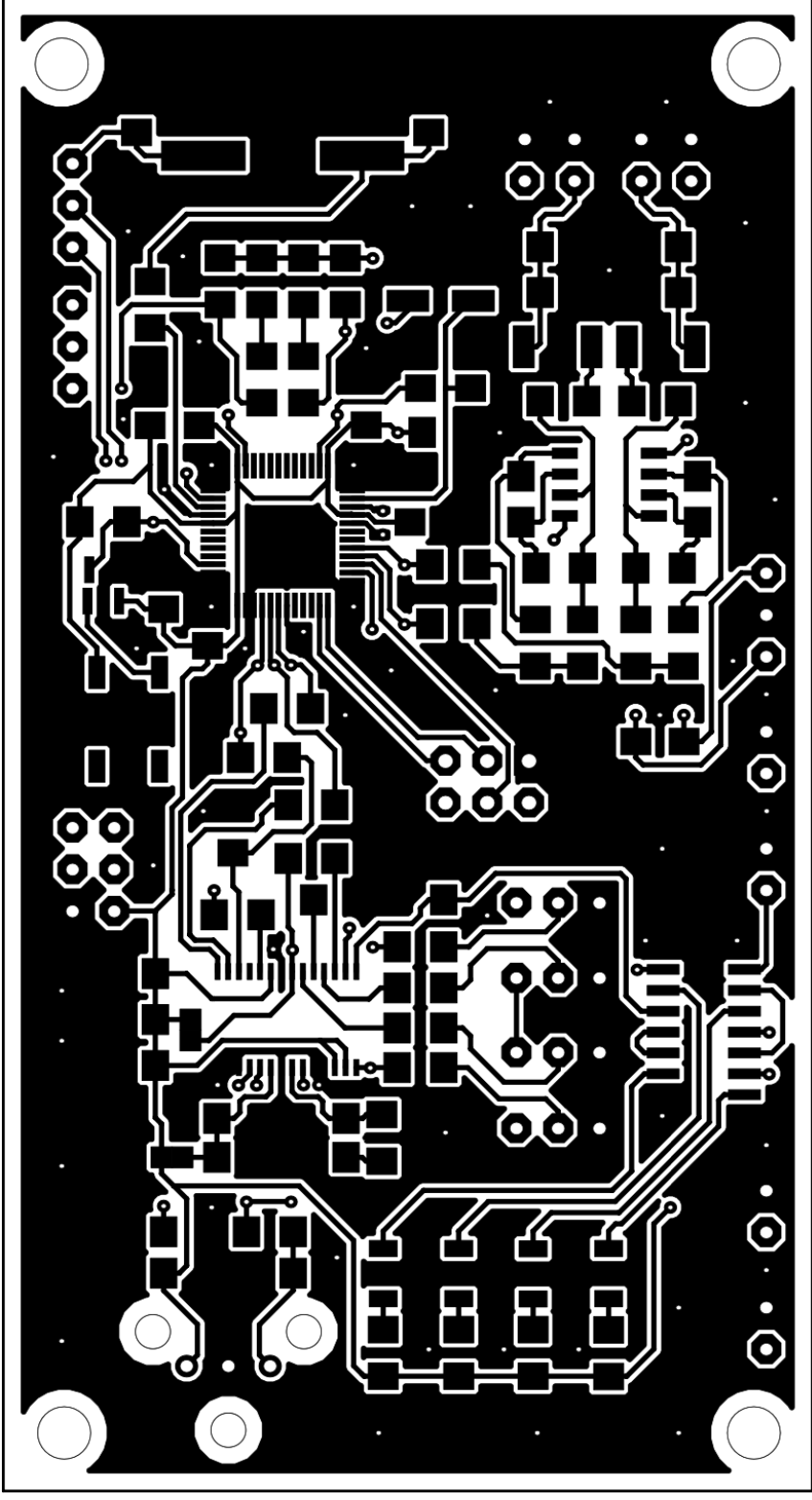

*Rozměry desky 90,93 x 49,28 [mm], měřítko M2:1*

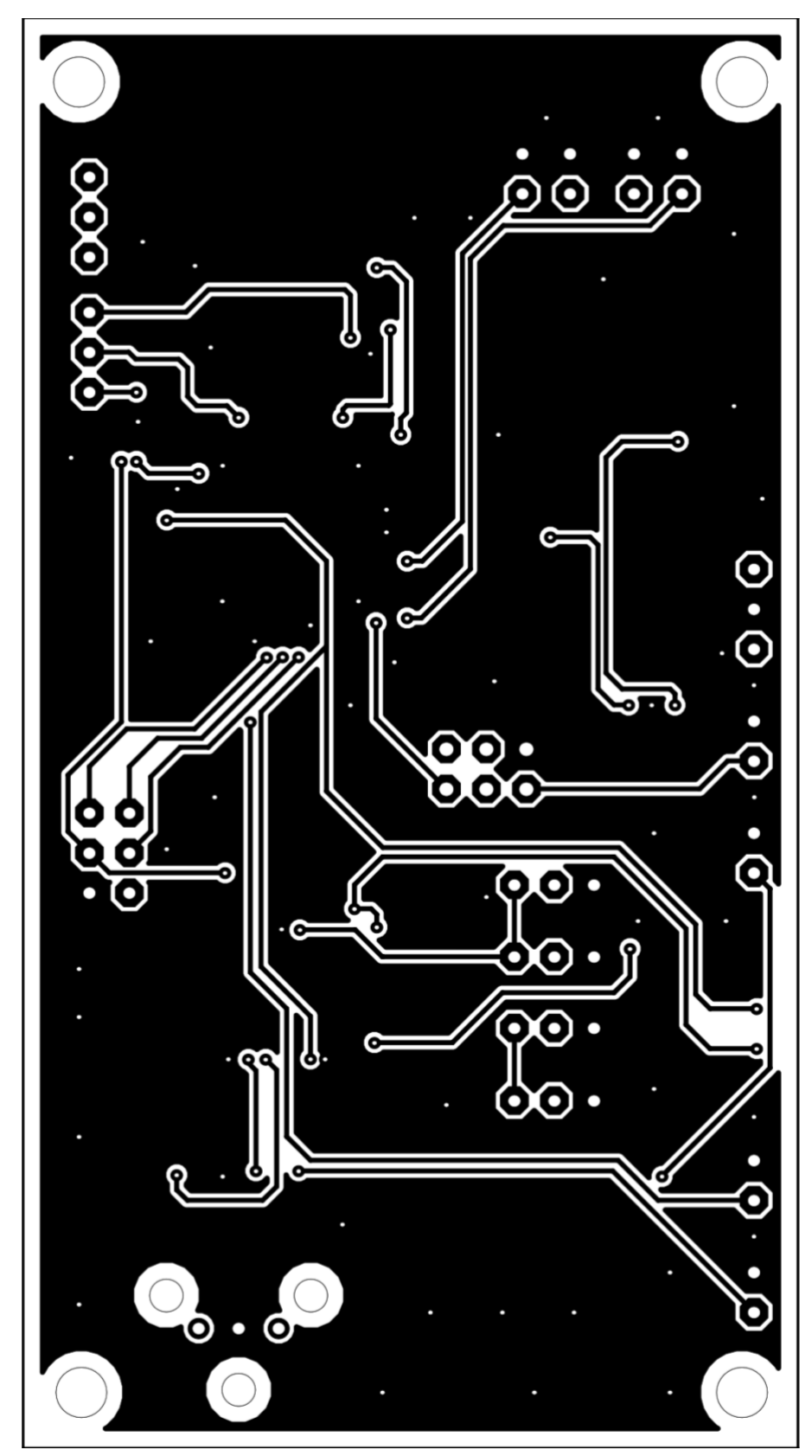

**C.2 Deska D/A převodníku – Bottom**

*Rozměry desky 90,93 x 49,28 [mm], měřítko M2:1*

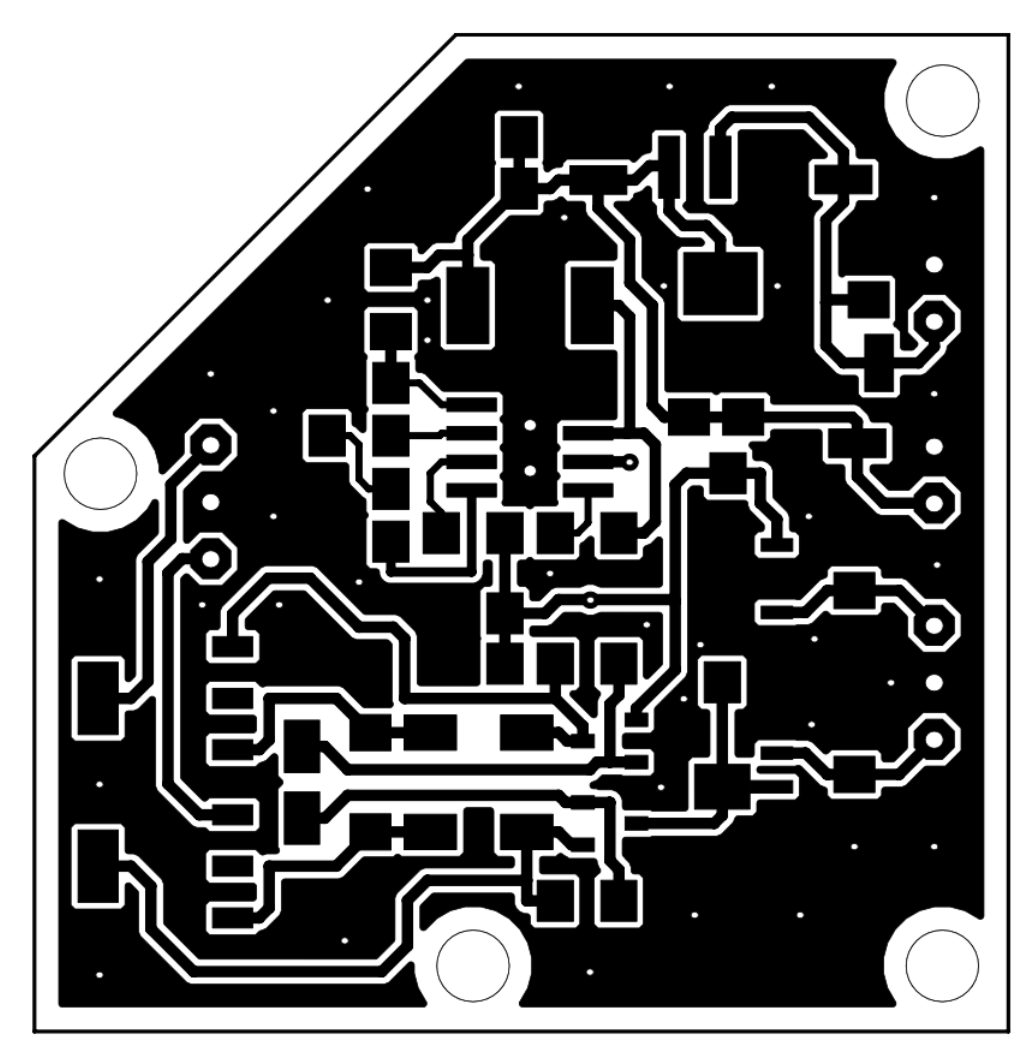

Rozměry desky 43,43 x 44,45 [mm], měřítko M3:1

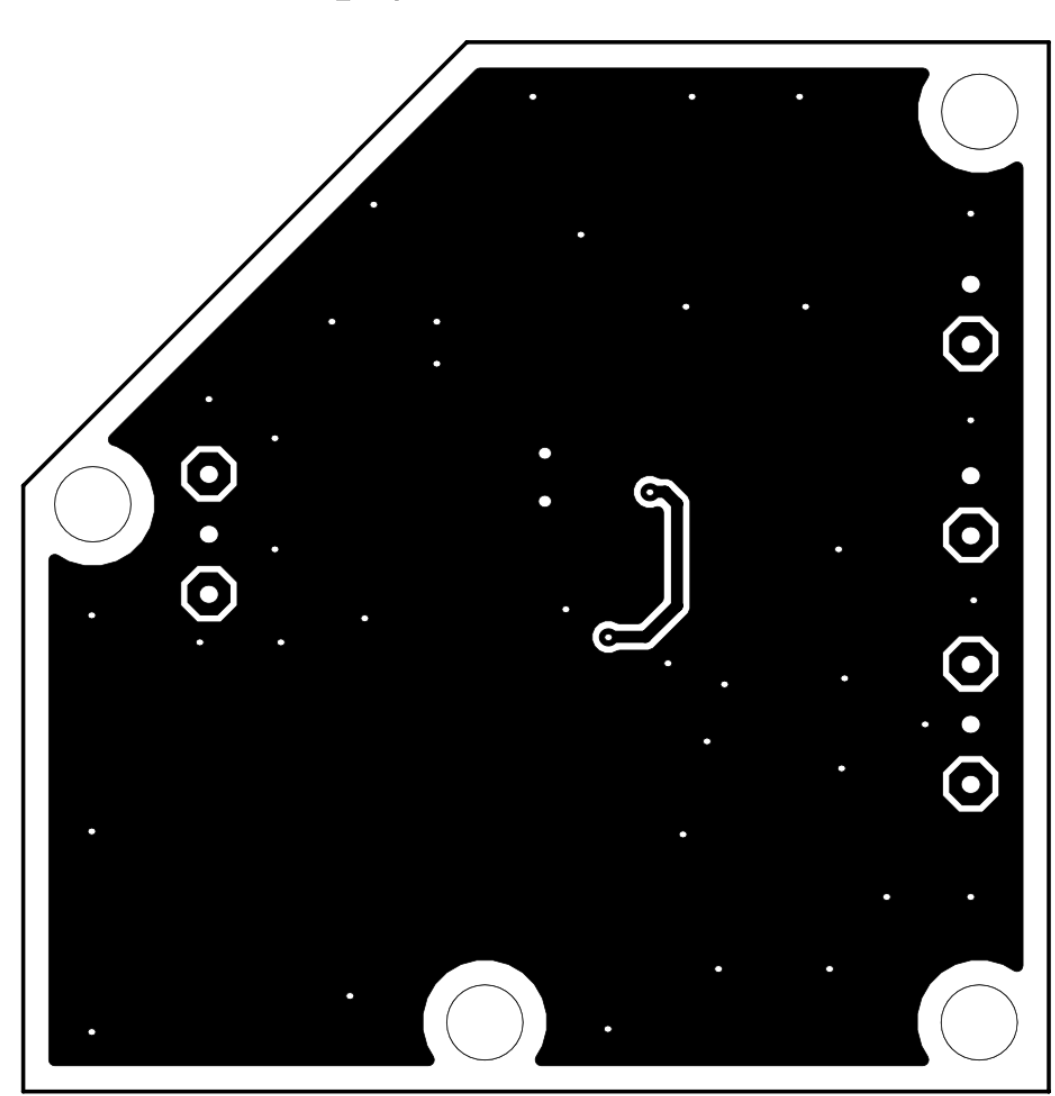

#### $C.4$ Deska napájecí části – Bottom

Rozměry desky 43,43 x 44,45 [mm], měřítko M3:1

**C.5 Deska ovládací části**

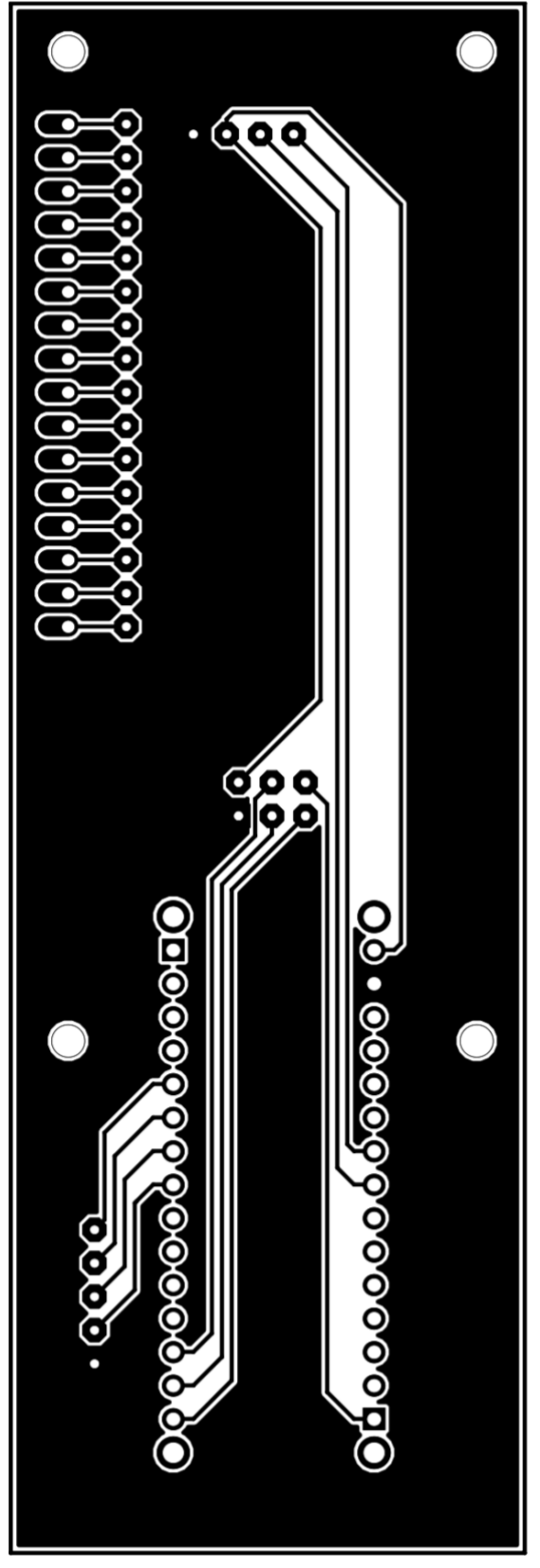

*Rozměry desky 117,48 x 38,99 [mm], měřítko M2:1*

#### **Příloha D - Osazovací plány**

## **D.1 Osazovací plán D/A převodníku**

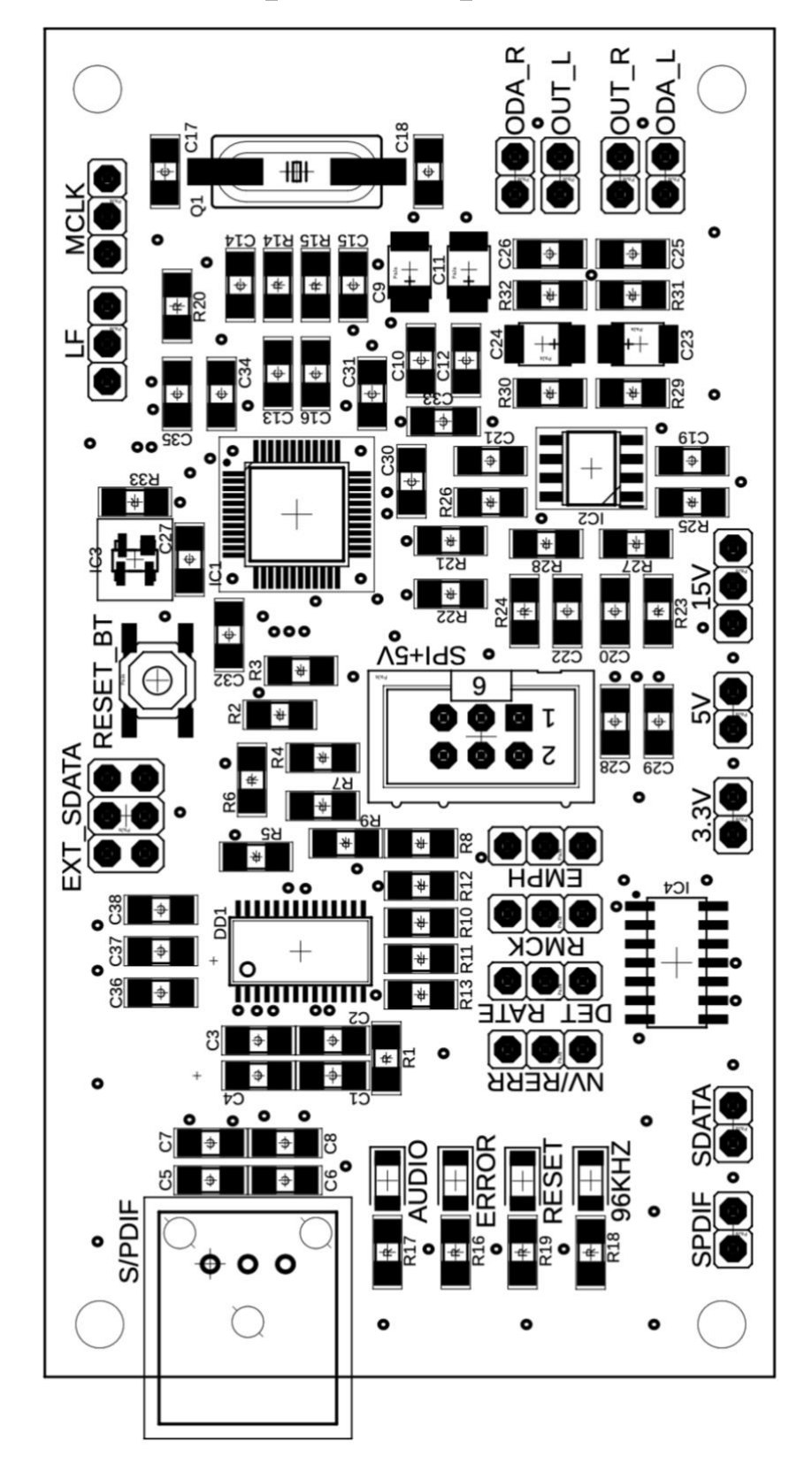

 $D.2$ Osazovací plán napájecí části

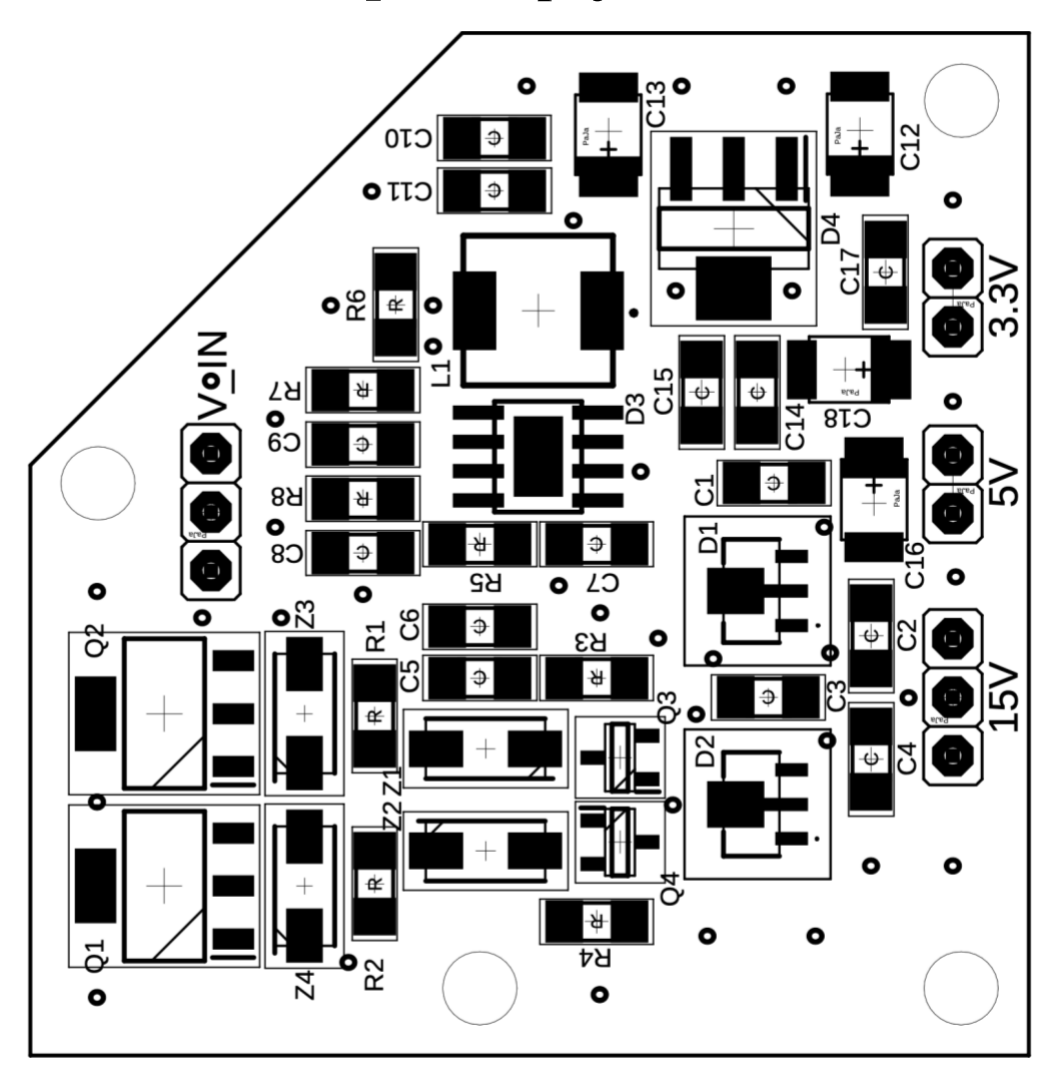

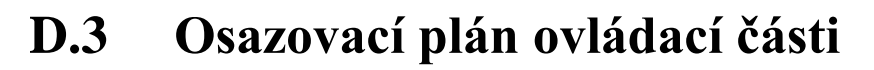

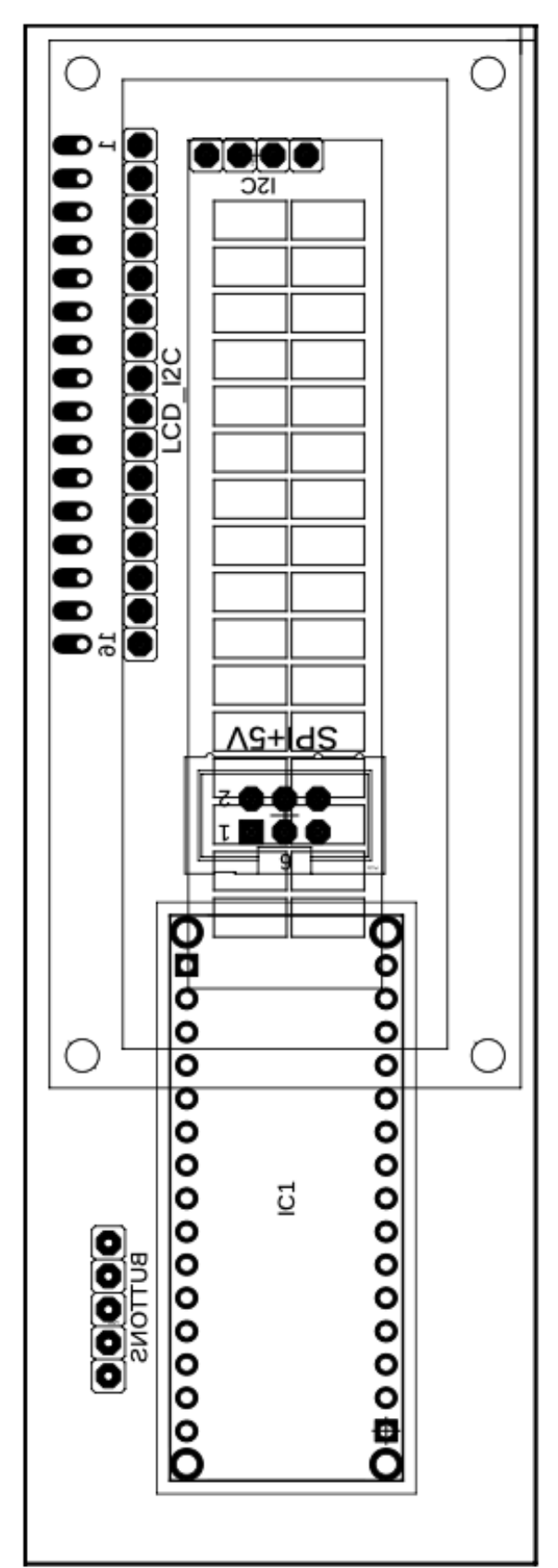

#### **Příloha E - Fotodokumentace**

#### **E.1 Deska D/A převodníku z JLCPCB**

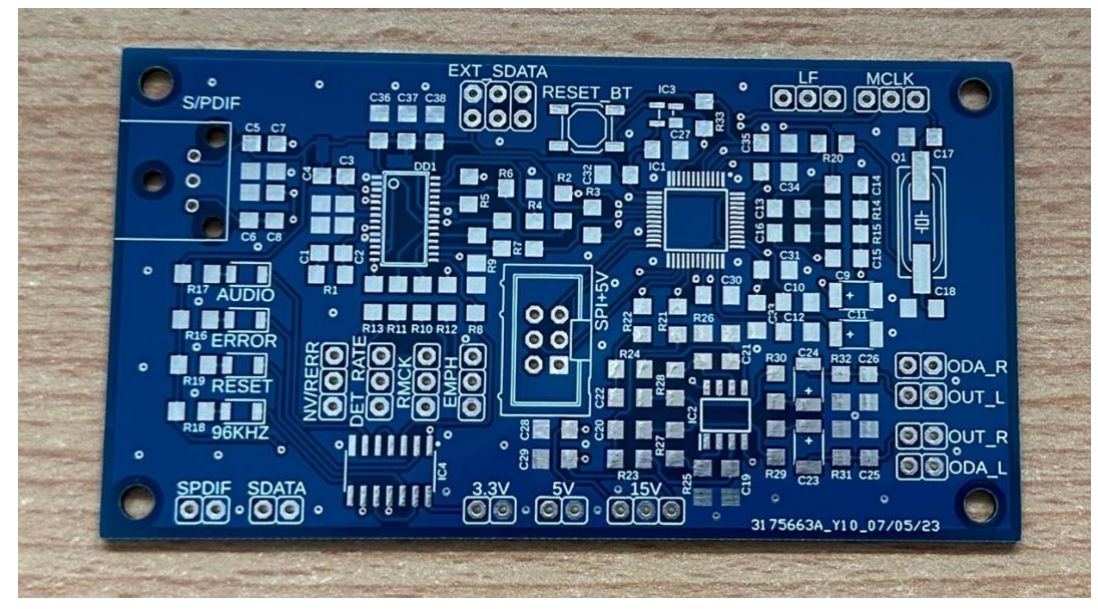

**E.2 Osazená deska D/A převodníku**

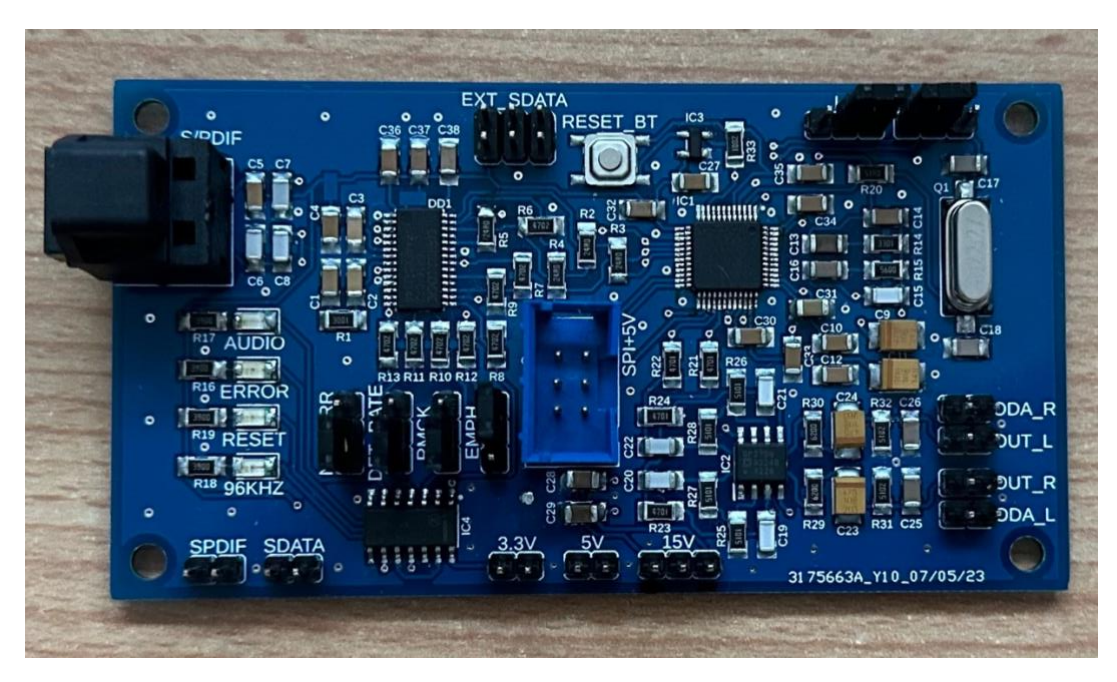

## **E.3 Deska napájecí části z JLCPCB**

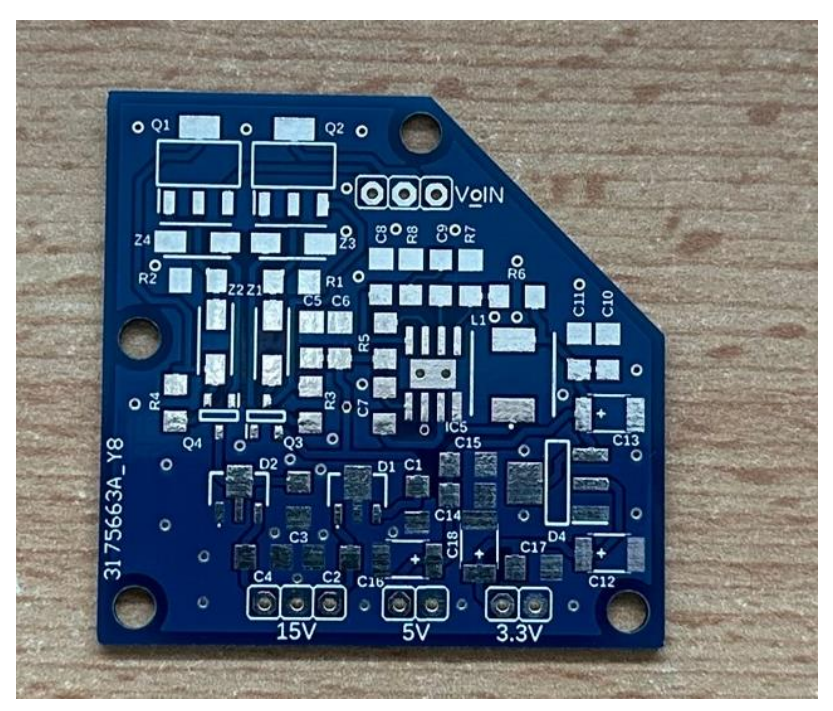

**E.4 Osazená deska napájecí části**

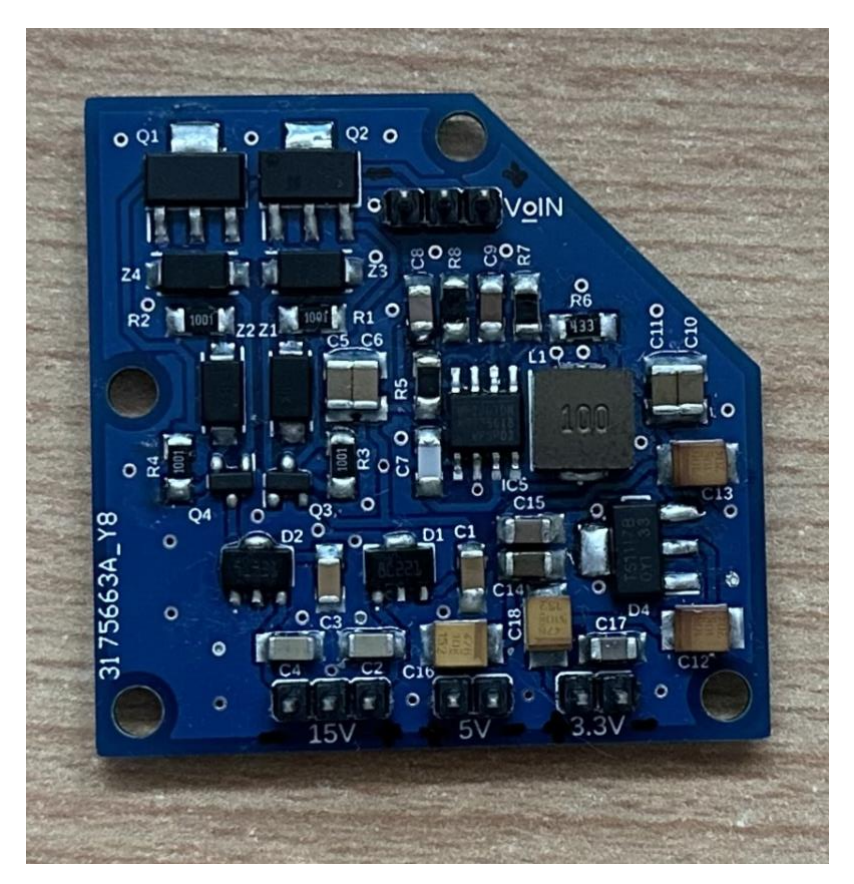

#### **E.5 Deska ovládací části z JLCPCB**

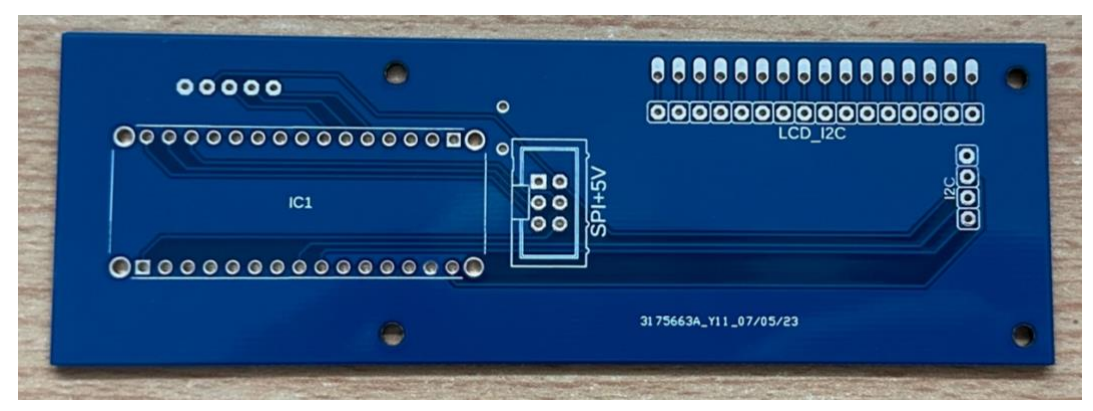

**E.6 Osazená deska ovládací části – Top**

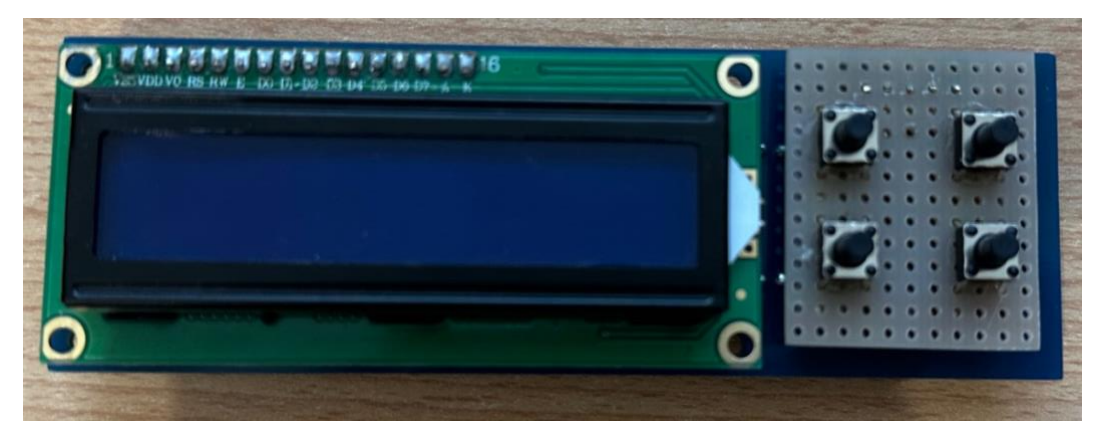

**E.7 Osazená deska ovládací části – Bot**

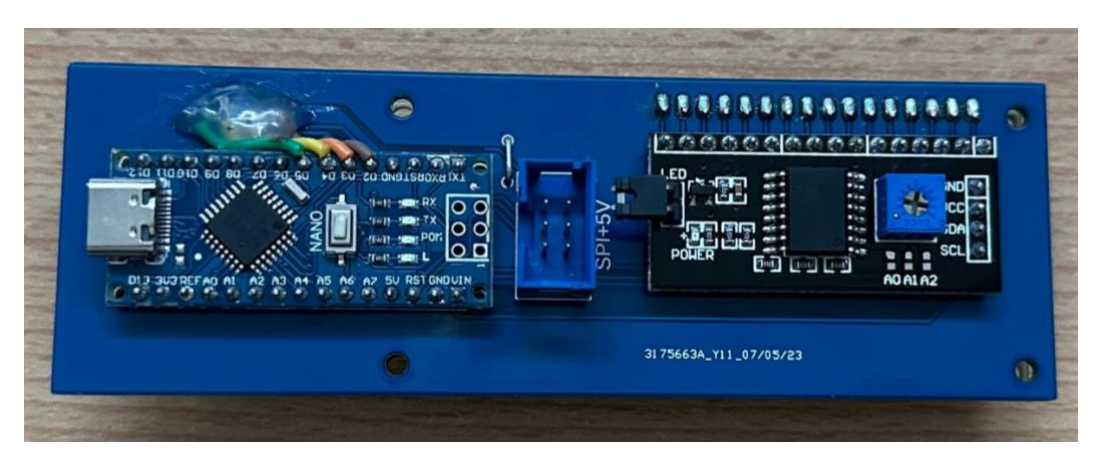

## **E.8 Krabička D/A převodník – boční panel**

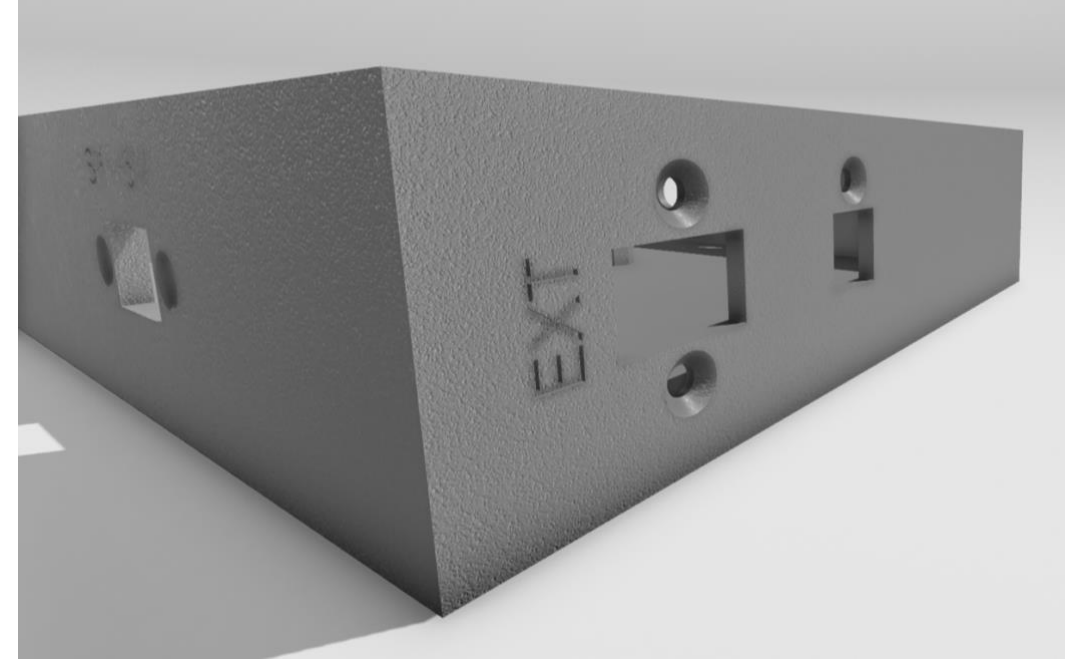

**E.9 Krabička D/A převodník – SPI konektor**

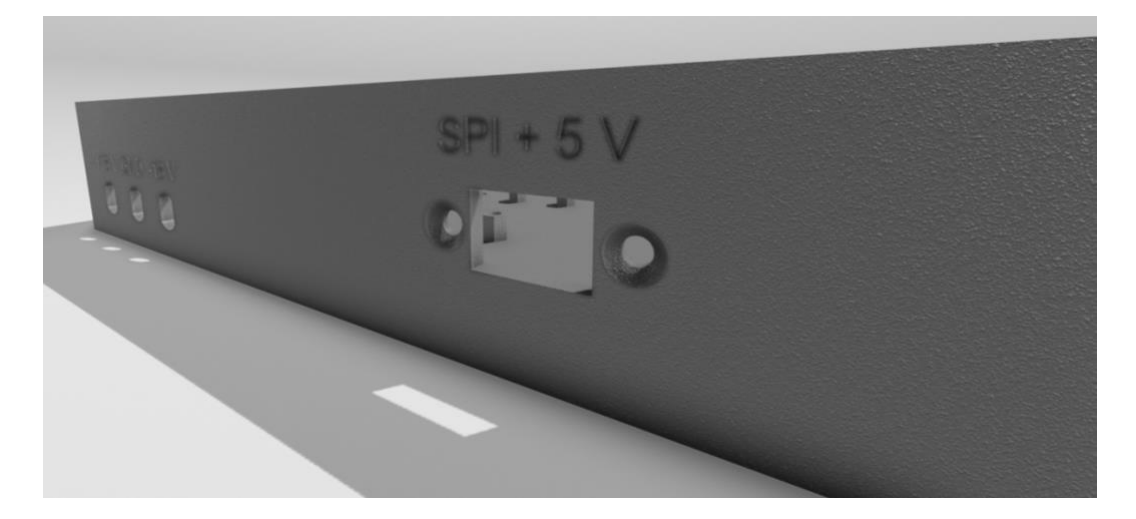

**E.10 Krabička D/A převodník – napájení**

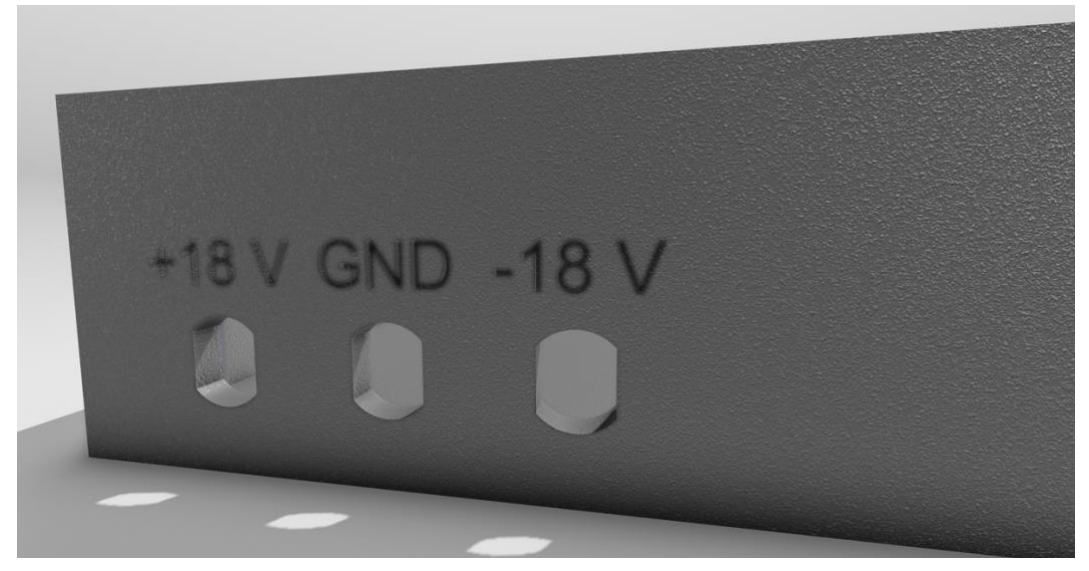

**E.11 Krabička na D/A převodník – zevnitř**

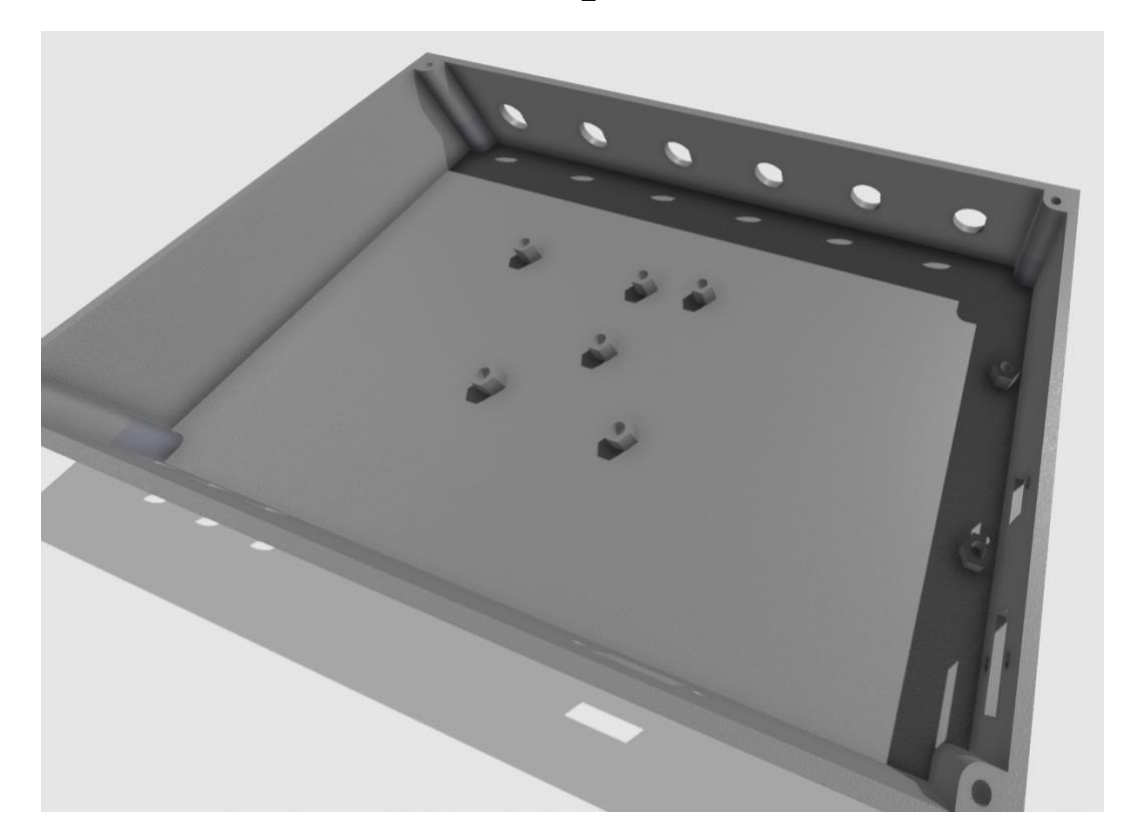

**E.12 Tlačítka pro LCD displej – Top**

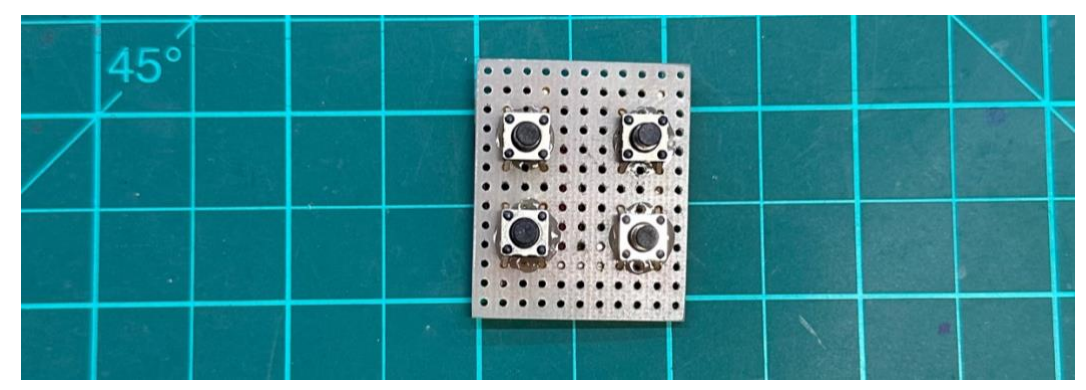

**E.13 Tlačítka pro LCD displej – Bot**

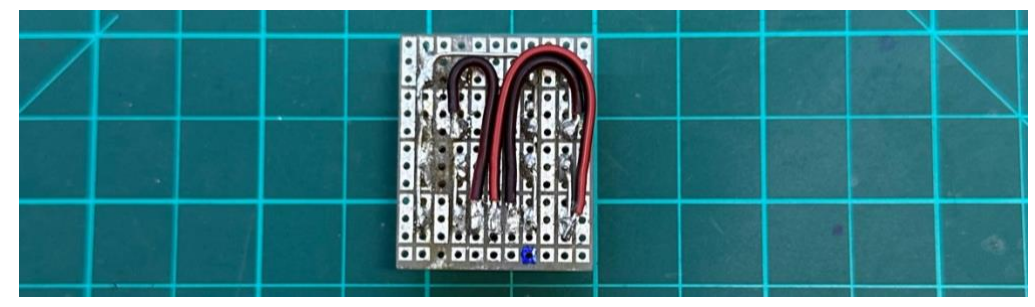

**E.14 LCD displej s tlačítky – příklad menu**

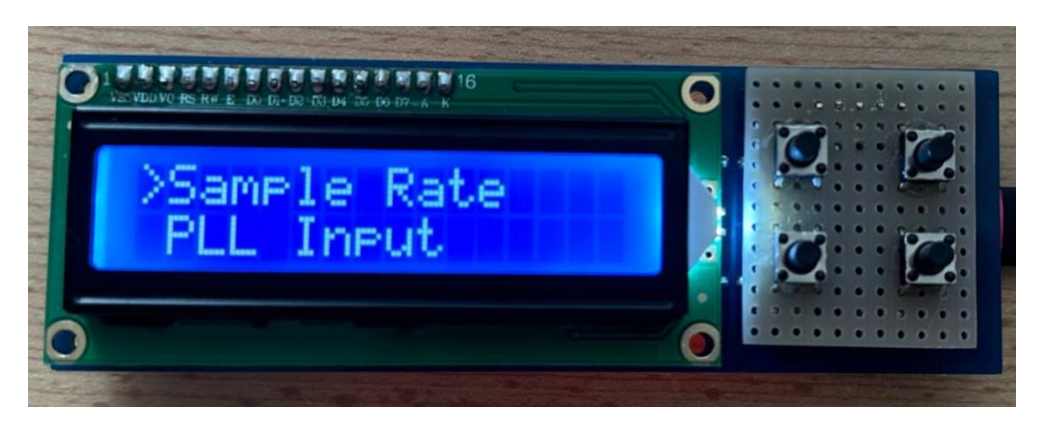

## **E.15 Arduino s D/A převodníkem**

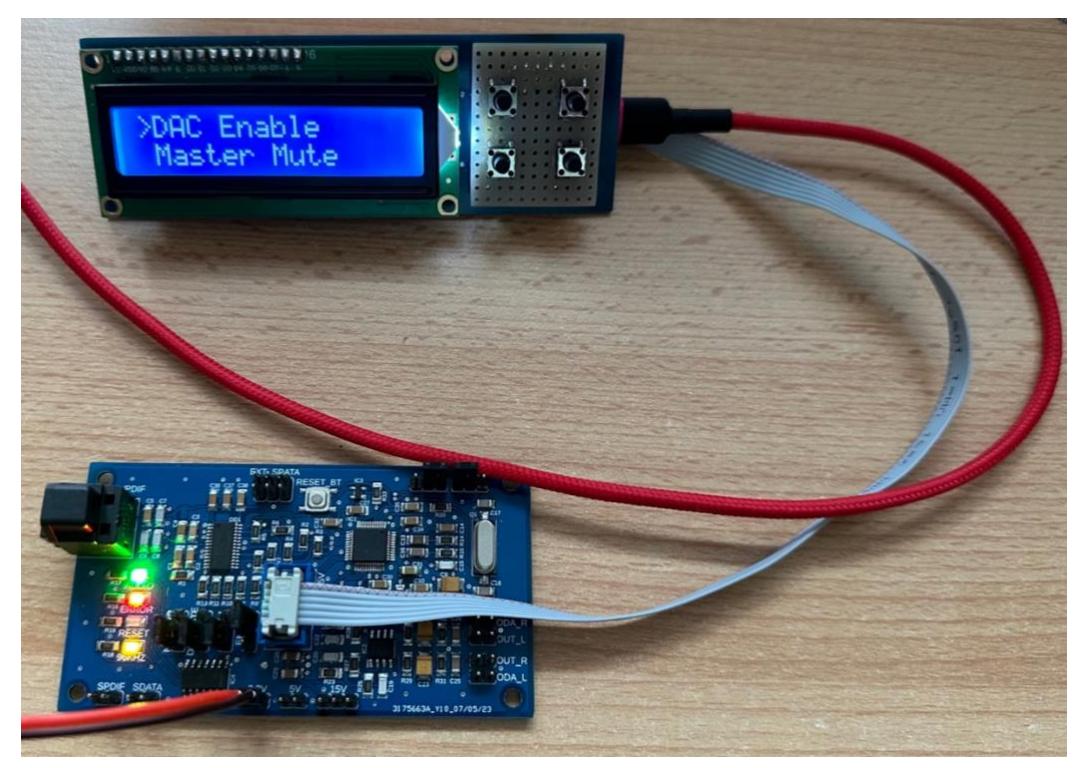

**E.16 Měřící pracoviště pro laboratorní úlohu**

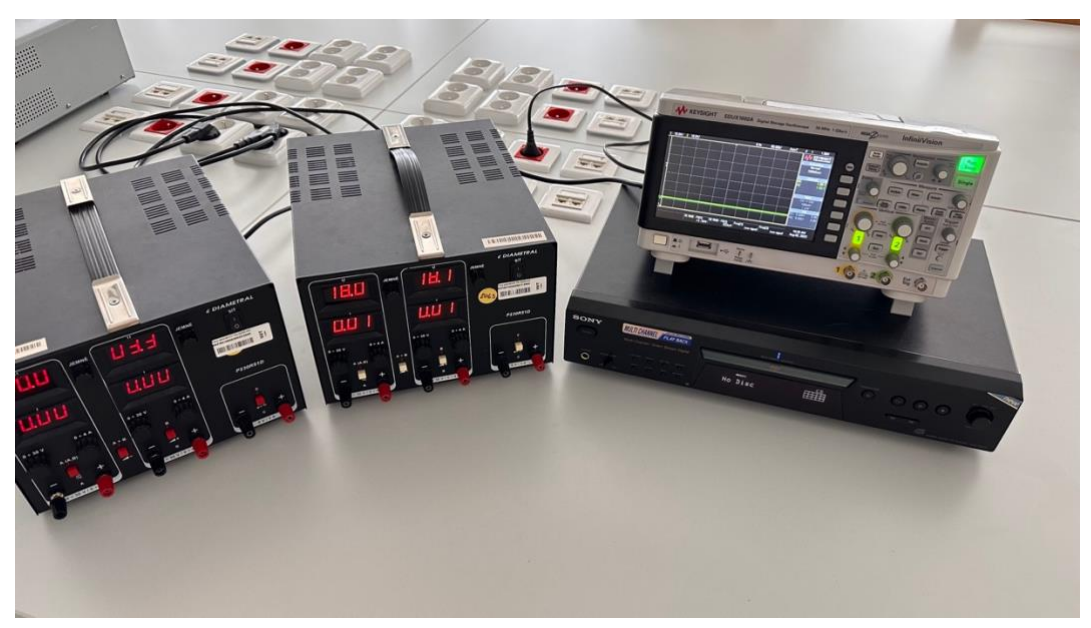

*Pozn.: Pro měření nejsou potřeba oba zdroje, byli zde používány jen na experimentální měření*

#### **E.17 Domácí měření**

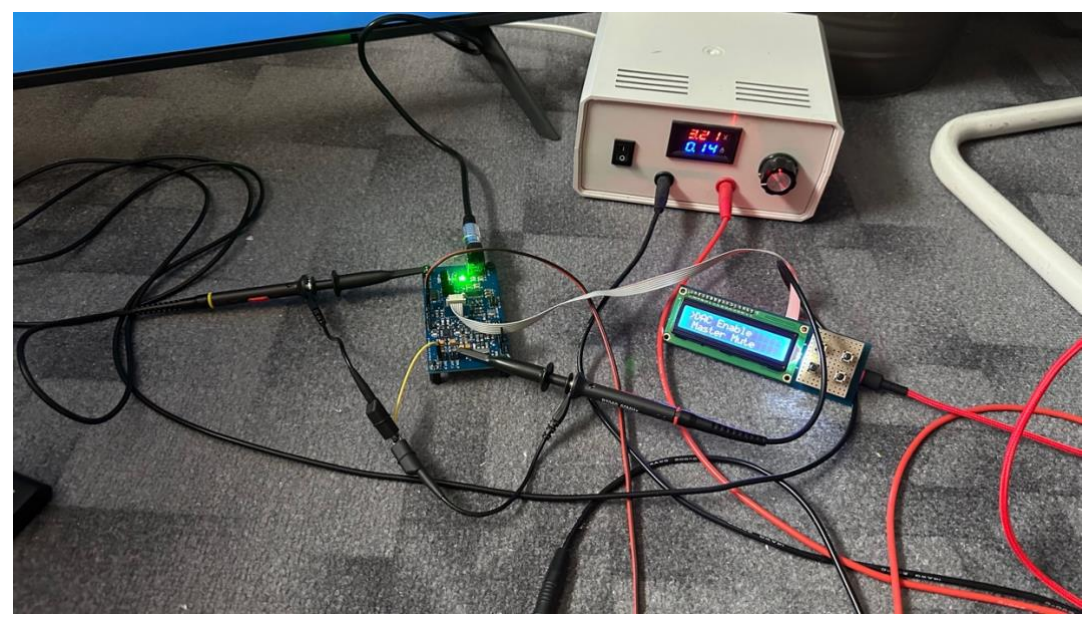

### **E.18 Domácí měření 2**

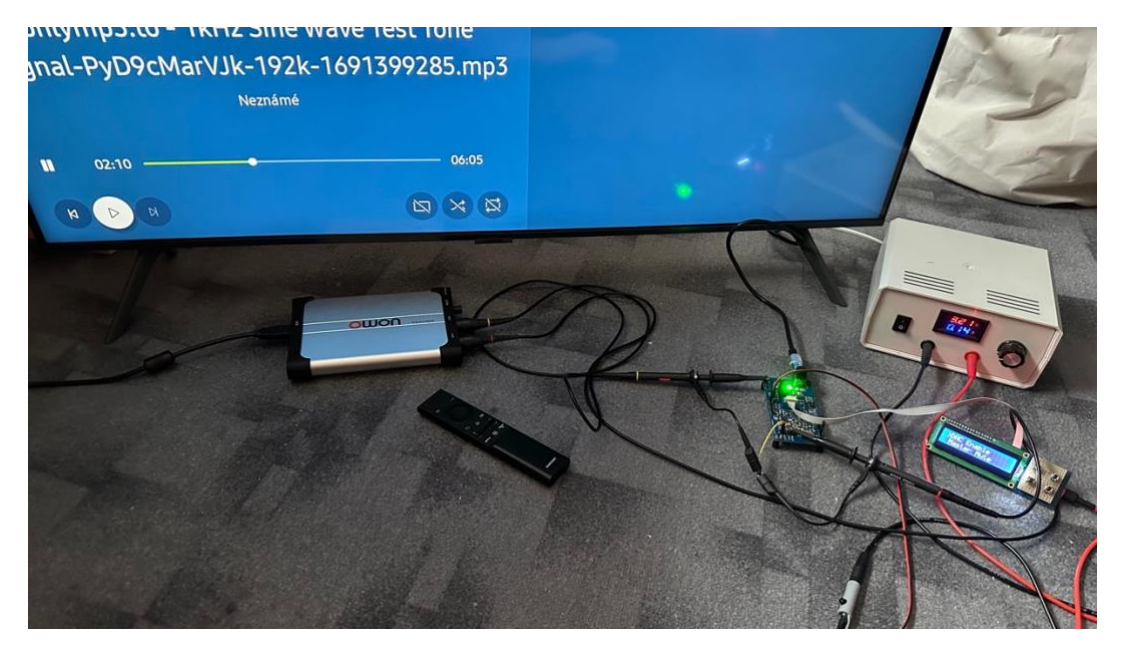